Progress. Artix.

# PROGRESSPRUGRESS<br>ARTIX

### Management Guide, C++ Runtime

Version 5.6, December 2011

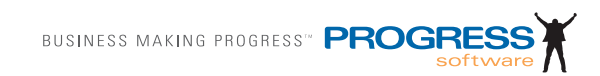

#### **© 2011 Progress Software Corporation and/or its subsidiaries or affiliates. All rights reserved.**

These materials and all Progress<sup>®</sup> software products are copyrighted and all rights are reserved by Progress Software Corporation. The information in these materials is subject to change without notice, and Progress Software Corporation assumes no responsibility for any errors that may appear therein. The references in these materials to specific platforms supported are subject to change.

Actional, Apama, Artix, Business Empowerment, DataDirect (and design), DataDirect Connect, DataDirect Connect64, DataDirect Technologies, DataDirect XML Converters, Data-Direct XQuery, DataXtend, Dynamic Routing Architecture, EdgeXtend, Empowerment Center, Fathom, Fuse Mediation Router, Fuse Message Broker, Fuse Services Framework, IntelliStream, IONA, Making Software Work Together, Mindreef, ObjectStore, OpenEdge, Orbix, PeerDirect, POSSENET, Powered by Progress, PowerTier, Progress, Progress DataXtend, Progress Dynamics, Progress Business Empowerment, Progress Empowerment Center, Progress Empowerment Program, Progress OpenEdge, Progress Profiles, Progress Results, Progress Software Developers Network, Progress Sonic, ProVision, PS Select, Savvion, SequeLink, Shadow, SOAPscope, SOAPStation, Sonic, Sonic ESB, SonicMQ, Sonic Orchestration Server, SpeedScript, Stylus Studio, Technical Empowerment, Web-Speed, Xcalia (and design), and Your Software, Our Technology–Experience the Connection are registered trademarks of Progress Software Corporation or one of its affiliates or subsidiaries in the U.S. and/or other countries. AccelEvent, Apama Dashboard Studio, Apama Event Manager, Apama Event Modeler, Apama Event Store, Apama Risk Firewall, AppsAlive, AppServer, ASPen, ASP-in-a-Box, BusinessEdge, Business Making Progress, Cache-Forward, CloudEdge, DataDirect Spy, DataDirect SupportLink, Fuse, FuseSource, Future Proof, GVAC, High Performance Integration, ObjectStore Inspector, ObjectStore Performance Expert, OpenAccess, Orbacus, Pantero, POSSE, ProDataSet, Progress Arcade, Progress CloudEdge, Progress Control Tower, Progress ESP Event Manager, Progress ESP Event Modeler, Progress Event Engine, Progress RFID, Progress RPM, Progress Software Business Making Progress, PSE Pro, SectorAlliance, SeeThinkAct, Shadow z/Services, Shadow z/Direct, Shadow z/Events, Shadow z/Presentation, Shadow Studio, SmartBrowser, SmartComponent, SmartDataBrowser, SmartDataObjects, SmartDataView, SmartDialog, SmartFolder, SmartFrame, SmartObjects, SmartPanel, SmartQuery, SmartViewer, Smart-Window, Sonic Business Integration Suite, Sonic Process Manager, Sonic Collaboration Server, Sonic Continuous Availability Architecture, Sonic Database Service, Sonic Workbench, Sonic XML Server, The Brains Behind BAM, WebClient, and Who Makes Progress are trademarks or service marks of Progress Software Corporation and/or its subsidiaries or affiliates in the U.S. and other countries. Java is a registered trademark of Oracle and/or its affiliates. Any other marks contained herein may be trademarks of their respective owners.

#### **Third Party Acknowledgments:**

Progress Artix ESB for C++ v5.6 incorporates Xalan v2.3.1technologies from the Apache Software Foundation (http://www.apache.org). Such Apache technologies are subject to the following terms and conditions: The Apache Software License, Version 1.1. Copyright (C) 1999-2002 The Apache Software Foundation. All rights reserved. Redistribution and use in source and binary forms, with or without modification, are permitted provided that the following conditions are met: 1. Redistributions of source code must retain the above copy[right notice, this list of conditions and the following disclaimer. 2. Redistributions in binary](http://www.apache.org)  form must reproduce the above copyright notice, this list of conditions and the following disclaimer in the documentation and/or other materials provided with the distribution. 3. The end-user documentation included with the redistribution, if any, must include the following acknowledgment: "This product includes software developed by the Apache Soft[ware Foundation \(h](http://www.apache.org)ttp://www.apache.org/). Alternately, this acknowledgment may appear in the software itself, if and wherever such third-party acknowledgments normally appear. 4. The names "Ant", "Xerces," "Xalan," "Log 4J," and "Apache Software Foundation" must not be used to: endorse or promote products derived from this software without prior written permission. For written permission, please contact apache@apache.org. 5. Products derived from this software may not be called "Apache", nor may "Apache" appear in their name, without prior written permission of the Apache Software Foundation. THIS SOFTWARE IS PROVIDED "AS IS" AND ANY EXPRESSED OR IMPLIED WARRANTIES, INCLUD-ING, BUT NOT LIMITED TO, THE IMPLIED WARRANTIES OF MERCHANTABIL-ITY AND FITNESS FOR A PARTICULAR PURPOSE ARE DISCLAIMED. IN NO EVENT SHALL THE APACHE SOFTWARE FOUNDATION OR ITS CONTRIBUTORS BE LIABLE FOR ANY DIRECT, INDIRECT, INCIDENTAL, SPECIAL, EXEMPLARY, OR CONSEQUENTIAL DAMAGES (INCLUDING, BUT NOT LIMITED TO, PRO-CUREMENT OF SUBSTITUTE GOODS OR SERVICES; LOSS OF USE, DATA, OR PROFITS; OR BUSINESS INTERRUPTION) HOWEVER CAUSED AND ON ANY THEORY OF LIABILITY, WHETHER IN CONTRACT, STRICT LIABILITY, OR TORT (INCLUDING NEGLIGENCE OR OTHERWISE) ARISING IN ANY WAY OUT OF THE USE OF THIS SOFTWARE, EVEN IF ADVISED OF THE POSSIBILITY OF SUCH DAMAGE. This software consists of voluntary contributions made by many individuals on behalf of the Apache Software Foundation. For more information on the Apache Software Foundation, please see [http://www.apache.org/. Xalan was originally based on software](http://www.apache.org)  [copyright \(c\) 1999, Lotus Development Corporation.,](http://www.apache.org) http://www.lotus.com. Xerces was originally based on software copyright (c) 1999, International Business Machines, Inc., http://www.ibm.com.

Progress Artix ESB for  $C_{++}$  v5.6 incorporates Xerces  $C_{++}$  v2.4 technology from the Apache Software Foundation (http://www.apache.org). Such Apache technology is subject to the following terms and conditions: The Apache Software License, Version 1.1 - Copyright (c) 1999-2001 The Apache Software Foundation. All rights reserved. Redistribution and use in source and binary forms, with or without modification, are permitted provided that the following conditions are met:

 1. Redistributions of source code must retain the above copyright notice, this list of conditions and the following disclaimer.

 2. Redistributions in binary form must reproduce the above copyright notice, this list of conditions and the following disclaimer in the documentation and/or other materials provided with the distribution.

 3. The end-user documentation included with the redistribution, if any, must include the [following acknowledgment: "This product includes software developed by the Apache Soft](http://www.apache.org)ware Foundation (http://www.apache.org/)." Alternately, this acknowledgment may appear in the software itself, if and wherever such third-party acknowledgments normally appear.

4. The names "Xerces" and "Apache Software Foundation" must not be used to endorse or promote products derived from this software without prior written permission. For written permission, please contact apache@apache.org.

 5. Products derived from this software may not be called "Apache", nor may "Apache" appear in their name, without prior written permission of the Apache Software Foundation. THIS SOFTWARE IS PROVIDED ``AS IS'' AND ANY EXPRESSED OR IMPLIED WARRANTIES, INCLUDING, BUT NOT LIMITED TO, THE IMPLIED WARRANTIES OF MERCHANTABILITY AND FITNESS FOR A PARTICULAR PURPOSE ARE DIS-CLAIMED. IN NO EVENT SHALL THE APACHE SOFTWARE FOUNDATION OR ITS CONTRIBUTORS BE LIABLE FOR ANY DIRECT, INDIRECT, INCIDENTAL, SPECIAL, EXEMPLARY, OR CONSEQUENTIAL DAMAGES (INCLUDING, BUT NOT LIMITED TO, PROCUREMENT OF SUBSTITUTE GOODS OR SERVICES; LOSS OF USE, DATA, OR PROFITS; OR BUSINESS INTERRUPTION) HOWEVER CAUSED AND ON ANY THEORY OF LIABILITY, WHETHER IN CONTRACT, STRICT LIABILITY, OR TORT (INCLUDING NEGLIGENCE OR OTHERWISE) ARIS-ING IN ANY WAY OUT OF THE USE OF THIS SOFTWARE, EVEN IF ADVISED OF THE POSSIBILITY OF SUCH DAMAGE.

Progress Artix ESB for  $C_{++}$  v5.6 incorporates Apache Xerces v2.5.0 technology from the Apache Software Foundation ((http://www.apache.org). Such Apache technology is subject to the following terms and conditions: The Apache Software License, Version 1.1 - Copyright (c) 1999-2002 The Apache Software Foundation. All rights reserved. Redistribution and use in source and binary forms, with or without modification, are permitted provided that the following conditions are met:

1. Redistributions of source code must retain the above copyright notice, this list of conditions and the following disclaimer.

2. Redistributions in binary form must reproduce the above copyright notice, this list of conditions and the following disclaimer in the documentation and/or other materials provided with the distribution.

3. The end-user documentation included with the redistribution, if any, must include the following acknowledgment: "This product includes software developed by the Apache Software Foundation (http://www.apache.org/)." Alternately, this acknowledgment may appear in the software itself, if and wherever such third-party acknowledgments normally appear.

4. The names "Xerces" and "Apache Software Foundation" must not be used to endorse or promote products derived from this software without prior written permission. For written permission, please contact apache@apache.org.

5. Products derived from this software may not be called "Apache", nor may "Apache" appear in their name, without prior written permission of the Apache Software Foundation. THIS SOFTWARE IS PROVIDED ``AS IS'' AND ANY EXPRESSED OR IMPLIED WARRANTIES, INCLUDING, BUT NOT LIMITED TO, THE IMPLIED WARRANTIES OF MERCHANTABILITY AND FITNESS FOR A PARTICULAR PURPOSE ARE DIS-CLAIMED. IN NO EVENT SHALL THE APACHE SOFTWARE FOUNDATION OR ITS CONTRIBUTORS BE LIABLE FOR ANY DIRECT, INDIRECT, INCIDENTAL, SPECIAL, EXEMPLARY, OR CONSEQUENTIAL DAMAGES (INCLUDING, BUT NOT LIMITED TO, PROCUREMENT OF SUBSTITUTE GOODS OR SERVICES; LOSS OF USE, DATA, OR PROFITS; OR BUSINESS INTERRUPTION) HOWEVER CAUSED AND ON ANY THEORY OF LIABILITY, WHETHER IN CONTRACT, STRICT LIABILITY, OR TORT (INCLUDING NEGLIGENCE OR OTHERWISE) ARIS-ING IN ANY WAY OUT OF THE USE OF THIS SOFTWARE, EVEN IF ADVISED OF THE POSSIBILITY OF SUCH DAMAGE.

This software consists of voluntary contributions made by many individuals on behalf of the Apache Software Foundation and was originally based on software copyright (c) 1999, International Business Machines, Inc., http://www.ibm.com. For more information on the Apache Software Foundation, please see <http://www.apache.org/>.

Progress Artix ESB for C++ v5.6 incorporates Xerces C++ v1.7 technology from the Apache Software Foundation (http://www.apache.org). Such Apache technology is subject to the following terms and conditions: The Apache Software License, Version 1.1. - Copyright (c) 1999-2004 The Apache Software Foundation. All rights reserved. Redistribution and use in source and binary forms, with or without modification, are permitted provided that the following conditions are met:

1. Redistributions of source code must retain the above copyright notice, this list of conditions and the following disclaimer.

2. Redistributions in binary form must reproduce the above copyright notice, this list of conditions and the following disclaimer in the documentation and/or other materials provided with the distribution.

3. The end-user documentation included with the redistribution, if any, must include the following acknowledgment: "This product includes software developed by the Apache Software Foundation (http://www.apache.org/)." Alternately, this acknowledgment may appear in the software itself, if and wherever such third-party acknowledgments normally appear.

4. The names "Xalan" and "Apache Software Foundation" must not be used to endorse or promote products derived from this software without prior written permission. For written permission, please contact apache@apache.org.

5. Products derived from this software may not be called "Apache", nor may "Apache" appear in their name, without prior written permission of the Apache Software Foundation.

THIS SOFTWARE IS PROVIDED ``AS IS'' AND ANY EXPRESSED OR IMPLIED WARRANTIES, INCLUDING, BUT NOT LIMITED TO, THE IMPLIED WARRANTIES OF MERCHANTABILITY AND FITNESS FOR A PARTICULAR PURPOSE ARE DIS-CLAIMED. IN NO EVENT SHALL THE APACHE SOFTWARE FOUNDATION OR ITS CONTRIBUTORS BE LIABLE FOR ANY DIRECT, INDIRECT, INCIDENTAL, SPECIAL, EXEMPLARY, OR CONSEQUENTIAL DAMAGES (INCLUDING, BUT NOT LIMITED TO, PROCUREMENT OF SUBSTITUTE GOODS OR SERVICES; LOSS OF USE, DATA, OR PROFITS; OR BUSINESS INTERRUPTION) HOWEVER CAUSED AND ON ANY THEORY OF LIABILITY, WHETHER IN CONTRACT, STRICT LIABILITY, OR TORT (INCLUDING NEGLIGENCE OR OTHERWISE) ARIS-

#### ING IN ANY WAY OUT OF THE USE OF THIS SOFTWARE, EVEN IF ADVISED OF THE POSSIBILITY OF SUCH DAMAGE.

This software consists of voluntary contributions made by many individuals on behalf of the Apache Software Foundation and was originally based on software copyright (c) 1999, Lotus Development Corporation., http://www.lotus.com. For more information on the Apache Software Foundation, please see <http://www.apache.org/>.

Progress Artix ESB for C++ v5.6 incorporates Apache Velocity v1.3 technology from the Apache Software Foundation (http://www.apache.org). Such Apache technology is subject to the following terms and conditions: The Apache Software License, Version 1.1 - Copyright (c) 2000-2003 The Apache Software Foundation. All rights reserved. Redistribution and use in source and binary forms, with or without modification, are permitted provided that the following conditions are met:

 1. Redistributions of source code must retain the above copyright notice, this list of conditions and the following disclaimer.

 2. Redistributions in binary form must reproduce the above copyright notice, this list of conditions and the following disclaimer in the documentation and/or other materials provided with the distribution.

 3. The end-user documentation included with the redistribution, if any, must include the following acknowledgement: "This product includes software developed by the Apache Software Foundation (http://www.apache.org/)." Alternately, this acknowledgement may appear in the software itself, if and wherever such third-party acknowledgements normally appear.

 4. The names "The Jakarta Project", "Velocity", and "Apache Software Foundation" must not be used to endorse or promote products derived from this software without prior written permission. For written permission, please contact apache@apache.org.

 5. Products derived from this software may not be called "Apache", "Velocity" nor may "Apache" appear in their names without prior written permission of the Apache Group.

 THIS SOFTWARE IS PROVIDED ``AS IS'' AND ANY EXPRESSED OR IMPLIED WARRANTIES, INCLUDING, BUT NOT LIMITED TO, THE IMPLIED WARRANTIES OF MERCHANTABILITY AND FITNESS FOR A PARTICULAR PURPOSE ARE DIS-CLAIMED. IN NO EVENT SHALL THE APACHE SOFTWARE FOUNDATION OR ITS CONTRIBUTORS BE LIABLE FOR ANY DIRECT, INDIRECT, INCIDENTAL, SPECIAL, EXEMPLARY, OR CONSEQUENTIAL DAMAGES (INCLUDING, BUT NOT LIMITED TO, PROCUREMENT OF SUBSTITUTE GOODS OR SERVICES; LOSS OF USE, DATA, OR PROFITS; OR BUSINESS INTERRUPTION) HOWEVER CAUSED AND ON ANY THEORY OF LIABILITY, WHETHER IN CONTRACT, STRICT LIABILITY, OR TORT (INCLUDING NEGLIGENCE OR OTHERWISE) ARIS-ING IN ANY WAY OUT OF THE USE OF THIS SOFTWARE, EVEN IF ADVISED OF THE POSSIBILITY OF SUCH DAMAGE.

Progress Artix ESB for  $C_{++}$  v5.6 incorporates Log4J v1.2.6 technology from the Apache Software Foundation (http://www.apache.org). Such Apache technology is subject to the following terms and conditions: The Apache Software License, Version 1.1 - Copyright (C) 1999 The Apache Software Foundation. All rights reserved. Redistribution and use in

source and binary forms, with or without modification, are permitted provided that the following conditions are met:

1. Redistributions of source code must retain the above copyright notice, this list of conditions and the following disclaimer.

 2. Redistributions in binary form must reproduce the above copyright notice, this list of conditions and the following disclaimer in the documentation and/or other materials provided with the distribution.

 3. The end-user documentation included with the redistribution, if any, must include the following acknowledgment: "This product includes software developed by the Apache Software Foundation (http://www.apache.org/)." Alternately, this acknowledgment may appear in the software itself, if and wherever such third-party acknowledgments normally appear.

4. The names "log4j" and "Apache Software Foundation" must not be used to endorse or promote products derived from this software without prior written permission. For written permission, please contact apache@apache.org.

5. Products derived from this software may not be called "Apache", nor may "Apache" appear in their name, without prior written permission of the Apache Software Foundation.

THIS SOFTWARE IS PROVIDED ``AS IS'' AND ANY EXPRESSED OR IMPLIED WARRANTIES, INCLUDING, BUT NOT LIMITED TO, THE IMPLIED WARRANTIES OF MERCHANTABILITY AND FITNESS FOR A PARTICULAR PURPOSE ARE DISCLAIMED. IN NO EVENT SHALL THE APACHE SOFTWARE FOUNDATION OR ITS CONTRIBUTORS BE LIABLE FOR ANY DIRECT, INDIRECT, INCIDEN-TAL, SPECIAL, EXEMPLARY, OR CONSEQUENTIAL DAMAGES (INCLU DING, BUT NOT LIMITED TO, PROCUREMENT OF SUBSTITUTE GOODS OR SERVICES; LOSS OF USE, DATA, OR PROFITS; OR BUSINESS INTERRUPTION) HOWEVER CAUSED AND ON ANY THEORY OF LIABILITY, WHETHER IN CONTRACT, STRICT LIABILITY, OR TORT (INCLUDING NEGLIGENCE OR OTHERWISE) ARISING IN ANY WAY OUT OF THE USE OF THIS SOFTWARE, EVEN IF ADVISED OF THE POSSIBILITY OF SUCH DAMAGE.

This software consists of voluntary contributions made by many individuals on behalf of the Apache Software Foundation. For more information on the Apache Software Foundation, please see <http://www.apache.org/>.

(a) Progress Artix ESB for C++ v5.6 incorporates JDOM Beta 9 technology from JDOM. Such technology is subject to the following terms and conditions: Copyright (C) 2000-2004 Jason Hunter & Brett McLaughlin. All rights reserved. Redistribution and use in source and binary forms, with or without modification, are permitted provided that the following conditions are met: 1. Redistributions of source code must retain the above copyright notice, this list of conditions, and the following disclaimer. 2. Redistributions in binary form must reproduce the above copyright notice, this list of conditions, and the disclaimer that follows these conditions in the documentation and/or other materials provided with the distribution. 3. The name "JDOM" must not be used to endorse or promote products derived from this software without prior written permission. For written permission, please contact <request\_AT\_jdom\_DOT\_org>. 4. Products derived from this software may not be called "JDOM", nor may "JDOM" appear in their name, without prior written permission from the JDOM Project Management <request\_AT\_jdom\_DOT\_org>. In addition, we request (but do not require) that you include in the end-user documentation provided with the redistribution and/or in the software itself an acknowledgement equivalent to the following: "This

product includes software developed by the JDOM Project (http://www.jdom.org/)." Alternatively, the acknowledgment may be graphical using the logos available at http:// www.jdom.org/images/logos. THIS SOFTWARE IS PROVIDED AS IS AND ANY EXPRESSED OR IMPLIED WARRANTIES, INCLUDING, BUT NOT LIMITED TO, THE IMPLIED WARRANTIES OF MERCHANTABILITY AND FITNESS FOR A PAR-TICULAR PURPOSE ARE DISCLAIMED. IN NO EVENT SHALL THE JDOM AUTHORS OR THE PROJECT CONTRIBUTORS BE LIABLE FOR ANY DIRECT, INDIRECT, INCIDENTAL, SPECIAL, EXEMPLARY, OR CONSEQUENTIAL DAM-AGES (INCLUDING, BUT NOT LIMITED TO, PROCUREMENT OF SUBSTITUTE GOODS OR SERVICES; LOSS OF USE, DATA, OR PROFITS; OR BUSINESS INTER-RUPTION) HOWEVER CAUSED AND ON ANY THEORY OF LIABILITY, WHETHER IN CONTRACT, STRICT LIABILITY, OR TORT (INCLUDING NEGLI-GENCE OR OTHERWISE) ARISING IN ANY WAY OUT OF THE USE OF THIS SOFT-WARE, EVEN IF ADVISED OF THE POSSIBILITY OF SUCH DAMAGE. This software consists of voluntary contributions made by many individuals on behalf of the JDOM Project and was originally created by Jason Hunter  $\le$  interest at  $\overline{P}$  box  $\overline{D}$  org> and Brett McLaughlin  $\leq$  brett AT jdom DOT org $>$ . For more information on the JDOM Project, please see <http://www.jdom.org/>

Progress Artix ESB for C++ v5.6 incorporates IBM-ICU v2.6 and IBM-ICU v2.6.1 technologies from IBM. Such technologies are subject to the following terms and conditions: Copyright (c) 1995-2003 International Business Machines Corporation and others All rights reserved. Permission is hereby granted, free of charge, to any person obtaining a copy of this software and associated documentation files (the "Software"), to deal in the Software without restriction, including without limitation the rights to use, copy, modify, merge, publish, distribute, and/or sell copies of the Software, and to permit persons to whom the Software is furnished to do so, provided that the above copyright notice(s) and this permission notice appear in all copies of the Software and that both the above copyright notice(s) and this permission notice appear in supporting documentation. THE SOFTWARE IS PRO-VIDED "AS IS", WITHOUT WARRANTY OF ANY KIND, EXPRESS OR IMPLIED, INCLUDING BUT NOT LIMITED TO THE WARRANTIES OF MERCHANTABILITY, FITNESS FOR A PARTICULAR PURPOSE AND NONINFRINGEMENT OF THIRD PARTY RIGHTS. IN NO EVENT SHALL THE COPYRIGHT HOLDER OR HOLDERS INCLUDED IN THIS NOTICE BE LIABLE FOR ANY CLAIM, OR ANY SPECIAL INDIRECT OR CONSEQUENTIAL DAMAGES, OR ANY DAMAGES WHATSOEVER RESULTING FROM LOSS OF USE, DATA OR PROFITS, WHETHER IN AN ACTION OF CONTRACT, NEGLIGENCE OR OTHER TORTIOUS ACTION, ARISING OUT OF OR IN CONNECTION WITH THE USE OR PERFORMANCE OF THIS SOFTWARE. Except as contained in this notice, the name of a copyright holder shall not be used in advertising or otherwise to promote the sale, use or other dealings in this Software without prior written authorization of the copyright holder. All trademarks and registered trademarks mentioned herein are the property of their respective owners.

Progress Artix ESB for  $C_{++}$  v5.6 incorporates John Wilson MinML v1.7 technology from John Wilson. Such technology is subject to the following terms and conditions: Copyright (c) 1999, John Wilson (tug@wilson.co.uk). All rights reserved. Redistribution and use in source and binary forms, with or without modification, are permitted provided that the following conditions are met: Redistributions of source code must retain the above copyright notice, this list of conditions and the following disclaimer. Redistributions in binary form must reproduce the above copyright notice, this list of conditions and the following disclaimer in the documentation and/or other materials provided with the distribution. All advertising materials mentioning features or use of this software must display the following acknowledgement: This product includes software developed by John Wilson. The name of John Wilson may not be used to endorse or promote products derived from this software without specific prior written permission. THIS SOFTWARE IS PROVIDED BY JOHN WILSON ``AS IS'' AND ANY EXPRESS OR IMPLIED WARRANTIES, INCLUDING, BUT NOT LIMITED TO, THE IMPLIED WARRANTIES OF MERCHANTABILITY AND FITNESS FOR A PARTICULAR PURPOSE ARE DISCLAIMED. IN NO EVENT SHALL JOHN WILSON BE LIABLE FOR ANY DIRECT, INDIRECT, INCIDENTAL, SPECIAL, EXEMPLARY, OR CONSEQUENTIAL DAMAGES (INCLUDING, BUT NOT LIMITED TO, PROCUREMENT OF SUBSTITUTE GOODS OR SERVICES; LOSS OF USE, DATA, OR PROFITS; OR BUSINESS INTERRUPTION) HOWEVER CAUSED AND ON ANY THEORY OF LIABILITY, WHETHER IN CONTRACT, STRICT LIABILITY, OR TORT (INCLUDING NEGLIGENCE OR OTHERWISE) ARIS-ING IN ANY WAY OUT OF THE USE OF THIS SOFTWARE, EVEN IF ADVISED OF THE POSSIBILITY OF SUCH DAMAGE.

Progress Artix ESB for C++ v5.6 incorporates SourceForge - NET-SNMP v5.0.7 technology from SourceForge and Networks Associates Technology, Inc. Such technology is subject to the following terms and conditions: Various copyrights apply to this package, listed in various separate parts below. Please make sure that you read all the parts. Up until 2001, the project was based at UC Davis, and the first part covers all code written during this time. From 2001 onwards, the project has been based at SourceForge, and Networks Associates Technology, Inc hold the copyright on behalf of the wider Net-SNMP community, covering all derivative work done since then. An additional copyright section has been added as Part 3 below also under a BSD license for the work contributed by Cambridge Broadband Ltd. to the project since 2001. An additional copyright section has been added as Part 4 below also under a BSD license for the work contributed by Sun Microsystems, Inc. to the project since 2003. Code has been contributed to this project by many people over the years it has been in development, and a full list of contributors can be found in the README file under the THANKS section. ---- Part 1: CMU/UCD copyright notice: (BSD like) ----- Copyright 1989, 1991, 1992 by Carnegie Mellon University. Derivative Work - 1996, 1998-2000. Copyright 1996, 1998-2000 The Regents of the University of California. All Rights Reserved. Permission to use, copy, modify and distribute this software and its documentation for any purpose and without fee is hereby granted, provided that the above copyright notice appears in all copies and that both that copyright notice and this permission notice appear in supporting documentation, and that the name of CMU and The Regents of the University of California not be used in advertising or publicity pertaining to distribution of the software without specific written permission. CMU AND THE REGENTS OF THE UNIVERSITY OF CALIFORNIA DISCLAIM ALL WARRANTIES WITH REGARD TO THIS SOFTWARE, INCLUDING ALL IMPLIED WARRANTIES OF MERCHANTA-BILITY AND FITNESS. IN NO EVENT SHALL CMU OR THE REGENTS OF THE UNIVERSITY OF CALIFORNIA BE LIABLE FOR ANY SPECIAL, INDIRECT OR CONSEQUENTIAL DAMAGES OR ANY DAMAGES WHATSOEVER RESULTING FROM THE LOSS OF USE, DATA OR PROFITS, WHETHER IN AN ACTION OF CONTRACT, NEGLIGENCE OR OTHER TORTIOUS ACTION, ARISING OUT OF OR

IN CONNECTION WITH THE USE OR PERFORMANCE OF THIS SOFTWARE. ---- Part 2: Networks Associates Technology, Inc copyright notice (BSD) ----- Copyright (c) 2001-2003, Networks Associates Technology, Inc. All rights reserved. Redistribution and use in source and binary forms, with or without modification, are permitted provided that the following conditions are met: \*Redistributions of source code must retain the above copyright notice, this list of conditions and the following disclaimer.\* Redistributions in binary form must reproduce the above copyright notice, this list of conditions and the following disclaimer in the documentation and/or other materials provided with the distribution.\* Neither the name of the Networks Associates Technology, Inc nor the names of its contributors may be used to endorse or promote products derived from this software without specific prior written permission. THIS SOFTWARE IS PROVIDED BY THE COPY-RIGHT HOLDERS AND CONTRIBUTORS ``AS IS'' AND ANY EXPRESS OR IMPLIED WARRANTIES, INCLUDING, BUT NOT LIMITED TO, THE IMPLIED WARRANTIES OF MERCHANTABILITY AND FITNESS FOR A PARTICULAR PUR-POSE ARE DISCLAIMED. IN NO EVENT SHALL THE COPYRIGHT HOLDERS OR CONTRIBUTORS BE LIABLE FOR ANY DIRECT, INDIRECT, INCIDENTAL, SPE-CIAL, EXEMPLARY, OR CONSEQUENTIAL DAMAGES (INCLUDING, BUT NOT LIMITED TO, PROCUREMENT OF SUBSTITUTE GOODS OR SERVICES; LOSS OF USE, DATA, OR PROFITS; OR BUSINESS INTERRUPTION) HOWEVER CAUSED AND ON ANY THEORY OF LIABILITY, WHETHER IN CONTRACT, STRICT LIA-BILITY, OR TORT (INCLUDING NEGLIGENCE OR OTHERWISE) ARISING IN ANY WAY OUT OF THE USE OF THIS SOFTWARE, EVEN IF ADVISED OF THE POSSI-BILITY OF SUCH DAMAGE. ---- Part 3: Cambridge Broadband Ltd. copyright notice (BSD) ----- Portions of this code are copyright (c) 2001-2003, Cambridge Broadband Ltd. All rights reserved. Redistribution and use in source and binary forms, with or without modification, are permitted provided that the following conditions are met:\*Redistributions of source code must retain the above copyright notice, this list of conditions and the following disclaimer.\* Redistributions in binary form must reproduce the above copyright notice, this list of conditions and the following disclaimer in the documentation and/or other materials provided with the distribution.\* The name of Cambridge Broadband Ltd. may not be used to endorse or promote products derived from this software without specific prior written permission. THIS SOFTWARE IS PROVIDED BY THE COPYRIGHT HOLDER ``AS IS'' AND ANY EXPRESS OR IMPLIED WARRANTIES, INCLUDING, BUT NOT LIMITED TO, THE IMPLIED WARRANTIES OF MERCHANTABILITY AND FITNESS FOR A PARTICULAR PURPOSE ARE DISCLAIMED. IN NO EVENT SHALL THE COPY-RIGHT HOLDER BE LIABLE FOR ANY DIRECT, INDIRECT, INCIDENTAL, SPE-CIAL, EXEMPLARY, OR CONSEQUENTIAL DAMAGES (INCLUDING, BUT NOT LIMITED TO, PROCUREMENT OF SUBSTITUTE GOODS OR SERVICES; LOSS OF USE, DATA, OR PROFITS; OR BUSINESS INTERRUPTION) HOWEVER CAUSED AND ON ANY THEORY OF LIABILITY,WHETHER IN CONTRACT, STRICT LIA-BILITY, OR TORT (INCLUDING NEGLIGENCE

OR OTHERWISE) ARISING IN ANY WAY OUT OF THE USE OF THIS SOFTWARE, EVEN IF ADVISED OF THE POSSIBILITY OF SUCH DAMAGE. ---- Part 4: Sun Microsystems, Inc. copyright notice (BSD) -----Copyright © 2003 Sun Microsystems, Inc., 4150 Network Circle, Santa Clara, California 95054, U.S.A. All rights reserved. Use is subject to license terms below. This distribution may include materials developed by third parties. Sun, Sun Microsystems, the Sun logo and Solaris are trademarks or registered trademarks of Sun Microsystems, Inc. in the U.S. and other countries. Redistribution and use in source and binary forms, with or without modification, are permitted provided that the following conditions are met:\* Redistributions of source code must retain the above copyright notice, this list of conditions and the following disclaimer.\* Redistributions in binary form must reproduce the above copyright notice, this list of conditions and the following disclaimer in the documentation and/or other materials provided with the distribution.<sup>\*</sup> Neither the name of the Sun Microsystems, Inc. nor the names of its contributors may be used to endorse or promote products derived from this software without specific prior written permission. THIS SOFTWARE IS PROVIDED BY THE COPYRIGHT HOLDERS AND CONTRIBUTORS ``AS IS'' AND ANY EXPRESS OR IMPLIED WARRANTIES, INCLUDING, BUT NOT LIMITED TO, THE IMPLIED WARRANTIES OF MER-CHANTABILITY AND FITNESS FOR A PARTICULAR PURPOSE ARE DIS-CLAIMED. IN NO EVENT SHALL THE COPYRIGHT HOLDERS OR CONTRIBUTORS BE LIABLE FOR ANY DIRECT, INDIRECT, INCIDENTAL, SPE-CIAL, EXEMPLARY, OR CONSEQUENTIAL DAMAGES (INCLUDING, BUT NOT LIMITED TO, PROCUREMENT OF SUBSTITUTE GOODS OR SERVICES; LOSS OF USE, DATA, OR PROFITS; OR BUSINESS INTERRUPTION) HOWEVER CAUSED AND ON ANY THEORY OF LIABILITY, WHETHER IN CONTRACT, STRICT LIA-BILITY, OR TORT (INCLUDING NEGLIGENCE OR OTHERWISE) ARISING IN ANY WAY OUT OF THE USE OF THIS SOFTWARE, EVEN IF ADVISED OF THE POSSI-BILITY OF SUCH DAMAGE. ---- Part 5: Sparta, Inc copyright notice (BSD) -----Copyright (c) 2003-2005, Sparta, Inc. All rights reserved. Redistribution and use in source and binary forms, with or without modification, are permitted provided that the following conditions are met:\* Redistributions of source code must retain the above copyright notice, this list of conditions and the following disclaimer.\* Redistributions in binary form must reproduce the above copyright notice, this list of conditions and the following disclaimer in the documentation and/or other materials provided with the distribution.\* Neither the name of Sparta, Inc nor the names of its contributors may be used to endorse or promote products derived from this software without specific prior written permission. THIS SOFTWARE IS PROVIDED BY THE COPYRIGHT HOLDERS AND CONTRIBUTORS ``AS IS'' AND ANY EXPRESS OR IMPLIED WARRANTIES, INCLUDING, BUT NOT LIMITED TO, THE IMPLIED WARRANTIES OF MERCHANTABILITY AND FITNESS FOR A PAR-TICULAR PURPOSE ARE DISCLAIMED. IN NO EVENT SHALL THE COPYRIGHT HOLDERS OR CONTRIBUTORS BE LIABLE FOR ANY DIRECT, INDIRECT, INCI-DENTAL, SPECIAL, EXEMPLARY, OR CONSEQUENTIAL DAMAGES (INCLUD-ING, BUT NOT LIMITED TO, PROCUREMENT OF SUBSTITUTE GOODS OR SERVICES; LOSS OF USE, DATA, OR PROFITS; OR BUSINESS INTERRUPTION) HOWEVER CAUSED AND ON ANY THEORY OF LIABILITY, WHETHER IN CON-TRACT, STRICT LIABILITY, OR TORT (INCLUDING NEGLIGENCE OR OTHER-WISE) ARISING IN ANY WAY OUT OF THE USE OF THIS SOFTWARE, EVEN IF ADVISED OF THE POSSIBILITY OF SUCH DAMAGE. ---- Part 6: Cisco/BUPTNIC copyright notice (BSD) ----- Copyright (c) 2004, Cisco, Inc and Information Network Center of Beijing University of Posts and Telecommunications. All rights reserved. Redistribution and use in source and binary forms, with or without modification, are permitted provided that the following conditions are met:\* Redistributions of source code must retain the above copyright notice, this list of conditions and the following disclaimer. \* Redistributions in binary form must reproduce the above copyright notice, this list of conditions and the following disclaimer in the documentation and/or other materials provided with the distribution. \* Neither the name of Cisco, Inc, Beijing University of Posts and Telecommunications, nor the names of their contributors may be used to endorse or promote products derived from this software without specific prior written permission. THIS SOFTWARE IS

PROVIDED BY THE COPYRIGHT HOLDERS AND CONTRIBUTORS ``AS IS'' AND ANY EXPRESS OR IMPLIED WARRANTIES, INCLUDING, BUT NOT LIMITED TO, THE IMPLIED WARRANTIES OF MERCHANTABILITY AND FITNESS FOR A PAR-TICULAR PURPOSE ARE DISCLAIMED. IN NO EVENT SHALL THE COPYRIGHT HOLDERS OR CONTRIBUTORS BE LIABLE FOR ANY DIRECT, INDIRECT, INCI-DENTAL, SPECIAL, EXEMPLARY, OR CONSEQUENTIAL DAMAGES (INCLUD-ING, BUT NOT LIMITED TO, PROCUREMENT OF SUBSTITUTE GOODS OR SERVICES; LOSS OF USE, DATA, OR PROFITS; OR BUSINESS INTERRUPTION) HOWEVER CAUSED AND ON ANY THEORY OF LIABILITY, WHETHER IN CON-TRACT, STRICT LIABILITY, OR TORT (INCLUDING NEGLIGENCE OR OTHER-WISE) ARISING IN ANY WAY OUT OF THE USE OF THIS SOFTWARE, EVEN IF ADVISED OF THE POSSIBILITY OF SUCH DAMAGE. ---- Part 7: Fabasoft R&D Software GmbH & Co KG copyright notice (BSD) ----- Copyright (c) Fabasoft R&D Software GmbH & Co KG, 2003 oss@fabasoft.com Author: Bernhard Penz. Redistribution and use in source and binary forms, with or without modification, are permitted provided that the following conditions are met:\* Redistributions of source code must retain the above copyright notice, this list of conditions and the following disclaimer.\* Redistributions in binary form must reproduce the above copyright notice, this list of conditions and the following disclaimer in the documentation and/or other materials provided with the distribution. \* The name of Fabasoft R&D Software GmbH & Co KG or any of its subsidiaries, brand or product names may not be used to endorse or promote products derived from this software without specific prior written permission. THIS SOFTWARE IS PROVIDED BY THE COPYRIGHT HOLDER ``AS IS'' AND ANY EXPRESS OR IMPLIED WARRANTIES, INCLUDING, BUT NOT LIMITED TO, THE IMPLIED WARRANTIES OF MER-CHANTABILITY AND FITNESS FOR A PARTICULAR PURPOSE ARE DIS-CLAIMED. IN NO EVENT SHALL THE COPYRIGHT HOLDER BE LIABLE FOR ANY DIRECT, INDIRECT, INCIDENTAL, SPECIAL, EXEMPLARY, OR CONSE-QUENTIAL DAMAGES (INCLUDING, BUT NOT LIMITED TO, PROCUREMENT OF SUBSTITUTE GOODS OR SERVICES; LOSS OF USE, DATA, OR PROFITS; OR BUSI-NESS INTERRUPTION) HOWEVER CAUSED AND ON ANY THEORY OF LIABIL-ITY, WHETHER IN CONTRACT, STRICT LIABILITY, OR TORT (INCLUDING NEGLIGENCE OR OTHERWISE) ARISING IN ANY WAY OUT OF THE USE OF THIS SOFTWARE, EVEN IF ADVISED OF THE POSSIBILITY OF SUCH DAMAGE.

Progress Artix ESB for C++ v5.6 incorporates OpenSSL/SSLeay v0.9.8i technology from OpenSSL.org. Such Technology is subject to the following terms and conditions: LICENSE  $ISSUES = = = = = = = = = = = = 18$ 

The OpenSSL toolkit stays under a dual license, i.e. both the conditions of the OpenSSL License and the original SSLeay license apply to the toolkit. See below for the actual license texts. Actually both licenses are BSD-style Open Source licenses. In case of any license issues related to OpenSSL please contact openssl-core@openssl.org.

OpenSSL License ---------------

/\*

================================================================

====

 Copyright (c) 1998-2008 The OpenSSL Project. All rights reserved. Redistribution and use in source and binary forms, with or without modification, are permitted provided that the following conditions are met:

1. Redistributions of source code must retain the above copyright notice, this list of conditions and the following disclaimer.

 2. Redistributions in binary form must reproduce the above copyright notice, this list of conditions and the following disclaimer in the documentation and/or other materials provided with the distribution.

 3. All advertising materials mentioning features or use of this software must display the following acknowledgment: "This product includes software developed by the OpenSSL Project for use in the OpenSSL Toolkit. (http://www.openssl.org/)"

4. The names "OpenSSL Toolkit" and "OpenSSL Project" must not be used to endorse or promote products derived from this software without prior written permission. For written permission, please contact openssl-core@openssl.org.

5. Products derived from this software may not be called "OpenSSL" nor may "OpenSSL" appear in their names without prior written permission of the OpenSSL Project.

6. Redistributions of any form whatsoever must retain the following acknowledgment: "This product includes software developed by the OpenSSL Project for use in the OpenSSL Toolkit (http://www.openssl.org/)"

THIS SOFTWARE IS PROVIDED BY THE OpenSSL PROJECT ``AS IS'' AND ANY EXPRESSED OR IMPLIED WARRANTIES, INCLUDING, BUT NOT LIMITED TO, THE IMPLIED WARRANTIES OF MERCHANTABILITY AND FITNESS FOR A PAR-TICULAR PURPOSE ARE DISCLAIMED. IN NO EVENT SHALL THE OpenSSL PROJECT OR ITS CONTRIBUTORS BE LIABLE FOR ANY DIRECT, INDIRECT, INCIDENTAL, SPECIAL, EXEMPLARY, OR CONSEQUENTIAL DAMAGES (INCLUDING, BUT NOT LIMITED TO, PROCUREMENT OF SUBSTITUTE GOODS OR SERVICES; LOSS OF USE, DATA, OR PROFITS; OR BUSINESS INTERRUPTION) HOWEVER CAUSED AND ON ANY THEORY OF LIABILITY, WHETHER IN CON-TRACT, STRICT LIABILITY, OR TORT (INCLUDING NEGLIGENCE OR OTHER-WISE) ARISING IN ANY WAY OUT OF THE USE OF THIS SOFTWARE, EVEN IF ADVISED OF THE POSSIBILITY OF SUCH DAMAGE.

====

This product includes cryptographic software written by Eric Young (eay@cryptsoft.com). This product includes software written by Tim Hudson (tjh@cryptsoft.com).

================================================================

Original SSLeay License -----------------------

Copyright (C) 1995-1998 Eric Young (eay@cryptsoft.com) All rights reserved.

This package is an SSL implementation written by Eric Young (eay@cryptsoft.com). The implementation was written so as to conform with Netscapes SSL. This library is free for commercial and non-commercial use as long as the following conditions are aheared to. The following conditions apply to all code found in this distribution, be it the RC4, RSA, lhash, DES, etc., code; not just the SSL code. The SSL documentation included with this distribution is covered by the same copyright terms except that the holder is Tim Hudson (tjh@cryptsoft.com). Copyright remains Eric Young's, and as such any Copyright notices in the code are not to be removed. If this package is used in a product, Eric Young should be

given attribution as the author of the parts of the library used. This can be in the form of a textual message at program startup or in documentation (online or textual) provided with the package. Redistribution and use in source and binary forms, with or without modification, are permitted provided that the following conditions are met:

1. Redistributions of source code must retain the copyright notice, this list of conditions and the following disclaimer.

2. Redistributions in binary form must reproduce the above copyright notice, this list of conditions and the following disclaimer in the documentation and/or other materials provided with the distribution.

3. All advertising materials mentioning features or use of this software must display the following acknowledgement: "This product includes cryptographic software written by Eric Young (eay@cryptsoft.com)" The word 'cryptographic' can be left out if the rouines from the library being used are not cryptographic related :-).

4. If you include any Windows specific code (or a derivative thereof) from the apps directory (application code) you must include an acknowledgement: "This product includes software written by Tim Hudson (tjh@cryptsoft.com)"

THIS SOFTWARE IS PROVIDED BY ERIC YOUNG ``AS IS'' AND ANY EXPRESS OR IMPLIED WARRANTIES, INCLUDING, BUT NOT LIMITED TO, THE IMPLIED WARRANTIES OF MERCHANTABILITY AND FITNESS FOR A PARTICULAR PUR-POSE ARE DISCLAIMED. IN NO EVENT SHALL THE AUTHOR OR CONTRIBU-TORS BE LIABLE FOR ANY DIRECT, INDIRECT, INCIDENTAL, SPECIAL, EXEMPLARY, OR CONSEQUENTIAL DAMAGES (INCLUDING, BUT NOT LIMITED TO, PROCUREMENT OF SUBSTITUTE GOODS OR SERVICES; LOSS OF USE, DATA, OR PROFITS; OR BUSINESS INTERRUPTION) HOWEVER CAUSED AND ON ANY THEORY OF LIABILITY, WHETHER IN CONTRACT, STRICT LIABILITY, OR TORT (INCLUDING NEGLIGENCE OR OTHERWISE) ARISING IN ANY WAY OUT OF THE USE OF THIS SOFTWARE, EVEN IF ADVISED OF THE POSSIBILITY OF SUCH DAMAGE. The licence and distribution terms for any publically available version or derivative of this code cannot be changed. i.e. this code cannot simply be copied and put under another distribution licence [including the GNU Public Licence.]

Progress Artix ESB for C++ v5.6 incorporates Bouncycastle v1.3.3 cryptographic technology from the Legion Of The Bouncy Castle (http://www.bouncycastle.org). Such Bouncycastle 1.3.3 cryptographic technology is subject to the following terms and conditions: Copyright (c) 2000 - 2006 The Legion Of The Bouncy Castle (http://www.bouncycastle.org). Permission is hereby granted, free of charge, to any person obtaining a copy of this software and associated documentation files (the "Software"), to deal in the Software without restriction, including without limitation the rights to use, copy, modify, merge, publish, distribute, sublicense, and/or sell copies of the Software, and to permit persons to whom the Software is furnished to do so, subject to the following conditions: The above copyright notice and this permission notice shall be included in all copies or substantial portions of the Software. THE SOFTWARE IS PROVIDED "AS IS", WITHOUT WARRANTY OF ANY KIND, EXPRESS OR IMPLIED, INCLUDING BUT NOT LIMITED TO THE WARRAN-TIES OF MERCHANTABILITY, FITNESS FOR A PARTICULAR PURPOSE AND NONINFRINGEMENT. IN NO EVENT SHALL THE AUTHORS OR COPYRIGHT HOLDERS BE LIABLE FOR ANY CLAIM, DAMAGES OR OTHER LIABILITY, WHETHER IN AN ACTION OF CONTRACT, TORT OR OTHERWISE, ARISING

#### FROM, OUT OF OR IN CONNECTION WITH THE SOFTWARE OR THE USE OR OTHER DEALINGS IN THE SOFTWARE.

Progress Artix ESB for C++ v5.6 incorporates PCRE 7.8 from PCRE for the purpose of providing a set of functions that implement regular expression pattern matching using the same syntax and semantics as Perl 5. Such technology is subject to the following terms and conditions: PCRE LICENCE. PCRE is a library of functions to support regular expressions whose syntax and semantics are as close as possible to those of the Perl 5 language. Release 7 of PCRE is distributed under the terms of the "BSD" licence, as specified below. The documentation for PCRE, supplied in the "doc" directory, is distributed under the same terms as the software itself. The basic library functions are written in C and are freestanding. Also included in the distribution is a set of  $C_{++}$  wrapper functions. THE BASIC LIBRARY FUNCTIONS. Written by: Philip Hazel. Email local part: ph10. Email domain: cam.ac.uk. University of Cambridge Computing Service, Cambridge, England. Copyright (c) 1997-2008 University of Cambridge All rights reserved. THE  $\tilde{C}_{++}$  WRAPPER FUNC-TIONS. Contributed by: Google Inc. Copyright (c) 2007-2008, Google Inc. All rights reserved. THE "BSD" LICENCE. Redistribution and use in source and binary forms, with or without modification, are permitted provided that the following conditions are met: \* Redistributions of source code must retain the above copyright notice, this list of conditions and the following disclaimer. \* Redistributions in binary form must reproduce the above copyright notice, this list of conditions and the following disclaimer in the documentation and/or other materials provided with the distribution. \* Neither the name of the University of Cambridge nor the name of Google Inc. nor the names of their contributors may be used to endorse or promote products derived from this software without specific prior written permission. THIS SOFTWARE IS PROVIDED BY THE COPYRIGHT HOLDERS AND CONTRIBUTORS "AS IS" AND ANY EXPRESS OR IMPLIED WARRANTIES, INCLUDING, BUT NOT LIMITED TO, THE IMPLIED WARRANTIES OF MER-CHANTABILITY AND FITNESS FOR A PARTICULAR PURPOSE ARE DIS-CLAIMED. IN NO EVENT SHALL THE COPYRIGHT OWNER OR CONTRIBUTORS BE LIABLE FOR ANY DIRECT, INDIRECT, INCIDENTAL, SPECIAL, EXEMPLARY, OR CONSEQUENTIAL DAMAGES (INCLUDING, BUT NOT LIMITED TO, PRO-CUREMENT OF SUBSTITUTE GOODS OR SERVICES; LOSS OF USE, DATA, OR PROFITS; OR BUSINESS INTERRUPTION) HOWEVER CAUSED AND ON ANY THEORY OF LIABILITY, WHETHER IN CONTRACT, STRICT LIABILITY, OR TORT (INCLUDING NEGLIGENCE OR OTHERWISE) ARISING IN ANY WAY OUT OF THE USE OF THIS SOFTWARE, EVEN IF ADVISED OF THE POSSIBILITY OF SUCH DAMAGE.

Progress Artix ESB for C++ v5.6 incorporates mcpp v2.6.4 from Kiyoshi Matsui. Such technology is subject to the following terms and conditions: Copyright (c) 1998, 2002-2007 Kiyoshi Matsui kmatsui@t3.rim.or.jp All rights reserved. This software including the files in this directory is provided under the following license. Redistribution and use in source and binary forms, with or without modification, are permitted provided that the following conditions are met:

1. Redistributions of source code must retain the above copyright notice, this list of conditions and the following disclaimer.

2. Redistributions in binary form must reproduce the above copyright notice, this list of conditions and the following disclaimer in the documentation and/or other materials provided with the distribution.

THIS SOFTWARE IS PROVIDED BY THE AUTHOR ``AS IS'' AND ANY EXPRESS OR IMPLIED WARRANTIES, INCLUDING, BUT NOT LIMITED TO, THE IMPLIED WARRANTIES OF MERCHANTABILITY AND FITNESS FOR A PARTICULAR PUR-POSE ARE DISCLAIMED. IN NO EVENT SHALL THE AUTHOR BE LIABLE FOR ANY DIRECT, INDIRECT, INCIDENTAL, SPECIAL, EXEMPLARY, OR CONSE-QUENTIAL DAMAGES (INCLUDING, BUT NOT LIMITED TO, PROCUREMENT OF SUBSTITUTE GOODS OR SERVICES; LOSS OF USE, DATA, OR PROFITS; OR BUSI-NESS INTERRUPTION) HOWEVER CAUSED AND ON ANY THEORY OF LIABIL-ITY, WHETHER IN CONTRACT, STRICT LIABILITY, OR TORT (INCLUDING NEGLIGENCE OR OTHERWISE) ARISING IN ANY WAY OUT OF THE USE OF THIS SOFTWARE, EVEN IF ADVISED OF THE POSSIBILITY OF SUCH DAMAGE.

Progress Artix ESB for C++ v5.6 contains IBM Licensed Materials Copyright IBM Corporation 2010 (IBM 32-bit Runtime Environment for AIX, Java Technology Edition v 1.6.0 SR9 FP2).

Updated: December 5, 2011

## **Contents**

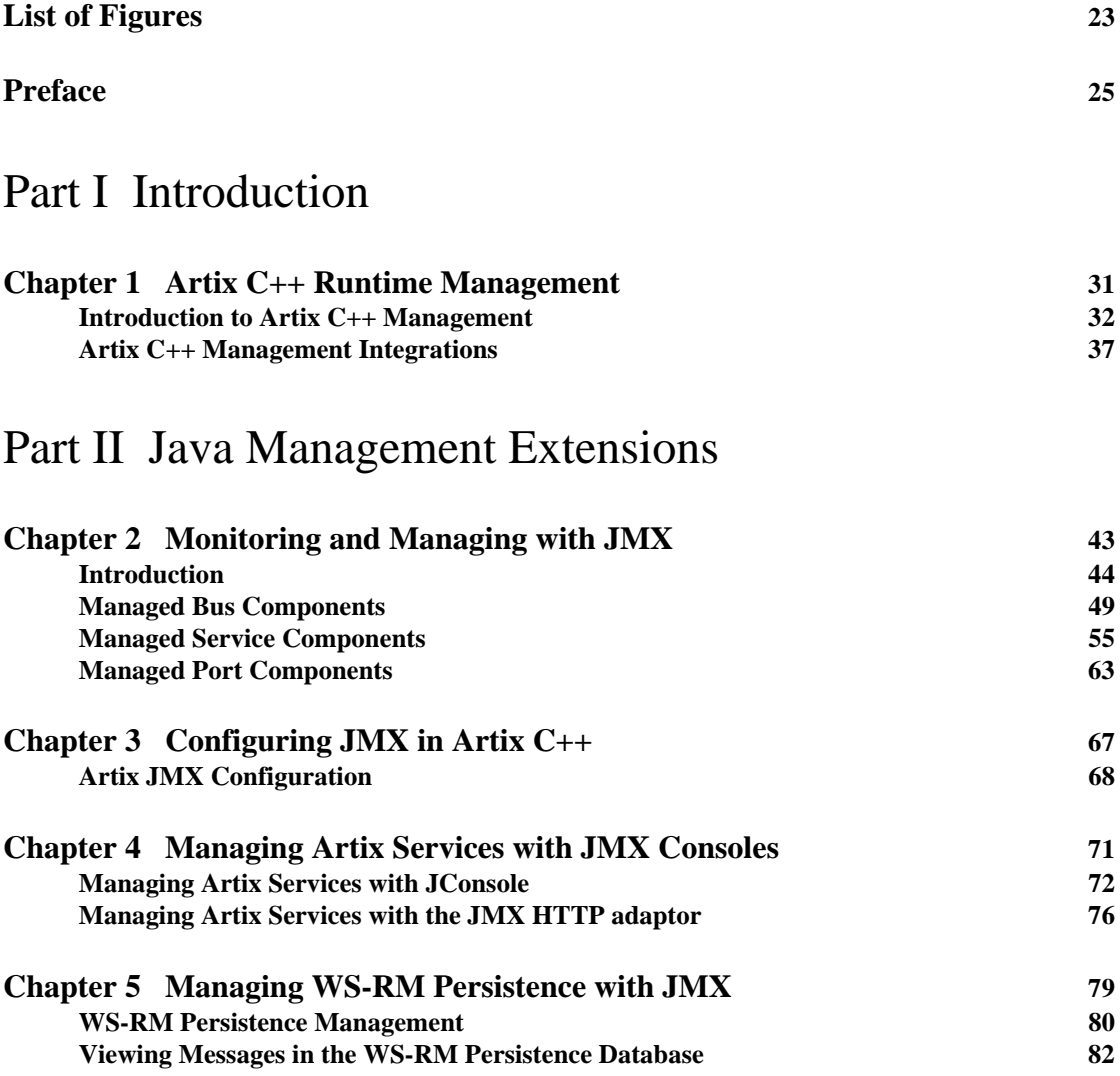

### [Part III Progress Actional](#page-86-0)

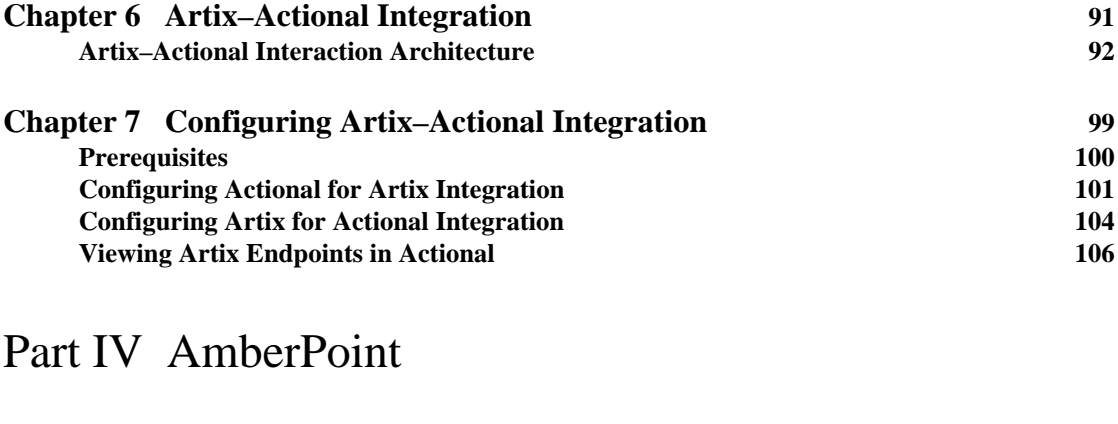

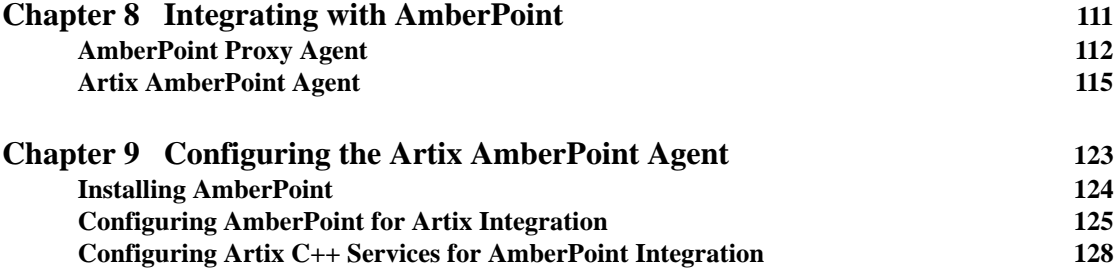

### [Part V BMC Patrol](#page-128-0)

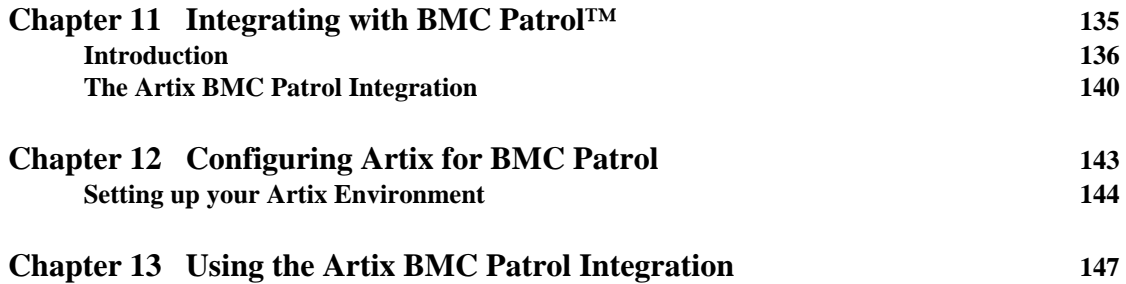

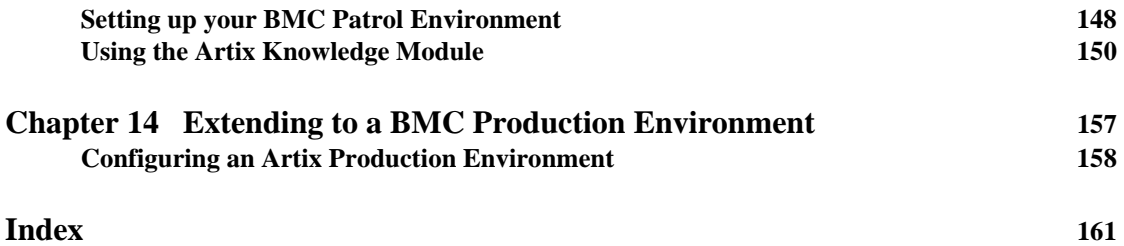

CONTENTS

# <span id="page-20-0"></span>List of Figures

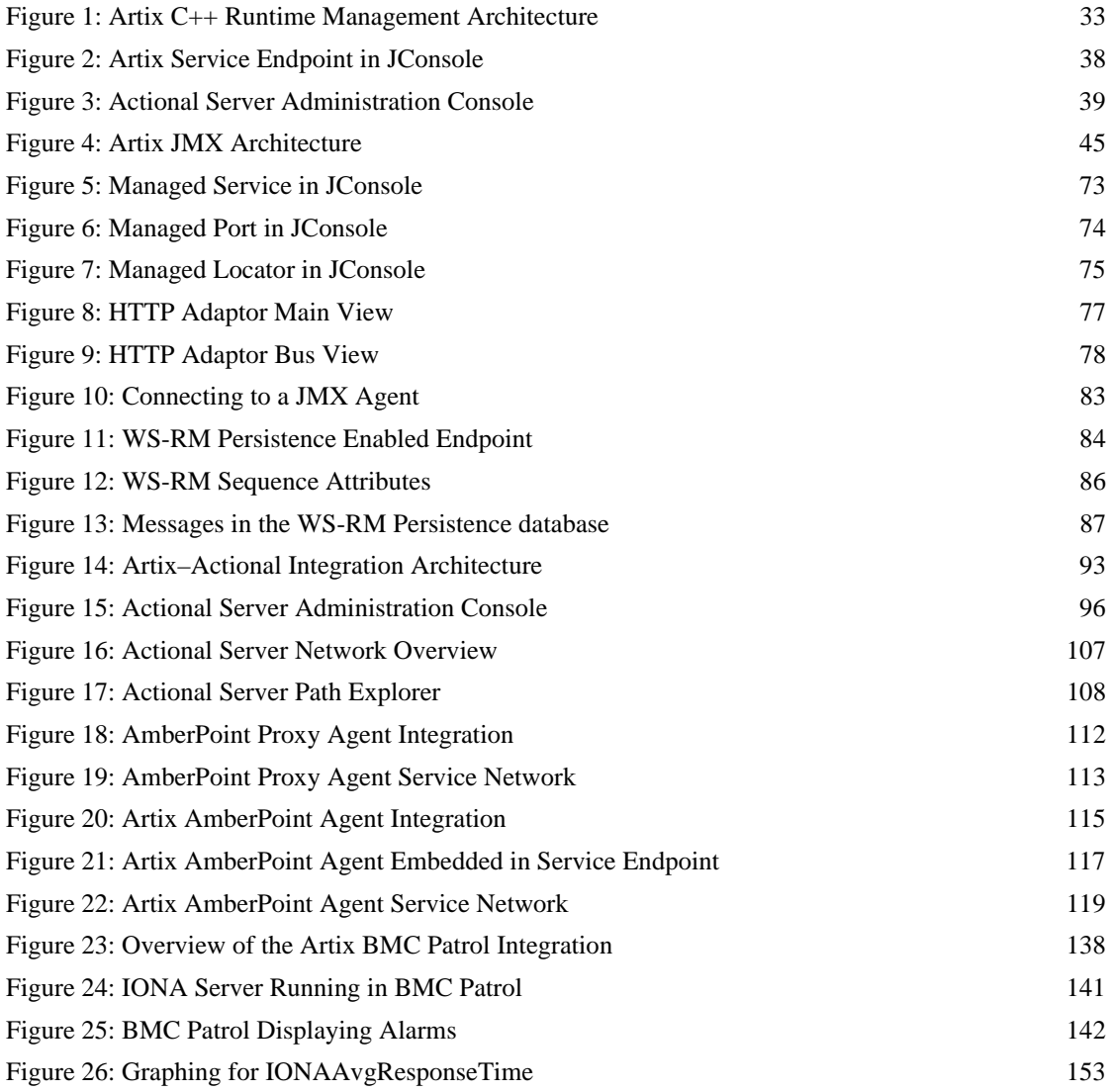

LIST OF FIGURES

[Figure 27: Alarms for IONAAvgResponseTime 154](#page-149-0)

### <span id="page-22-0"></span>Preface

#### <span id="page-22-1"></span>**What is covered in this book**

This guide describes the enterprise management features for Artix applications that use the  $C_{++}$  runtime. It explains how to integrate and manage Artix applications with the following:

- **•** Java Management Extensions (JMX)
- **•** Progress Actional
- **•** AmberPoint
- **•** BMC Patrol

This guide applies to Artix applications written using in C++ only.

For information on Artix applications written in JAX-WS (Java XML-Based APIs for Web Services) or JavaScript, see the [Artix Management Guide, Java](http://communities.progress.com/pcom/docs/DOC-106903)  [Runtime.](http://communities.progress.com/pcom/docs/DOC-106903)

#### **Who should read this book**

This guide is aimed at system administrators managing distributed enterprise environments, and developers writing distributed enterprise applications. Administrators do not require detailed knowledge of the technology that is used to create distributed enterprise applications.ns.

This book assumes that you already have a good working knowledge of at least one of the management technologies mentioned in ["What is covered in this](#page-22-1)  [book".](#page-22-1)

#### **Organization of this book**

This book contains the following parts:

#### **Part I**

• [Chapter 1](#page-28-1) introduces the Artix C<sub>++</sub> management architecture and features.

#### **Part II**

- [Chapter 2](#page-40-1) introduces the JMX features supported by the Artix C++ runtime, and describes the Artix components that can be managed using JMX.
- **•** [Chapter 3](#page-64-1) explains how to configure an Artix C++ runtime for JMX.
- [Chapter 4](#page-68-1) explains how to manage and monitor Artix services using JMX consoles.
- [Chapter 5](#page-76-1) shows how to manage Web Services Reliable Messaging persistence in Artix using a JMX console

#### **Part III**

- **•** [Chapter 6](#page-88-1) describes the architecture of the Artix C++ runtime integration with Actional.
- [Chapter 7](#page-95-1) explains how to configure integration between Artix and Actional SOA management products.
- Chapter 8 shows examples of monitoring Artix services using Actional.

#### **Part IV**

- [Chapter 8](#page-107-1) describes the architecture of the Artix C++ runtime integration with AmberPoint.
- [Chapter 9](#page-118-1) explains how to configure integration with the Artix AmberPoint Agent, and shows examples from the Artix AmberPoint integration demo.

#### **Part V**

- [Chapter 11](#page-130-1) introduces Enterprise Management Systems, and the Artix integration with BMC Patrol.
- [Chapter 12](#page-138-1) describes how to configure your Artix environment for integration with BMC Patrol.
- [Chapter 13](#page-142-1) describes how to configure your BMC Patrol environment for integration with Artix.
- **•** [Chapter 14](#page-152-1) describes how to extend an Artix BMC Patrol integration from a test environment to a production environment

#### **The Artix Documentation Library**

For information on the organization of the Artix library, the document conventions used, and where to find additional resources, see [Using the Artix](http://communities.progress.com/pcom/docs/DOC-105909)  [Library.](http://communities.progress.com/pcom/docs/DOC-105909)

PREFACE

# **Part I**

### Introduction

**In this part** This part contains the following chapters:

<span id="page-26-0"></span>[Artix C++ Runtime Management page 31](#page-28-1)

### CHAPTER 1

# <span id="page-28-1"></span><span id="page-28-0"></span>Artix C++ Runtime Management

*Artix provides support for integration with a range of management systems. This chapter introduces the management architecture for the Artix C++ runtime and the supported integrations.*

**In this chapter** This chapter includes the following section:

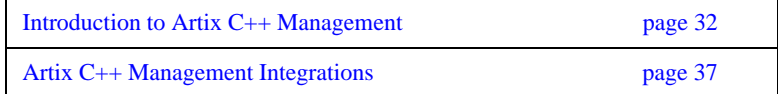

### <span id="page-29-0"></span>**Introduction to Artix C++ Management**

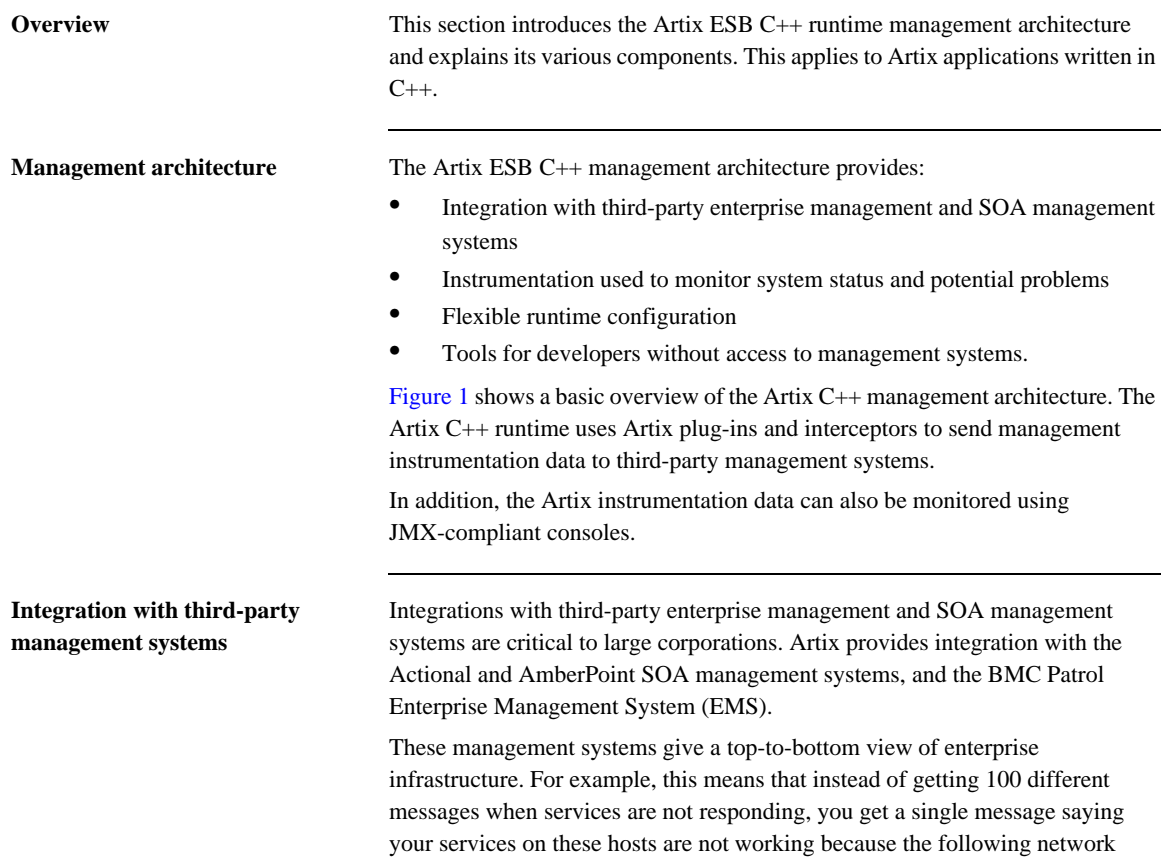

segment is dead.

If you integrate with an enterprise management or SOA management system, your product can also be hooked into higher-level monitoring tools such as Business Activity Monitoring (BAM), Service Level Agreement monitoring, and impact analysis tools. For example, when something goes wrong, the relevant administrators are automatically notified, trouble tickets are created, and service level impact is analyzed.

For more details on integration with third-party management systems, see ["Artix](#page-34-0)  [C++ Management Integrations" on page 37.](#page-34-0)

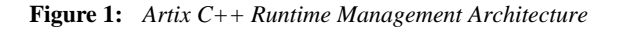

<span id="page-30-0"></span>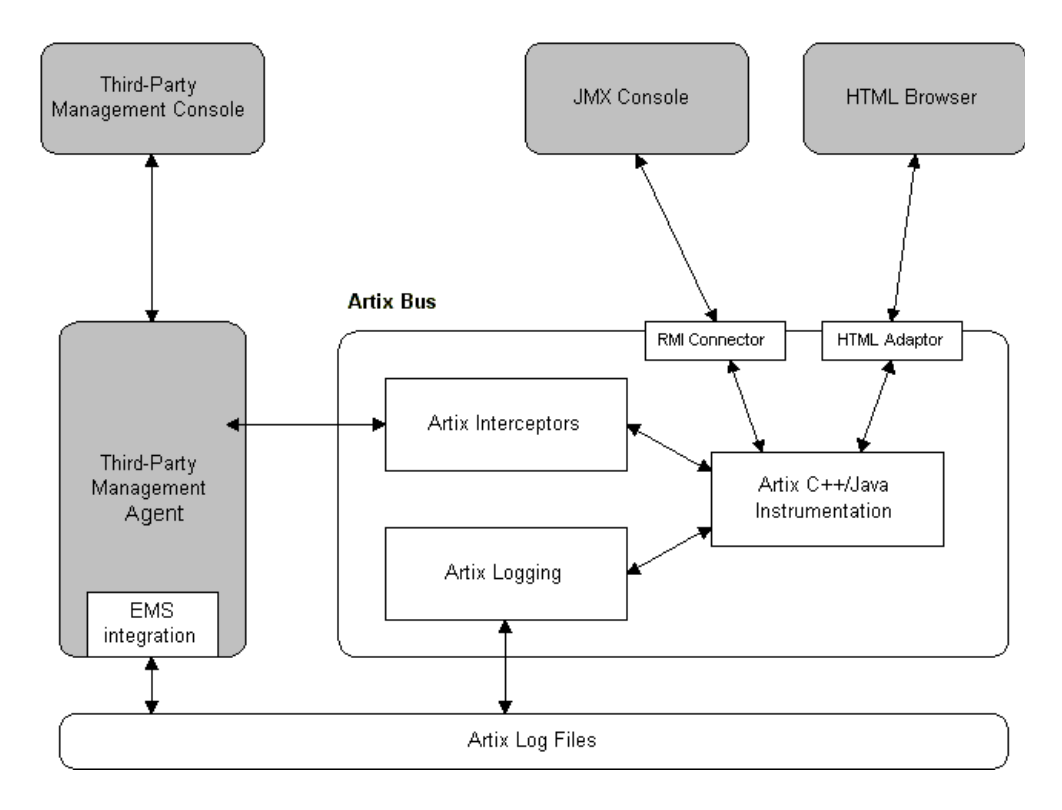

**Instrumentation** Management *instrumentation* refers to application code used to monitor specific components in a system (for example, code that outputs logging or performance data to a management console). Instrumentation is used to reflect the state of a system and view potential problems with the normal operation of the system, while imposing minimal overhead. If you are using instrumentation to view problems, it is important that the act of observing the system causes minimal disturbance.

The main types of instrumentation supported by Artix include:

- **•** Object-based instrumentation (for example, JMX)
- **•** Logging

#### **Object-based instrumentation**

Artix supports object-based instrumentation using Java Management Extensions (JMX). The main purpose of this object-based instrumentation is to enable monitoring and management of Artix applications by JMX-aware third-party management consoles such as JConsole (see [Figure 1\)](#page-30-0).

Artix has been instrumented to allow Java runtime components to be exposed as JMX Managed Beans (MBeans). This enables an Artix Java runtime to be monitored and managed either in process or remotely using the JMX Remote API. Managed components are exposed using an Object interface with attributes and methods.

Artix Java runtime components can be exposed as JMX MBeans out-of-the-box (for example, Artix  $C_{++}$  service endpoints and Artix  $C_{++}$  bus). In addition, the Artix C++ runtime supports the registration of custom MBeans. Java developers can create their own MBeans and register them either with their JMX MBean server of choice, or with a default MBean server created by Artix

For more details on JMX object-based instrumentation, see [Part II "Java](#page-38-1)  [Management Extensions".](#page-38-1)

#### **Logging**

Logging in the Artix  $C_{++}$  runtime is controlled by the event  $log:$  filters configuration variable, and by the log stream plug-ins. For example, the local log stream sends logging to a text file, and the xmlfile log stream directs logging to an XML file.

The event log: filters configuration variable is used to specify logging severity levels—for information, warning, error, and fatal error messages. You can also use the event\_log:filters variable to set fine-grained logging for specific Artix subsystems. For example, you can set logging for the Artix core, specific transports, bindings, or services. You can set logging for Artix services, such as the locator, and for services that you have implemented.

For more details on Artix C++ runtime logging, see [Configuring and Deploying](http://communities.progress.com/pcom/docs/DOC-106903)  [Artix Solutions, C++ Runtime.](http://communities.progress.com/pcom/docs/DOC-106903)

#### **Flexible configuration** The Artix C<sub>++</sub> runtime is based on the highly flexible and scalable Adaptive Runtime (ART). This is a plug-in based architecture in which runtime behavior is configured using common and application-specific settings that are applied during application start up. This means that the same application code can be run, and can exhibit different capabilities, in different configuration environments.

You can change default behavior, enable specific functionality, or fine-tune behavior using a number of different configuration mechanisms. These include configuration file, command line, or programmatic configuration.

Artix configuration files are typically organized into a hierarchy of scopes, whose fully-qualified names map directly to Artix bus names. By organizing configuration variables into various scopes, you can provide different settings for individual services, or common settings for groups of services.

For more details on ART-based configuration, see [Configuring and Deploying](http://communities.progress.com/pcom/docs/DOC-106903)  [Artix Solutions, C++ Runtime.](http://communities.progress.com/pcom/docs/DOC-106903)

**Developer-based tools** Large corporations use third-party enterprise management and SOA management systems to monitor Artix applications in production environments. However, the following users need to use more lightweight management tools:

- **•** Application developers who need to test the effects of their changes in a running test environment.
- **•** Application developers who do not have access to an enterprise management or SOA management system.
- **•** Support engineers who need to diagnose or correct problems raised by customers or management systems.

For facilitate such users, Artix provides out-of-the-box integration with JConsole. For more details, see ["JMX" on page 37](#page-34-1).

### <span id="page-34-0"></span>**Artix C++ Management Integrations**

**Overview** Artix has been designed to integrate with a range of third-party management systems. These include enterprise management systems, SOA management systems, and developer-focused tools. This section introduces Artix integrations with the following systems:

- **•** ["JMX"](#page-34-1)
- **•** ["Progress Actional"](#page-35-1)
- **•** ["AmberPoint"](#page-37-0)
- **•** ["BMC Patrol"](#page-37-1)

<span id="page-34-1"></span>**JMX** The JMX instrumentation provided in Artix enables Artix service endpoints and the Artix bus to be monitored by any JMX-compliant management console (for example, JConsole or MC4J).

> You can use JMX consoles to monitor and manage key Artix Java runtime components both locally and remotely. For example, using any JMX-compliant client, you can perform tasks such as:

- **•** View service status
- **•** View a service endpoint's address
- **•** Stop or start a service
- **•** Shutdown an Artix Java bus

Artix provides out-of-the-box integration with JConsole, which is the JMX-based management console provided with the JDK.

[Figure 2](#page-35-0) shows an example Artix service endpoint monitored in JConsole. For more details on Artix integration with JMX, see [Part II](#page-38-2).

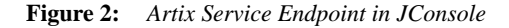

<span id="page-35-0"></span>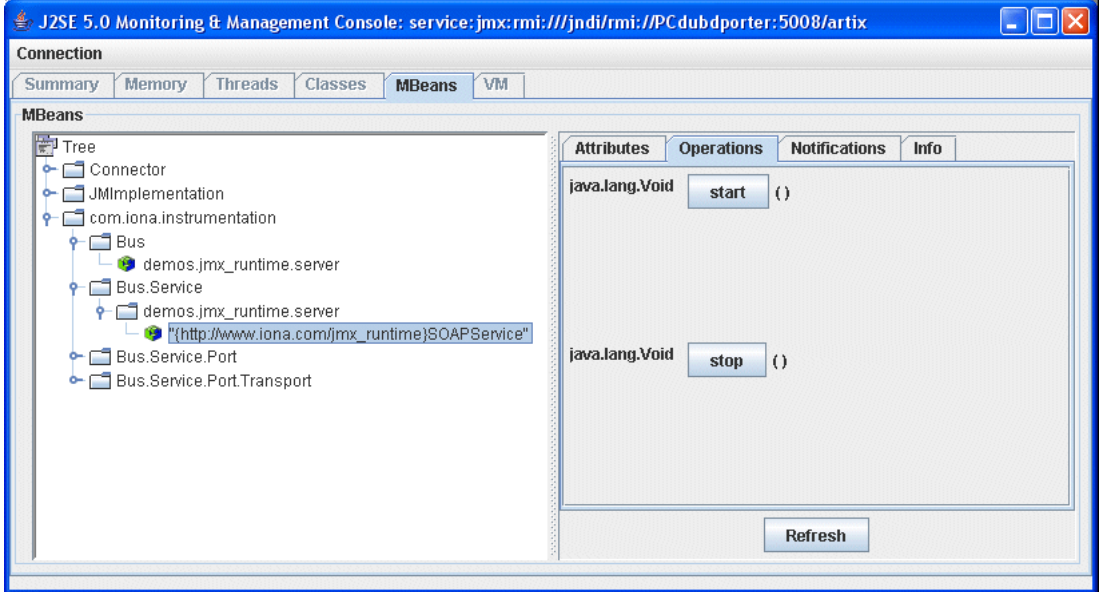

<span id="page-35-1"></span>**Progress Actional** Integration between Artix and Progress Actional enables Actional SOA management systems to monitor Artix services. For example, you can use Actional monitoring, auditing, and reporting on Artix services. You can also correlate and track messages through your network to perform dependency mapping and root cause analysis.

> The Artix–Actional integration is deployed on Artix endpoints to enable reporting of management data back to the Actional server. The data reported back to Actional includes system administration metrics such as response time, fault location, auditing, and alerts based on policies and rules.

This integration uses the following components to monitor your services and report data back to the Actional SOA management tools:
### **Actional agents**

An Actional agent is run on each Artix node that you wish to manage. Actional agents are used to provide instrumentation data back to the Actional server. Actional agents are provisioned from the Actional server to establish initial contact and send configuration to the Actional agent.

### **Artix interceptors**

Artix interceptors are added to an endpoint's messaging chain that send the instrumentation data to the Actional agent using an Actional-specific API. These interceptors essentially push events to the Actional agent. The data is analyzed and stored in the Actional agent for retrieval by the Actional server.

[Figure 3](#page-36-0) shows an example system monitored in the **Actional Server Administration Console**.

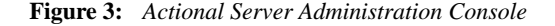

<span id="page-36-0"></span>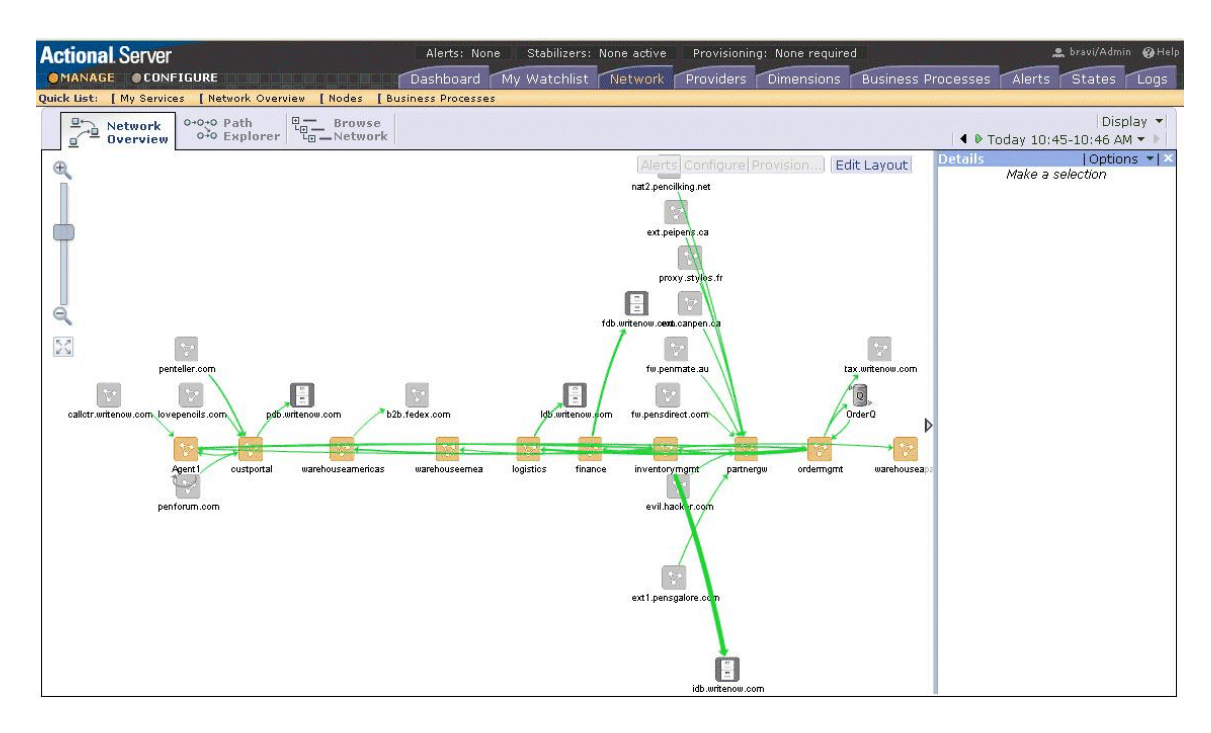

For more details on Artix integration with Progress Actional, see [Part III.](#page-86-0)

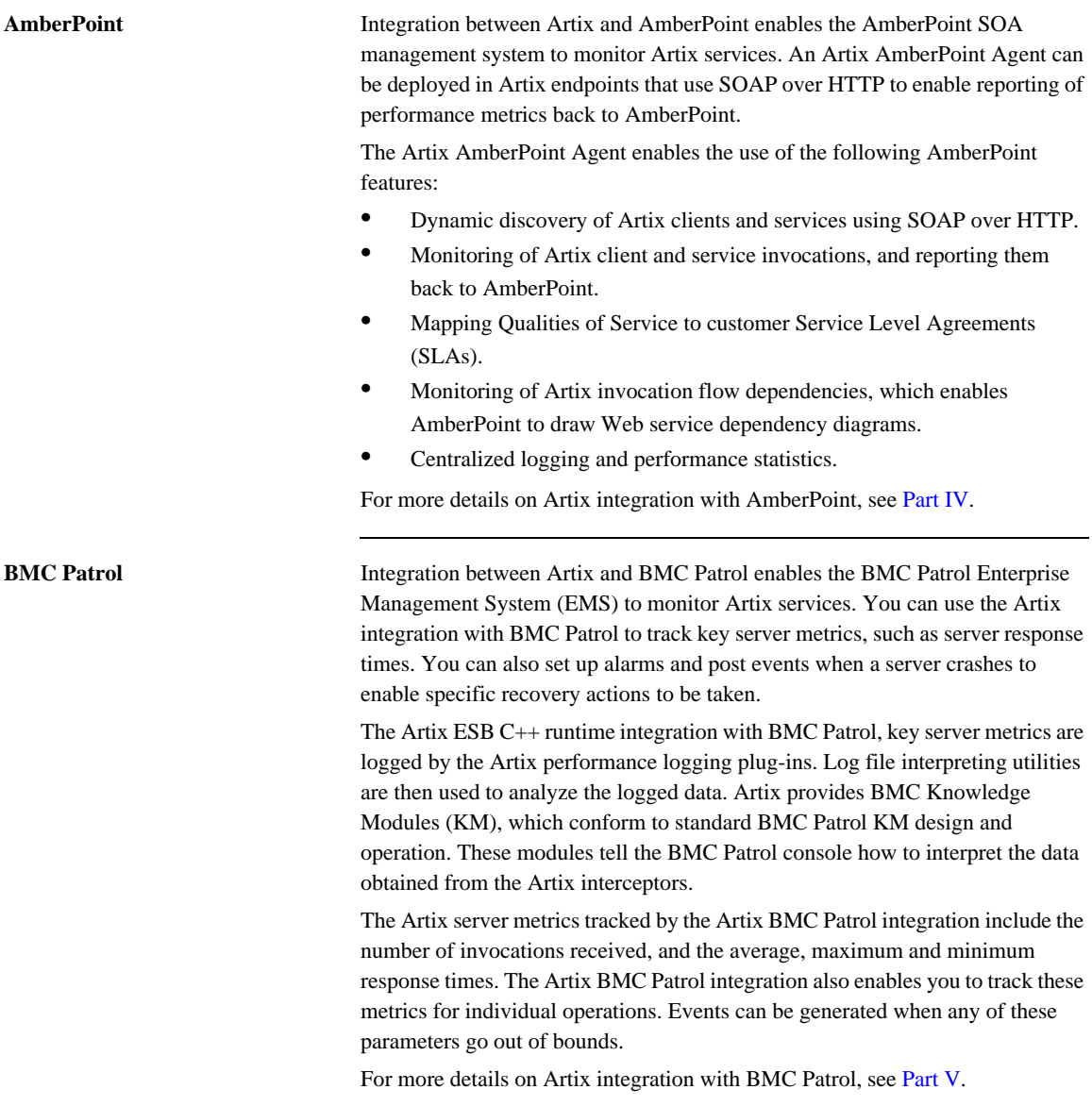

# **Part II**

## Java Management Extensions

**In this part** This part contains the following chapters:

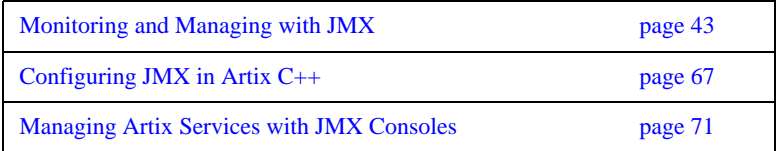

## CHAPTER 2

# <span id="page-40-0"></span>Monitoring and Managing with JMX

*This chapter explains how to monitor and manage an Artix C++ runtime using Java Management Extensions (JMX).*

**In this chapter** This chapter discusses the following topics:

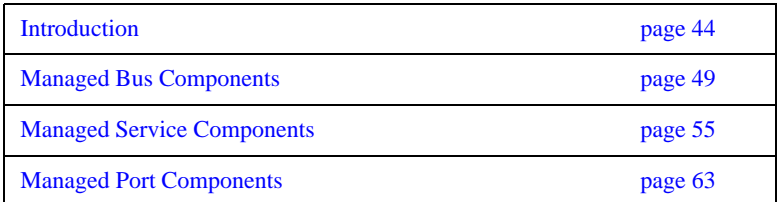

## <span id="page-41-0"></span>**Introduction**

**Overview** You can use Java Management Extensions (JMX) to monitor and manage key Artix runtime components both locally and remotely. For example, using any JMX-compliant client, you can perform the following tasks:

- **•** View bus status.
- Stop or start a service.
- **•** Change bus logging levels dynamically.
- **•** Monitor service performance details.
- **•** View the interceptors for a selected port.

**How it works** Artix has been instrumented to allow runtime components to be exposed as JMX Managed Beans (MBeans). This enables an Artix runtime to be monitored and managed either in process or remotely with the help of the JMX Remote API.

> Artix runtime components can be exposed as JMX MBeans, out-of-the-box. In addition, support for registering custom MBeans is also available. Java developers can create their own MBeans and register them either with their MBeanServer of choice, or with a default MBeanServer created by Artix (see ["Relationship between runtime and custom MBeans" on page 46](#page-43-0)).

[Figure 4](#page-42-0) shows an overview of how the various components interact. The Java custom MBeans are optional components that can be added as required.

<span id="page-42-0"></span>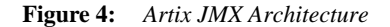

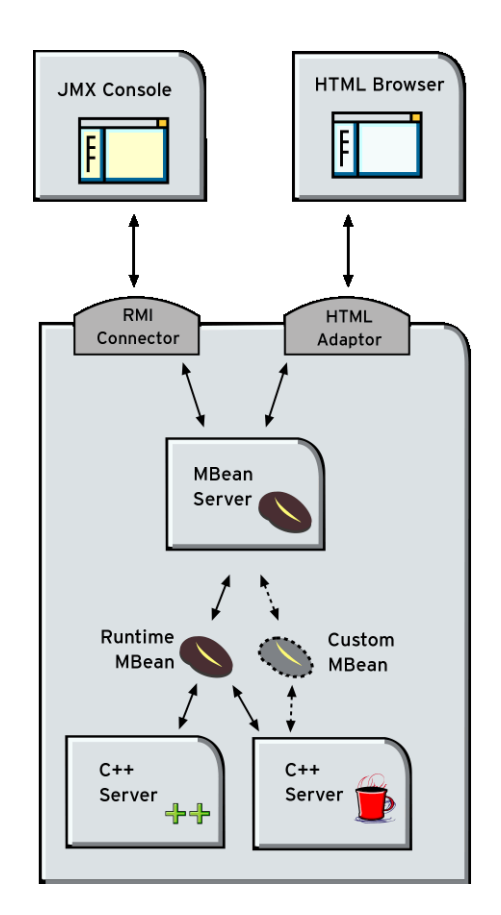

**What can be managed** Artix C++ servers can have their runtime components exposed as JMX MBeans. The following components can be managed:

- **•** Bus
- **•** Service
- **•** Port

All runtime components are registered with an MBeanServer as Open Dynamic MBeans. This ensures that they can be viewed by third-party management consoles without any additional client-side support libraries.

All MBeans for Artix runtime components conform with Sun's JMX Best Practices document on how to name MBeans (see

<http://java.sun.com/products/JavaManagement/best-practices.html>). Artix runtime MBeans use com.iona.instrumentation as their domain name when creating ObjectNames.

**Note:** An MBeanServerConnection, which is an interface implemented by the MBeanServer is used in the examples in this chapter. This ensures that the examples are correct for both local and remote access.

See also ["Further information" on page 48](#page-45-0) for details of how to access MBean Server hosting runtime MBeans either locally and remotely.

### <span id="page-43-0"></span>**Relationship between runtime and custom MBeans** The Artix runtime instrumentation provides an out-of-the-box JMX view of C++ and JAX-RPC services. Java developers can also create custom JMX MBeans to manage Artix Java components such as services.

You may choose to write custom Java MBeans to manage a service because the Artix runtime is not aware of the current service's application semantics. For example, the Artix runtime can check service status and update performance counters, while a custom MBean can provide details on the status of a business loan request processing.

It is recommended that custom MBeans are created to manage application-specific aspects of a given service. Ideally, such MBeans should not duplicate what the runtime is doing already (for example, calculating service performance counters).

It is also recommended that custom MBeans use the same naming convention as Artix runtime MBeans. Specifically, runtime MBeans are named so that containment relationships can be easily established. For example:

```
// Bus :
com.iona.instrumentation:type=Bus,name=demos.jmx_runtime
Service :
com.iona.instrumentation:type=Bus.Service,name="{http://ws.iona.
   com}SOAPService",Bus=demos.jmx_runtime
// Port :
com.iona.instrumentation:type=Bus.Service.Port,name=SoapPort,Bus
   .Service="{http://ws.iona.com}SOAPService",Bus=demos.jmx_runt
   ime
```
Using these names, you can infer the relationships between ports, services and buses, and display or process a complete tree in the correct order. For example, assuming that you write a custom MBean for a loan approval Java service, you could name this MBean as follows:

com.iona.instrumentation:type=Bus.Service.LoanApprovalManager,na me=LoanApprovalManager,Bus.Service="{http://ws.iona.com}SOAPS ervice", Bus=demos.jmx\_runtime

**Accessing the MBeanServer programmatically**

Artix runtime support for JMX is enabled using configuration settings only. You do not need to write any additional Artix code. When configured, you can use any third party console that supports JMX Remote to monitor and manage Artix servers.

If you wish to write your own JMX client application, this is also supported. To access Artix runtime MBeans in a JMX client, you must first get a handle to the MBeanServer. The following code extract shows how to access the MBeanServer locally:

```
Bus bus = Bus.init(args);
MBeanServer mbeanServer = 
   (MBeanServer)bus.getRegistry().getEntry(ManagementConstants.M
   BEAN_SERVER_INTERFACE_NAME);
```
The following shows how to access the MBeanServer remotely:

```
// The address of the connector server
String url = "service:jmx:rmi://host:1099/jndi/artix"; 
JMXServiceURL address = new JMXServiceURL(url);
// Create the JMXConnectorServer
JMXConnector cntor = JMXConnectorFactory.connect(address, null);
// Obtain a "stub" for the remote MBeanServer
MBeanServerConnection mbsc = cntor.getMBeanServerConnection();
```
Please see the following demo for a complete example on how to access, monitor and manage Artix runtime MBeans remotely:

*InstallDir*\cxx\_java\samples\advanced\management\jmx\_runtime

<span id="page-45-0"></span>**Further information** For further information, see the following URLs:

### **JMX**

<http://java.sun.com/products/JavaManagement/index.jsp>

## **JMX Remote**

<http://www.jcp.org/aboutJava/communityprocess/final/jsr160/>

### **Open Dynamic MBeans**

[http://java.sun.com/j2se/1.5.0/docs/api/javax/management/openmbean/package](http://java.sun.com/j2se/1.5.0/docs/api/javax/management/openmbean/package-summary.html)summary.html

### **ObjectName**

<http://java.sun.com/j2se/1.5.0/docs/api/javax/management/ObjectName.html>

## **MBeanServerConnection**

[http://java.sun.com/j2se/1.5.0/docs/api/javax/management/MBeanServerConnec](http://java.sun.com/j2se/1.5.0/docs/api/javax/management/MBeanServerConnection.html) tion.html

## **MBeanServer**

<http://java.sun.com/j2se/1.5.0/docs/api/javax/management/MBeanServer.html>

## <span id="page-46-0"></span>**Managed Bus Components**

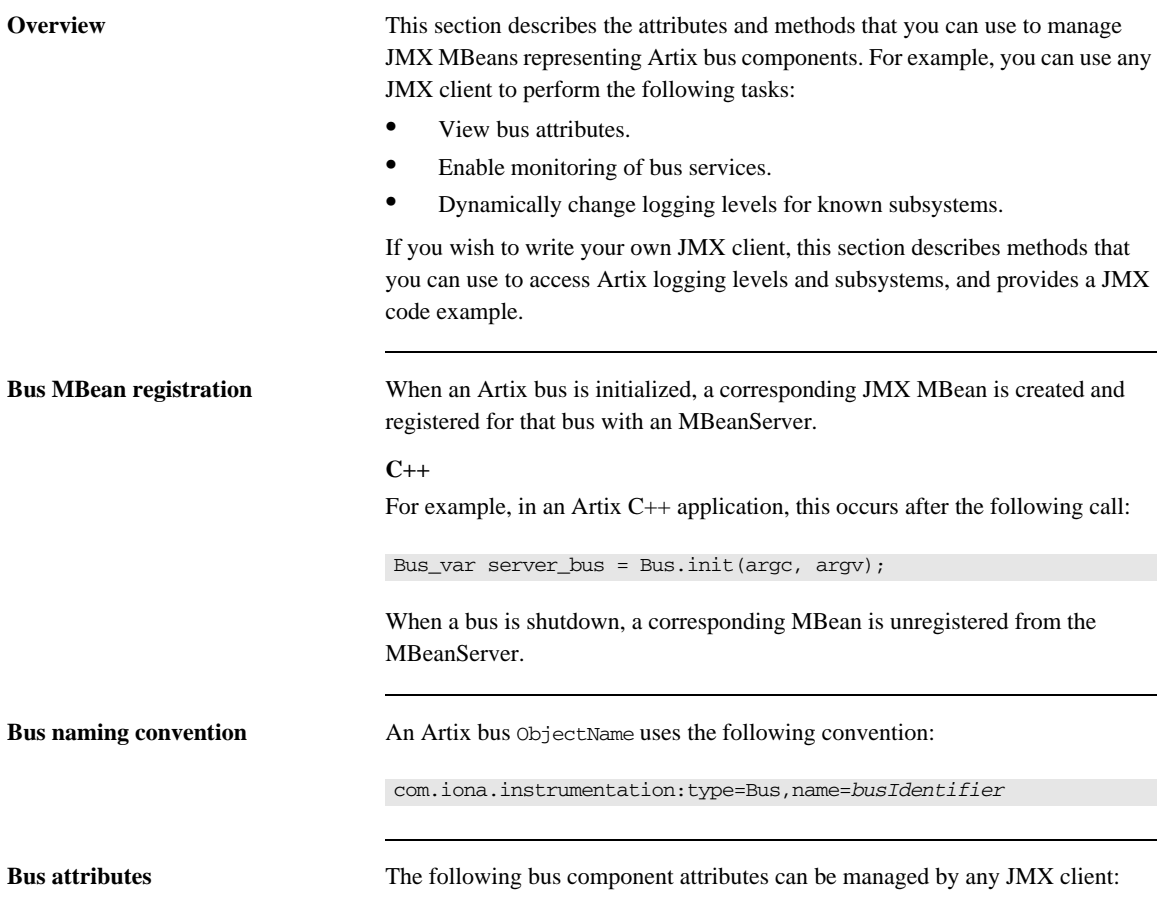

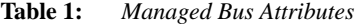

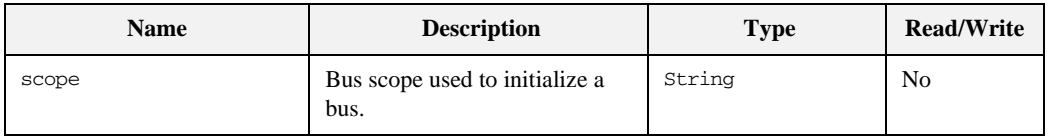

| <b>Name</b>        | <b>Description</b>                                              | <b>Type</b>    | <b>Read/Write</b> |
|--------------------|-----------------------------------------------------------------|----------------|-------------------|
| identifier         | Bus identifier, typically the<br>same as its scope.             | String         | No.               |
| arquments          | Bus arguments, including the<br>executable name.                | String[]       | No.               |
| servicesMonitoring | Used to enable/disable services<br>performance monitoring.      | <b>Boolean</b> | <b>Yes</b>        |
| services           | A list of object names<br>representing services on this<br>bus. | ObjectName[]   | N <sub>0</sub>    |

**Table 1:** *Managed Bus Attributes*

servicesMonitoring is a global attribute which applies to all services and can be used to change a performance monitoring status.

**Note:** By default, service performance monitoring is enabled when JMX management is enabled in a standalone server, and disabled in an it container process.

When using a JMX console to manage a it\_container server, you can enable performance monitoring by setting the serviceMonitoring attribute to true.

services is a list of object names that can be used by JMX clients to build a tree of components. Given this list, you can find all other registered service MBeans that belong to this bus.

For examples of bus attributes displayed in a JMX console, see ["Managing Artix](#page-68-0)  [Services with JMX Consoles" on page 71.](#page-68-0)

**Bus methods** If you wish to write your own JMX client, you can use the following bus methods to access logging levels and subsystems:

| <b>Name</b>              | <b>Description</b>                                        | <b>Parameters</b>                                             | <b>Return Type</b> |
|--------------------------|-----------------------------------------------------------|---------------------------------------------------------------|--------------------|
| getLoggingLevel          | Returns a logging level for a<br>subsystem.               | subsystem (String)                                            | String             |
| setLoggingLevel          | Sets a logging level for a<br>subsystem.                  | subsystem (String),<br>level (String)                         | <b>Boolean</b>     |
| setLoggingLevelPropagate | Sets a logging level for a<br>subsystem with propagation. | subsystem (String),<br>level (String),<br>propagate (Boolean) | <b>Boolean</b>     |

**Table 2:** *Managed Bus Methods*

All the attributes and methods described in this section can be determined by introspecting MBeanInfo for the Bus component (see [http://java.sun.com/j2se/1.5.0/docs/api/javax/management/MBeanInfo.htm](http://java.sun.com/j2se/1.5.0/docs/api/javax/management/MBeanInfo.html))

**Example JMX client** The following code extract from an example JMX client application shows how to access bus attributes and logging levels:

```
MBeanServerConnection mbsc = ...;
String busScope = ...;
ObjectName busName = new ObjectName("com.iona.instrumentation:type=Bus,name=" + busScope); 
if (mbsc.isRegistered(busName)) {
     throw new MBeanException("Bus mbean is not registered");
}
// MBeanInfo can be used to check for all known attributes and methods
MBeanInfo info = mbsc.getMBeanInfo(busName);
// bus scope 
String scope = (String)mbsc.getAttribute(busName, "scope");
// bus identifier
String identifier = (String)mbsc.getAttribute(busName, "identifier");
// bus arguments
String[] busArgs = (String[])mbsc.getAttribute(busName, "arguments");
```

```
// check servicesMonitoring attribute, then disable and reenable it
Boolean status = (Boolean)mbsc.getAttribute(busName, "servicesMonitoring");
if (!status.equals(Boolean.TRUE)) {
      throw new MBeanException("Service monitoring should be enabled by default");
}
mbsc.setAttribute(busName, new Attribute("servicesMonitoring", Boolean.FALSE));
status = (Boolean)mbsc.getAttribute(busName, "servicesMonitoring");
if (!status.equals(Boolean.FALSE)) {
     throw new MBeanException("Service monitoring should be disabled now");
}
mbsc.setAttribute(busName, new Attribute("servicesMonitoring", Boolean.TRUE));
status = (Boolean)mbsc.getAttribute(busName, "servicesMonitoring");
if (!status.equals(Boolean.TRUE)) {
     throw new MBeanException("Service monitoring should be reenabled now");
}
// list of service MBeans 
ObjectName[] serviceNames = (ObjectName[])mbsc.getAttribute(busName, "services");
// logging
String level = (String)mbsc.invoke(
                                 busName, 
                                 "getLoggingLevel", 
                                new Object[] {"IT_BUS"},
                                 new String[] {"subsystem"});
if (!level.equals("LOG_ERROR")) {
     throw new MBeanException("Wrong IT_BUS logging level");
}
level = (String)mbsc.invoke(
                            busName, 
                            "getLoggingLevel", 
                           new Object[] {"IT_BUS.INITIAL_REFERENCE"},
                            new String[] {"subsystem"});
if (!level.equals("LOG_ERROR")) {
    throw new MBeanException("Wrong IT_BUS.INITIAL_REFERENCE logging level");
}
level = (String)mbsc.invoke(
                            busName, 
                            "getLoggingLevel", 
                            new Object[] {"IT_BUS.CORE"},
                            new String[] {"subsystem"});
if (!level.equals("LOG_INFO_LOW")) {
     throw new MBeanException("Wrong IT_BUS.CORE logging level");
}
```

```
Boolean result = (Boolean)mbsc.invoke(
                            busName, 
                            "setLoggingLevel", 
                            new Object[] {"IT_BUS", "LOG_WARN"},
                            new String[] {"subsystem", "level"});
level = (String)mbsc.invoke(
                            busName, 
                            "getLoggingLevel", 
                            new Object[] {"IT_BUS"},
                            new String[] {"subsystem"});
if (!level.equals("LOG_WARN")) {
    throw new MBeanException("IT_BUS logging level has not been set properly");
\mathfrak{r}level = (String)mbsc.invoke(
                           busName, 
                           "getLoggingLevel", 
                           new Object[] {"IT_BUS.INITIAL_REFERENCE"},
                           new String[] {"subsystem"});
if (!level.equals("LOG_WARN")) {
    throw new MBeanException("IT_BUS.INITIAL_REFERENCE logging level has not been set 
   properly");
} 
level = (String)mbsc.invoke(
                           busName, 
                           "getLoggingLevel", 
                           new Object[] {"IT_BUS.CORE"},
                           new String[] {"subsystem"});
if (!level.equals("LOG_INFO_LOW")) {
     throw new MBeanException("IT_BUS.CORE logging level should not be changed");
}
// propagate
result = (Boolean)mbsc.invoke(
                               busName, 
                               "setLoggingLevelPropagate", 
                               new Object[] {"IT_BUS", "LOG_SILENT", Boolean.TRUE},
                               new String[] {"subsystem", "level", "propagate"});
level = (String)mbsc.invoke(
                           busName, 
                           "getLoggingLevel", 
                           new Object[] {"IT_BUS"},
                           new String[] {"subsystem"});
```

```
if (!level.equals("LOG_SILENT")) {
     throw new MBeanException("IT_BUS logging level has not been set properly");
}
level = (String)mbsc.invoke(
                          busName, 
                           "getLoggingLevel", 
                         new Object[] {"IT_BUS.INITIAL_REFERENCE"},
                          new String[] {"subsystem"});
if (!level.equals("LOG_SILENT")) {
     throw new Exception("IT_BUS.INITIAL_REFERENCE logging level has not been set properly");
}
level = (String)mbsc.invoke(
                          busName, 
                          "getLoggingLevel", 
                          new Object[] {"IT_BUS.CORE"},
                          new String[] {"subsystem"});
if (!level.equals("LOG_SILENT")) {
    throw new MBeanException("IT_BUS.CORE logging level shouldve been set to LOG_SILENT");
}
```
**Further information** For information on Artix logging levels and subsystems, see Configuring and [Deploying Artix Solutions, C++ Runtime](http://communities.progress.com/pcom/docs/DOC-106903).

## <span id="page-52-0"></span>**Managed Service Components**

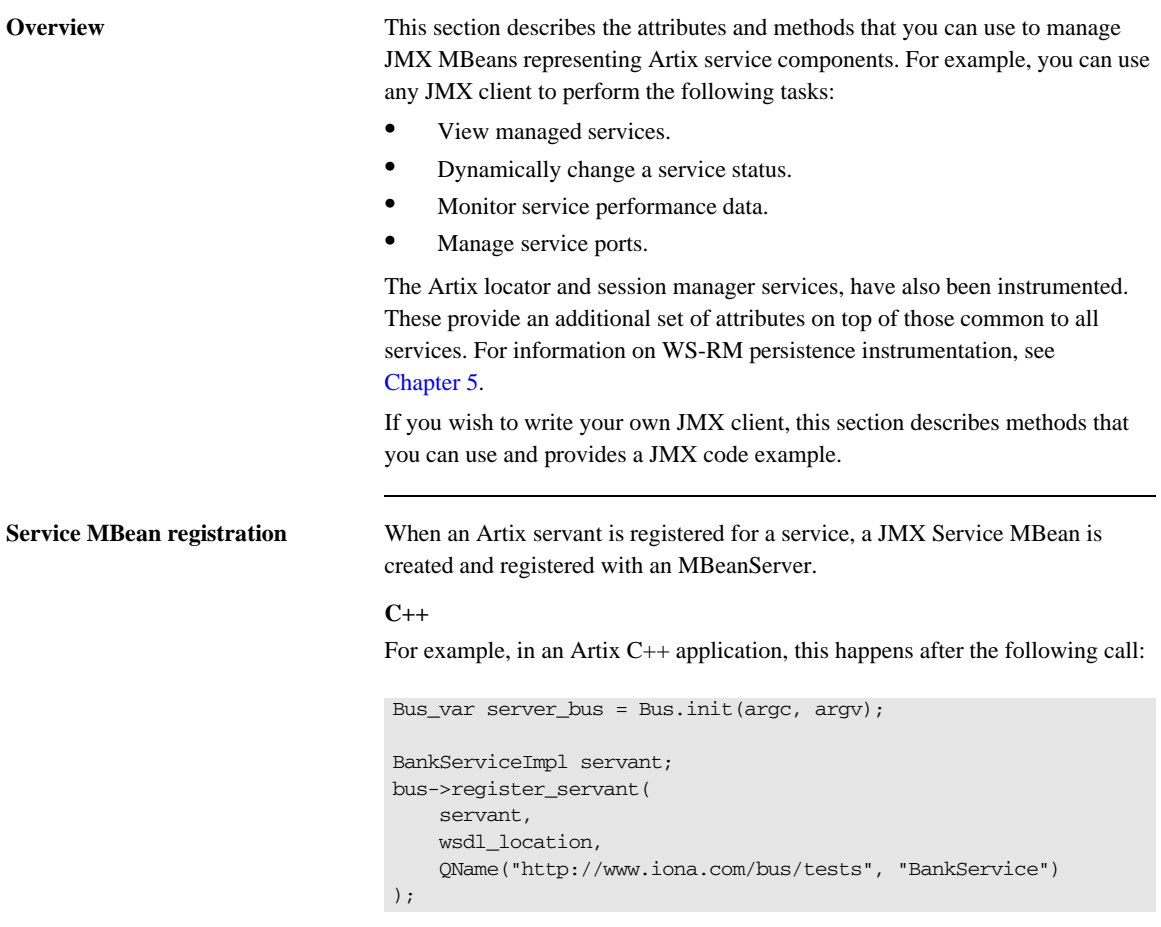

When a service is removed, a corresponding MBean is unregistered from the MBeanServer.

**Service naming convention** An Artix service ObjectName uses the following convention:

com.iona.instrumentation:type=Bus.Service,name="{namespace}local name",Bus=busIdentifier

In this format, a name has an expanded service QName as its value. This value includes double quotes to permit for characters that otherwise would not be allowed.

<span id="page-53-0"></span>**Service attributes** The following service component attributes can be managed by any JMX client:

| <b>Name</b>     | <b>Description</b>                                               | <b>Type</b>   | <b>Read/Write</b> |
|-----------------|------------------------------------------------------------------|---------------|-------------------|
| name            | Service OName in expanded<br>form.                               | String        | N <sub>0</sub>    |
| state           | Service state.                                                   | String        | N <sub>0</sub>    |
| serviceCounters | Service performance data.                                        | CompositeData | N <sub>0</sub>    |
| ports           | A list of ObjectNames<br>representing ports for this<br>service. | ObjectName[]  | N <sub>0</sub>    |

**Table 3:** *Managed Service Attributes*

name is an expanded QName, such as

{http://www.iona.com/bus/tests}BankService.

state represents a current service state that can be manipulated by stop and start methods.

ports is a list of ObjectNames that can be used by JMX clients to build a tree of components. Given this list, you can find all other registered Port MBeans which happen to belong to this Service.

## **serviceCounters attributes**

The following service performance attributes can be retrieved from the serviceCounters attribute:

| <b>Name</b>            | <b>Description</b>                                              | <b>Type</b> |
|------------------------|-----------------------------------------------------------------|-------------|
| averageResponseTime    | Average response time in<br>milliseconds.                       | Float       |
| requestsOneway         | Total number of oneway requests to<br>this service.             | Long        |
| requestsSinceLastCheck | Number of requests happened since<br>last check.                | Long        |
| requestsTotal          | Total number of requests (including<br>oneway) to this service. | Long        |
| timeSinceLastCheck     | Number of seconds elapsed since<br>last check.                  | Long        |
| totalErrors            | Total number of request-processing<br>errors.                   | Long        |

**Table 4:** *serviceCounters Attributes*

For examples of service attributes displayed in a JMX console, see ["Managing](#page-68-0)  [Artix Services with JMX Consoles" on page 71](#page-68-0)

**Service methods If you wish to write your own JMX client, you can use the following service** methods to manage a specific service:

**Table 5:** *Managed Service Attributes*

| <b>Name</b> | <b>Description</b>           | <b>Parameters</b> | <b>Return Type</b> |
|-------------|------------------------------|-------------------|--------------------|
| name        | Start (activate) a service.  | None              | Void               |
| state       | Stop (deactivate) a service. | None              | Void               |

All the attributes and methods described in this section can be accessed by introspecting MBeanInfo for the Service component.

**Example JMX client** The following code extract from an example JMX client application shows how to access service attributes and methods:

```
MBeanServerConnection mbsc = ...;
String busScope = \dots;
ObjectName serviceName = new ObjectName("com.iona.instrumentation:type=Bus.Service" + 
                      ",name=\"{http://www.iona.com/hello_world_soap_http}SOAPService\"" 
   +",Bus=" + busScope);
if (!mbsc.isRegistered(serviceName)) {
     throw new MBeanException("Service MBean should be registered");
}
// MBeanInfo can be used to check for all known attributes and methods
MBeanInfo info = mbsc.getMBeanInfo(serviceName);
// service name 
String name = (String)mbsc.getAttribute(serviceName, "name"); 
// check service state attribute then reset it by invoking stop and start methods
String state = (String)mbsc.getAttribute(serviceName, "state");
if (!state.equals("ACTIVATED")) {
     throw new MBeanException("Service should be activated");
}
mbsc.invoke(serviceName, "stop", null, null);
```

```
state = (String)mbsc.getAttribute(serviceName, "state");
if (!state.equals("DEACTIVATED")) {
     throw new MBeanException("Service should be deactivated now");
}
mbsc.invoke(serviceName, "start", null, null);
state = (String)mbsc.getAttribute(serviceName, "state");
if (!state.equals("ACTIVATED")) {
     throw new MBeanException("Service should be activated again");
}
// check service counters
CompositeData counters = (CompositeData)mbsc.getAttribute(serviceName, "serviceCounters");
Long requestsTotal = (Long)counters.get("requestsTotal");
Long requestsOneway = (Long)counters.get("requestsOneway");
Long totalErrors = (Long)counters.get("totalErrors");
Float averageResponseTime = (Float)counters.get("averageResponseTime");
Long requestsSinceLastCheck = (Long)counters.get("requestsSinceLastCheck");
Long timeSinceLastCheck = (Long)counters.get("timeSinceLastCheck");
// ports 
ObjectName[] portNames = (ObjectName[])mbsc.getAttribute(serviceName, "ports");
```
**Further information MBeanInfo**

<http://java.sun.com/j2se/1.5.0/docs/api/javax/management/MBeanInfo.html>

## **CompositeData**

[http://java.sun.com/j2se/1.5.0/docs/api/javax/management/openmbean/Composi](http://java.sun.com/j2se/1.5.0/docs/api/javax/management/openmbean/CompositeData.html) [teData.html](http://java.sun.com/j2se/1.5.0/docs/api/javax/management/openmbean/CompositeData.html)

## **Artix Locator Service**

**Overview The Artix locator can also be exposed as a JMX MBean. A locator managed** component is a service managed component that can be managed like any other bus service with the same set of attributes and methods. The Artix locator also exposes it own specifc set of attributes.

**Locator attributes** An Artix locator MBean exposes the following locator-specific attributes:

**Table 6:** *Locator MBean Attributes*

| <b>Name</b>          | <b>Description</b>                                                         | <b>Type</b> |
|----------------------|----------------------------------------------------------------------------|-------------|
| registeredEndpoints  | Number of registered endpoints.                                            | Integer     |
| registeredServices   | Number of registered services,<br>less or equal to number of<br>endpoints. | Integer     |
| serviceLookups       | Number of service lookup<br>requests.                                      | Integer     |
| serviceLookupErrors  | Number of service lookup failures.                                         | Integer     |
| registeredNodeErrors | Number of node (peer ping)<br>failures.                                    | Integer     |

**Example JMX client** The following code extract from an example JMX client application shows how to access locator attributes and methods:

```
MBeanServerConnection mbsc = ...;
String busScope = ...;
ObjectName serviceName = new ObjectName("com.iona.instrumentation:type=Bus.Service" + 
                     ",name=\"{http://ws.iona.com/2005/11/locator}LocatorService\"" 
   +",Bus=" + busScope);
// use common attributes and methods, see an example above
// Locator specific attributes
Integer regServices = (Integer)mbsc.getAttribute(serviceName, "registeredServices");
Integer endpoints = (Integer)mbsc.getAttribute(serviceName, "registeredEndpoints");
Integer nodeErrors = (Integer)mbsc.getAttribute(servicetName, "registeredNodeErrors");
Integer lookupErrors = (Integer)mbsc.getAttribute(serviceName, "serviceLookupErrors");
Integer lookups = (Integer)mbsc.getAttribute(serviceName, "serviceLookups");
```
## **Artix Session Manager Service**

**Overview** The Artix session manager can also be exposed as a JMX MBean. A session manager component is a service managed component that can be managed like any other bus service with the same set of attributes and methods. The Artix session manager also exposes it own specifc set of attributes.

**Session manager attributes** An Artix session manager MBean exposes the following session manager-specific attributes:

| <b>Name</b>         | <b>Description</b>                                                      | <b>Type</b> |
|---------------------|-------------------------------------------------------------------------|-------------|
| registeredEndpoints | Number of registered endpoints.                                         | Integer     |
| registeredServices  | Number of registered services, less<br>or equal to number of endpoints. | Integer     |
| serviceGroups       | Number of service groups.                                               | Integer     |
| serviceSessions     | Number of service sessions                                              | Integer     |

**Table 7:** *Session Manager MBean Attributes*

**Example JMX client** The following code extract from an example JMX client application shows how to access session manager attributes and methods:

```
MBeanServerConnection mbsc = ...;
String busScope = ...;
ObjectName serviceName = new ObjectName("com.iona.instrumentation:type=Bus.Service" + 
   ",name=\"{http://ws.iona.com/sessionmanager}SessionManagerService\"" +",Bus=" + 
   busScope);
// use common attributes and methods, see an example above
// SessionManager specific attributes
Integer regServices = (Integer)mbsc.getAttribute(serviceName, "registeredServices");
Integer endpoints = (Integer)mbsc.getAttribute(serviceName, "registeredEndpoints");
Integer serviceGroups = (Integer)mbsc.getAttribute(serviceName, "serviceGroups");
Integer serviceSessions = (Integer)mbsc.getAttribute(serviceName, "serviceSessions");
```
## <span id="page-60-0"></span>**Managed Port Components**

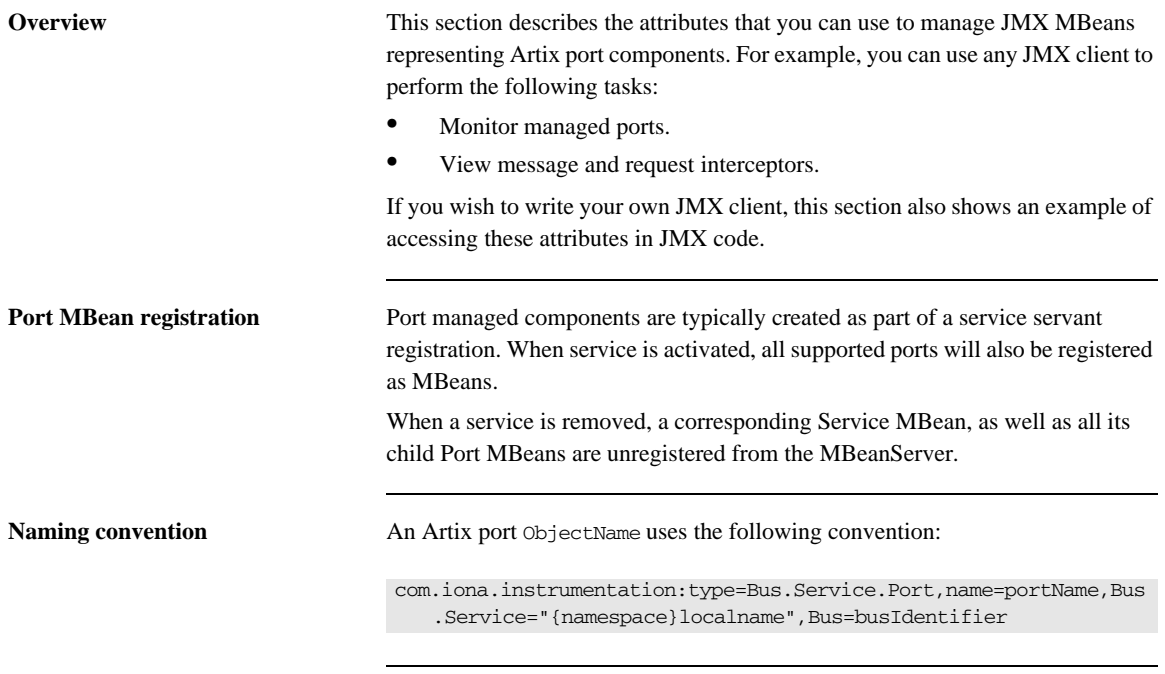

<span id="page-60-1"></span>**Port attributes** The following bus component attributes can be managed by any JMX client:

**Table 8:** *Supported Service Attributes*

| <b>Name</b>  | <b>Description</b>                                      | <b>Type</b> | <b>Read/Write</b> |
|--------------|---------------------------------------------------------|-------------|-------------------|
| name         | Port name.                                              | String      | No                |
| address      | Transport specific address<br>representing an endpoint. | String      | N <sub>0</sub>    |
| interceptors | List of interceptors for this port.                     | String[]    | N <sub>0</sub>    |

| <b>Name</b> | <b>Description</b>                                                  | <b>Type</b>  | <b>Read/Write</b> |
|-------------|---------------------------------------------------------------------|--------------|-------------------|
| transport   | An optional attribute<br>representing a transport for this<br>port. | ObjectName[] | No                |

**Table 8:** *Supported Service Attributes*

## **interceptors**

The interceptors attribute is a list of interceptors for a given port. Internally, interceptors is an instance of TabularData that can be considered an array/table of CompositeData. However, due to a current limitation of CompositeData, (no insertion order is maintained, which makes it impossible to show interceptors in the correct order), the interceptors are currently returned as a list of strings, where each String has the following format:

[name]: *name* [type]: *type* [level]: *level* [description]: *optional description*

In this format, *type* can be CPP or Java; *level* can be Message or Request.

It is most likely that this limitation will be fixed in a future JDK release, probably JDK 1.7 because the enhancement request has been accepted by Sun. In the meantime, interceptors details can be retrieved by parsing a returned String array.

For examples of port attributes displayed in a JMX console, see ["Managing](#page-68-0)  [Artix Services with JMX Consoles" on page 71](#page-68-0)

**Example JMX client** The following code extract from an example JMX client application shows how to access port attributes and methods:

```
MBeanServerConnection mbsc = ...;
String busScope = ...;
ObjectName portName = new ObjectName("com.iona.instrumentation:type=Bus.Service.Port" + 
                      ",name=SoapPort" + 
   ",Bus.Service=\"{http://www.iona.com/hello_world_soap_http}SOAPService\"" +",Bus=" + 
   busScope);
if (!mbsc.isRegistered(portName)) {
     throw new MBeanException("Port MBean should be registered");
}
// MBeanInfo can be used to check for all known attributes and methods
MBeanInfo info = mbsc.getMBeanInfo(portName);
// port name 
String name = (String)mbsc.getAttribute(portName, "name");
// port address
String address = (String)mbsc.getAttribute(portName, "address");
// check interceptors
String[] interceptors = (String[])mbsc.getAttribute(portName, "interceptors");
if (interceptors.length != 6) {
     throw new MBeanException("Number of port interceptors is wrong");
}
handleInterceptor(interceptors[0],
                   "MessageSnoop",
                   "Message",
                   "CPP");
handleInterceptor(interceptors[1],
                   "MessagingPort",
                   "Request",
                   "CPP");
handleInterceptor(interceptors[2],
                   "http://schemas.xmlsoap.org/wsdl/soap/binding",
                   "Request",
                   "CPP");
```

```
handleInterceptor(interceptors[3],
                    "TestInterceptor",
                    "Request",
                    "Java");
handleInterceptor(interceptors[4],
                    "bus_response_monitor_interceptor",
                    "Request",
                    "CPP"); 
handleInterceptor(interceptors[5],
                    "ServantInterceptor",
                    "Request",
                    "CPP");
```
For example, the handleInterceptor() function may be defined as follows:

```
private void handleInterceptor(String interceptor,
                                 String name,
                                 String level,
                                 String type) throws Exception {
  if (interceptor.indexOf("[name]: " + name) == -1 ||
      interceptor.indexOf("[type]: " + type) == -1 || interceptor.indexOf("[level]: " + level) == -1) {
       throw new MBeanException("Wrong interceptor details");
   }
   // analyze this interceptor further
}
```
## CHAPTER 3

# <span id="page-64-0"></span>Configuring JMX in Artix C++

*This chapter explains how to configure an Artix C++ runtime to be managed with Java Management Extensions (JMX).* 

**In this chapter** This chapter discusses the following topic:

[Artix JMX Configuration page 68](#page-65-0)

## <span id="page-65-0"></span>**Artix JMX Configuration**

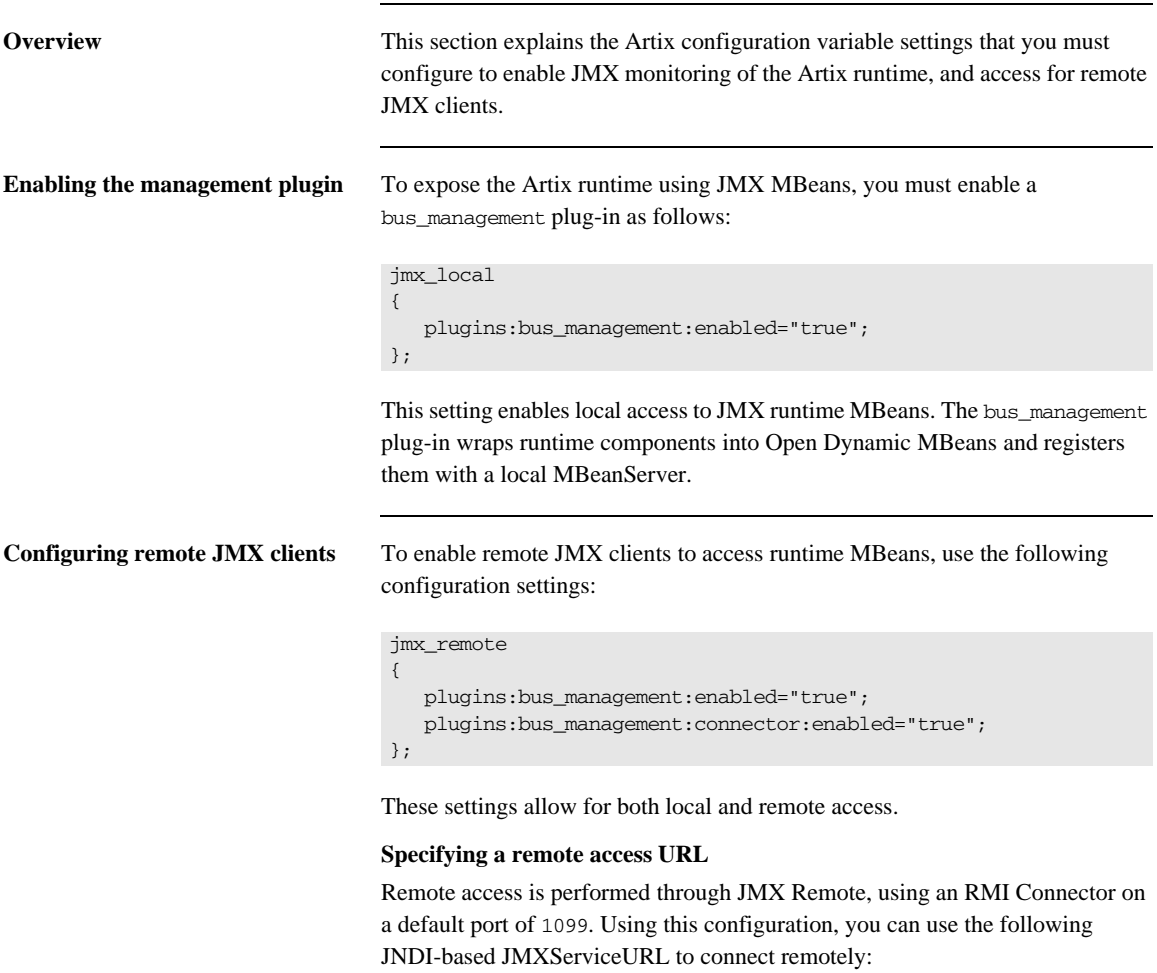

service:jmx:rmi:///jndi/rmi://host:1099/artix

### **Configuring a remote access port**

To specify a different port for remote access, use the following configuration variable:

plugins:bus\_management:connector:port="2000";

You can then use the following JMXServiceURL:

```
service:jmx:rmi:///jndi/rmi://host:2000/artix
```
**Configuring a stub-based JMXServiceURL**

**to a local file**

You can also configure the connector to use a stub-based JMXServiceURL as follows:

```
jmx_remote_stub 
{
    plugins:bus_management:enabled="true";
    plugins:bus_management:connector:enabled="true";
    plugins:bus_management:connector:registry:required="false";
};
```
See the [javax.management.remote.rmi](http://java.sun.com/j2se/1.5.0/docs/api/javax/management/remote/rmi/package-summary.html) package for more details on remote JMX.

**Publishing the JMXServiceURL**  You can also request that the connector publishes its JMXServiceURL to a local file:

plugins:bus\_management:connector:url:publish="true";

The following entry can be used to override the default file name:

plugins:bus\_management:connector:url:file="../../service.url";

**Further information** For further information, see the following:

## **RMI Connector**

[http://java.sun.com/j2se/1.5.0/docs/api/javax/management/remote/rmi/RMICon](http://java.sun.com/j2se/1.5.0/docs/api/javax/management/remote/rmi/RMIConnector.html) nector.html

## **JMXServiceURL**

[http://java.sun.com/j2se/1.5.0/docs/api/javax/management/remote/JMXService](http://java.sun.com/j2se/1.5.0/docs/api/javax/management/remote/JMXServiceURL.html) URL.html

[http://java.sun.com/j2se/1.5.0/docs/api/javax/management/remote/rmi/package](http://java.sun.com/j2se/1.5.0/docs/api/javax/management/remote/rmi/package-summary.html)summary.html

## CHAPTER 4

# <span id="page-68-0"></span>Managing Artix Services with JMX Consoles

*You can use third-party management consoles that support JMX Remote to monitor and manage Artix services (for example, JConsole). You can view the status of a bus instance, stop or start a service, change bus logging levels, or view interceptor chains.* 

**In this chapter** This chapter discusses the following topics:

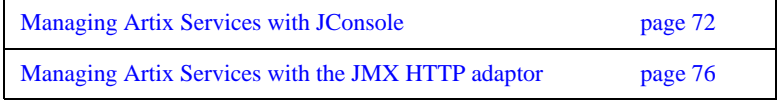

## <span id="page-69-0"></span>**Managing Artix Services with JConsole**

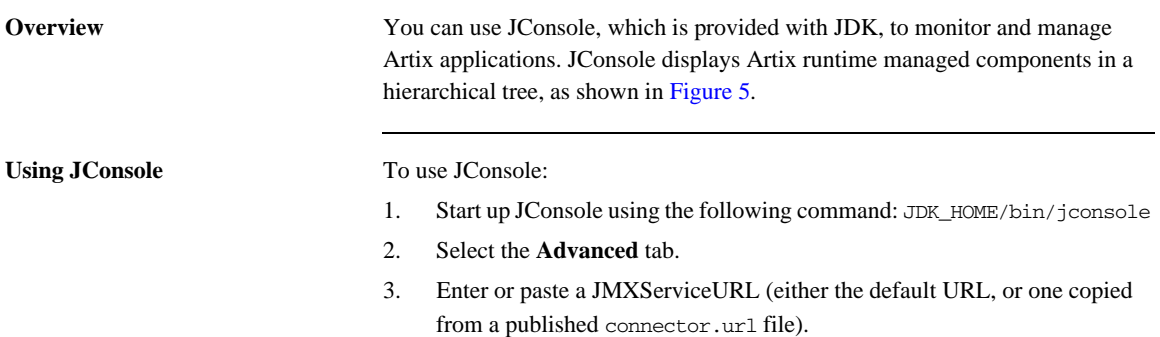

**Managing services** [Figure 5](#page-70-0) shows the attributes displayed for a managed service component (for example, the serviceCounters performance metrics displayed in the right pane). For detailed information on these attributes, see ["Service attributes" on](#page-53-0)  [page 56.](#page-53-0)

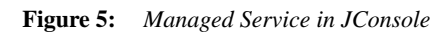

<span id="page-70-0"></span>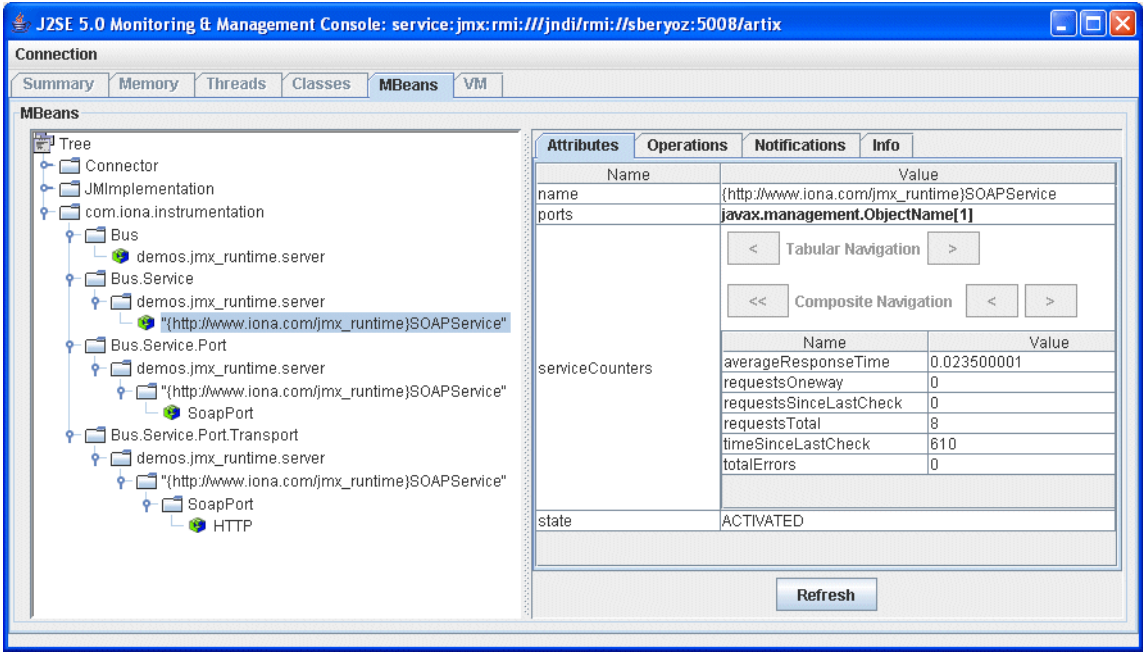

**Managing ports** [Figure 6](#page-71-0) shows the attributes displayed for a managed port component (for example, the interceptors list displayed in the right pane). For detailed information on these attributes, see ["Port attributes" on page 63.](#page-60-1)

<span id="page-71-0"></span>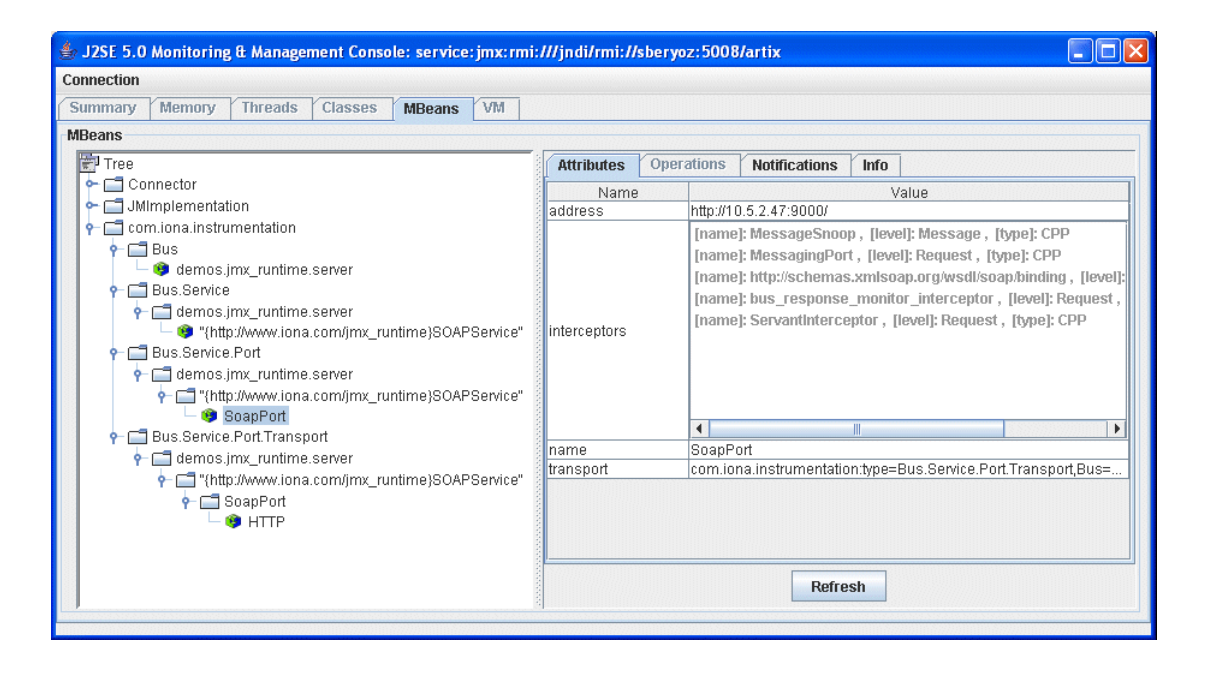

**Figure 6:** *Managed Port in JConsole*
<span id="page-72-0"></span>**Managing containers** [Figure 7](#page-72-0) shows an example of a locator service deployed into an Artix container. For more information, see ["Locator attributes" on page 60](#page-57-0).

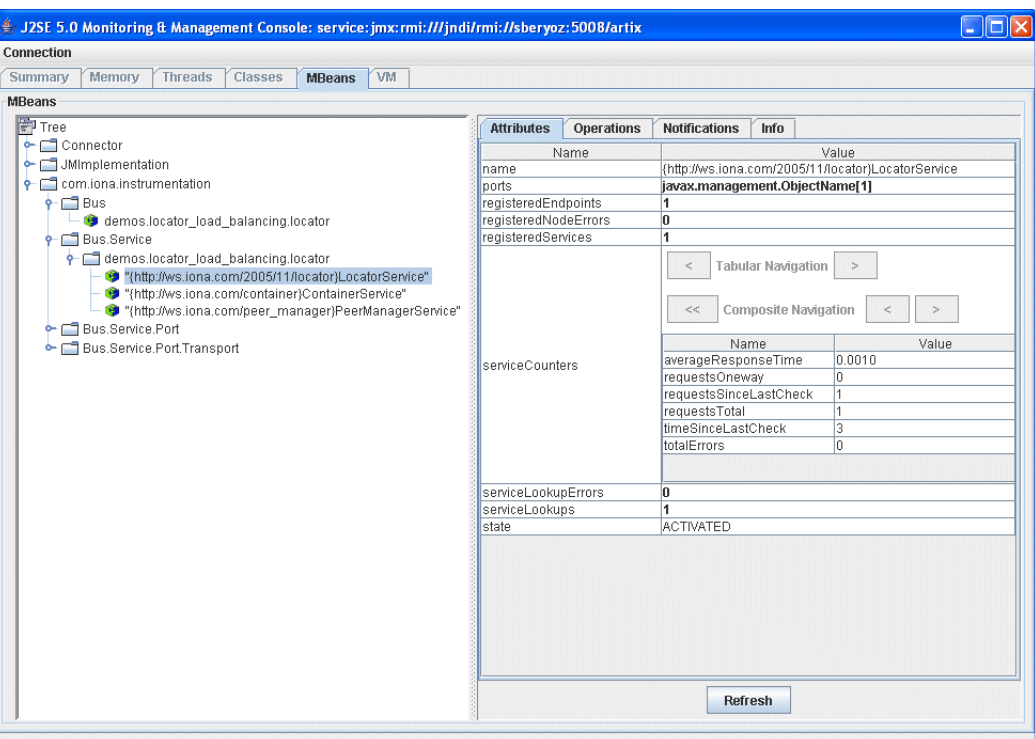

**Figure 7:** *Managed Locator in JConsole*

**Note:** When using a JMX console to manage a service running in an Artix container, set the serviceMonitoring attribute to true to enable service performance monitoring (see ["Bus attributes" on page 49\)](#page-46-0).

Further information For more information on using JConsole, see the following: <http://java.sun.com/developer/technicalArticles/J2SE/jconsole.html>

## **Managing Artix Services with the JMX HTTP adaptor**

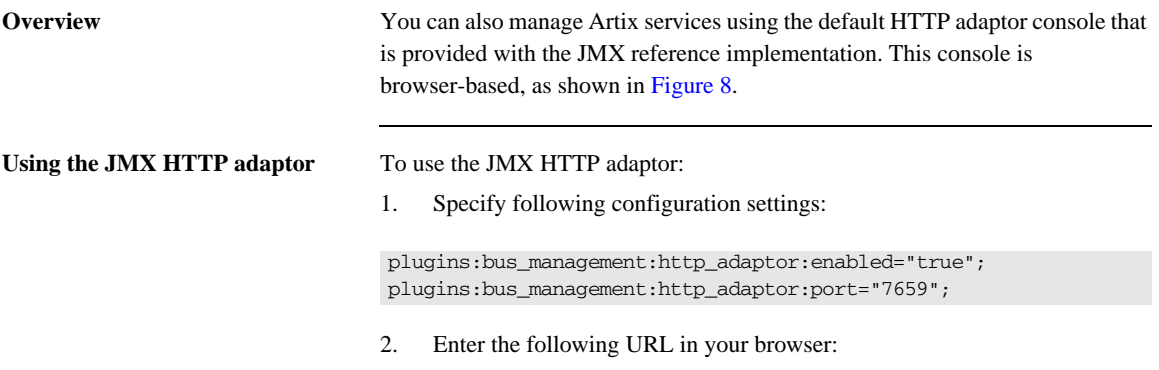

http://localhost:7659

This displays the main HTTP adaptor management view, as shown in [Figure 8.](#page-74-0)

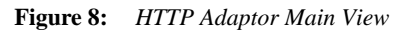

<span id="page-74-0"></span>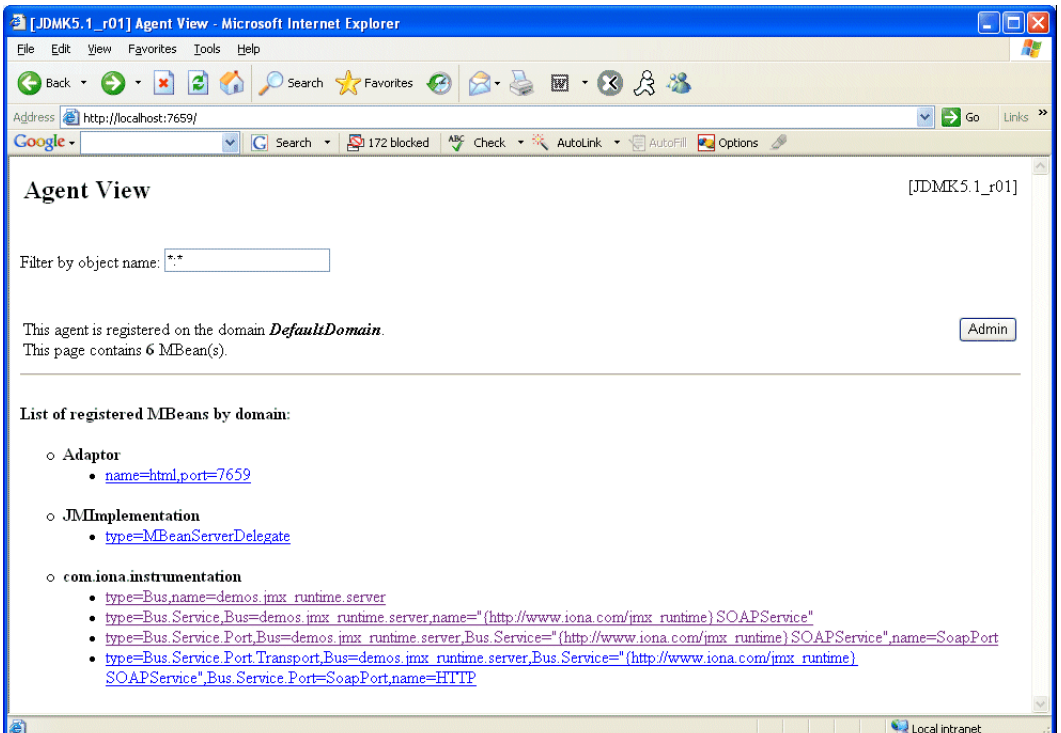

[Figure 9](#page-75-0) shows the attributes displayed for a managed bus component (for example, the services that it includes). For detailed information on these attributes, see ["Bus attributes" on page 49.](#page-46-0)

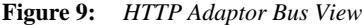

<span id="page-75-0"></span>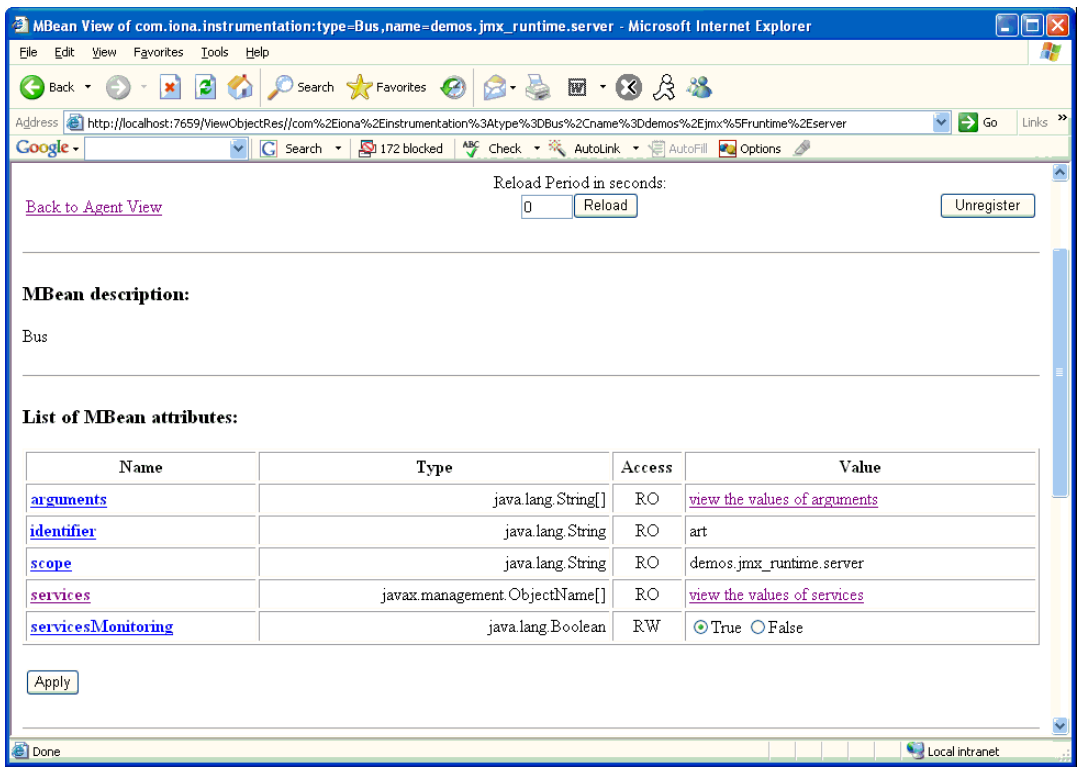

**Further information** For further information on using the HTTP JMX adaptor, see the following: <http://java.sun.com/developer/technicalArticles/J2SE/jmx.html>

### CHAPTER 5

# Managing WS-RM Persistence with JMX

*You can manage Web Services Reliable Messaging persistence in Artix using any JMX console.*

**In this chapter** This chapter discusses the following topics:

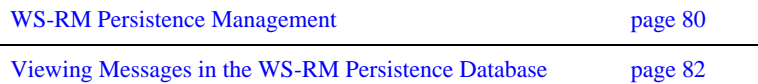

# <span id="page-77-0"></span>**WS-RM Persistence Management**

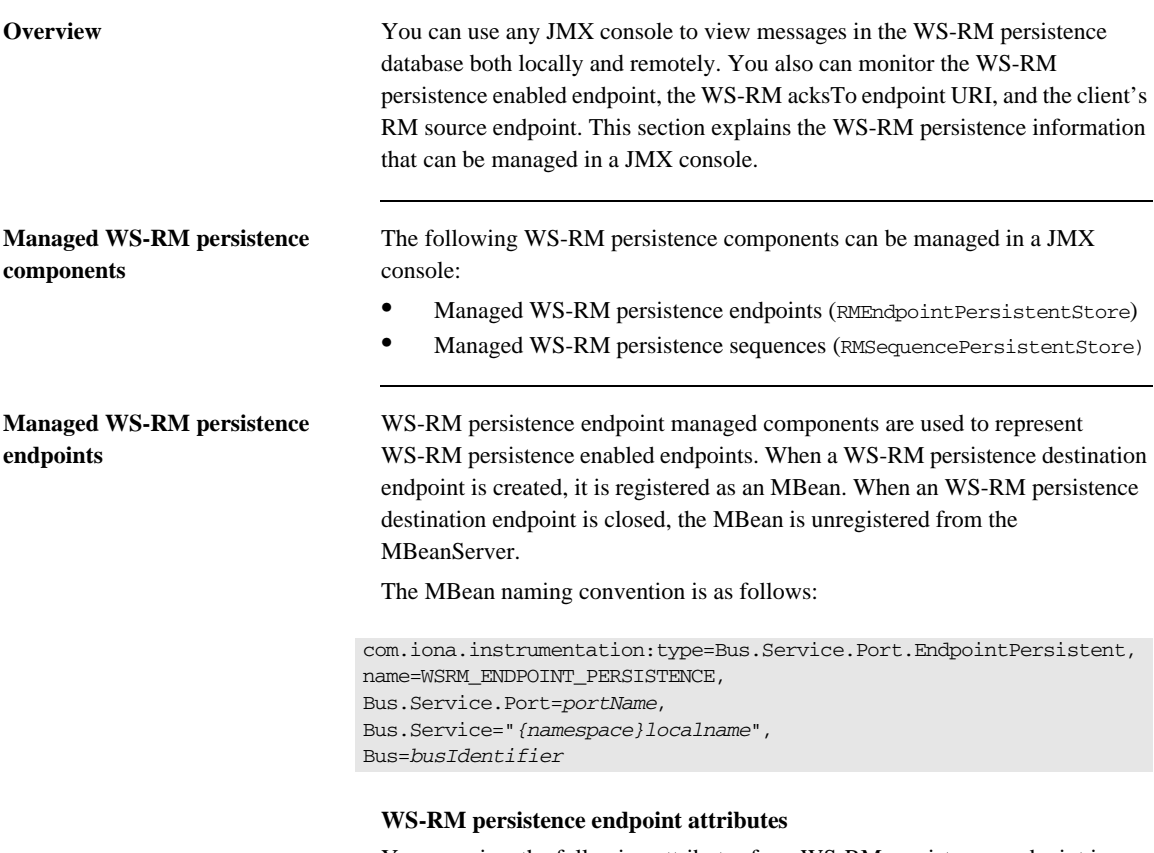

You can view the following attributes for a WS-RM persistence endpoint in a JMX console:

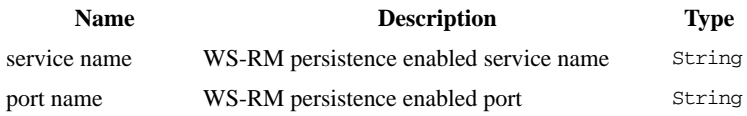

### **Managed WS-RM persistence sequences**

WS-RM persistence sequence managed components are used to represent WS-RM sequences. A destination sequence with a unique ID is created for each client. When a WS-RM persistence destination sequence is created, it is registered as an MBean. When a WS-RM persistence destination sequence is recovered from database, it is also registered as an MBean. When a WS-RM persistence destination sequence is terminated, it is unregistered from the MBeanServer.

The MBean naming convention is as follows:

com.iona.instrumentation:type=Bus.Service.Port.EndpointPersistent.SequencePersistent, name=*sequenceName*,

Bus.Service.Port.EndpointPersistent=WSRM\_ENDPOINT\_PERSISTENCE,

Bus.Service.Port=*portName*,

Bus.Service="*{namespace}localName*",

Bus=*busIdentifier*

In this syntax, *sequenceName* includes the string sequence\_id and the sequence ID.

### **WS-RM persistence sequence attributes**

You can view the following attributes for a WS-RM persistence sequence in a JMX console:

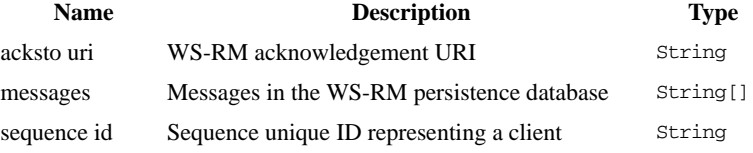

The messages attribute is a list of messages in the WS-RM persistence database. The messages are returned as a list of strings, where each string has the following format:

[message id]: *messageId* [message]: *soapMessage*

## <span id="page-79-0"></span>**Viewing Messages in the WS-RM Persistence Database**

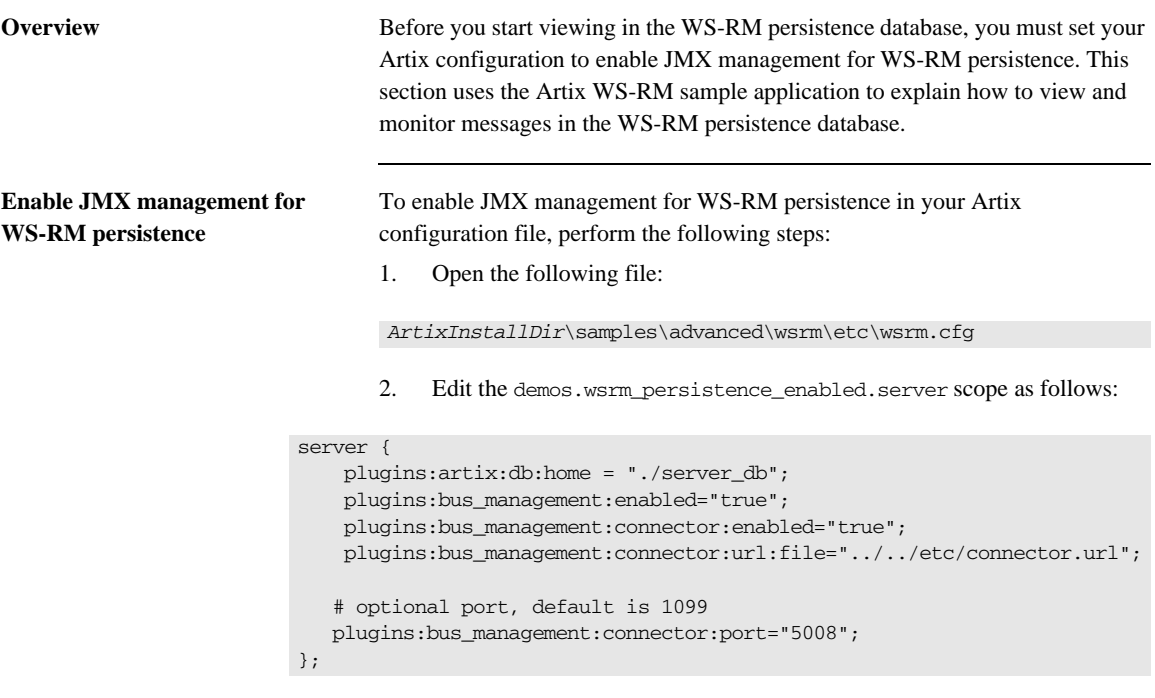

**Note:** Enabling JMX management for WS-RM persistence is similar to enabling JMX management for other Artix components.

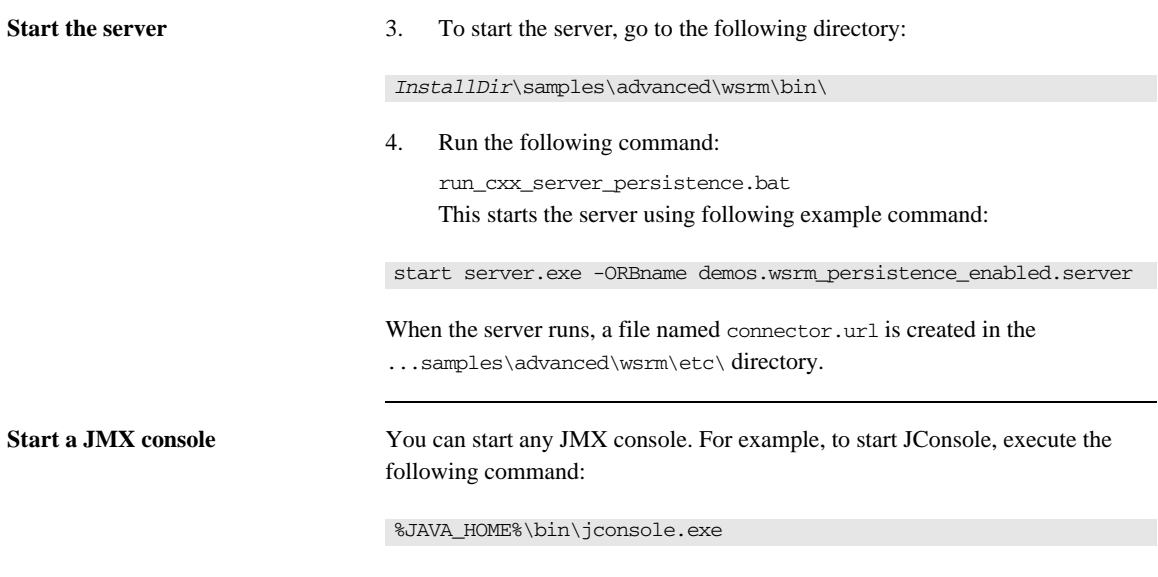

This displays the **JConsole: Connect to Agent** dialog, as shown in [Figure 10](#page-80-0).

<span id="page-80-0"></span>**Figure 10:** *Connecting to a JMX Agent*

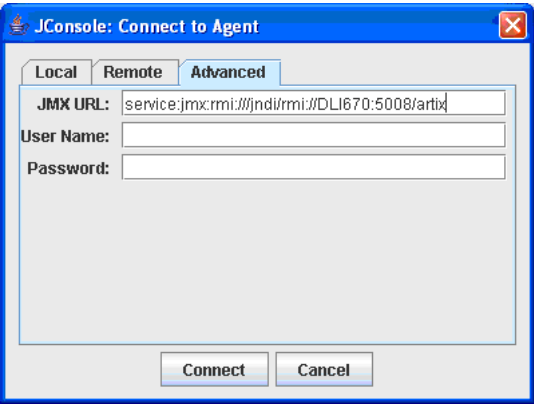

Copy the contents of the connector.url file into the JMX URL field, and click **Connect**. This displays the **J2SE 5.0 Monitoring and Management Console**, as shown in [Figure 11](#page-81-0).

### <span id="page-81-0"></span>**View WS-RM persistence enabled endpoints** You can view a WS-RM persistence enabled endpoint in the **MBeans** tab of the JMX console, as shown in [Figure 11](#page-81-0):

### **Figure 11:** *WS-RM Persistence Enabled Endpoint*

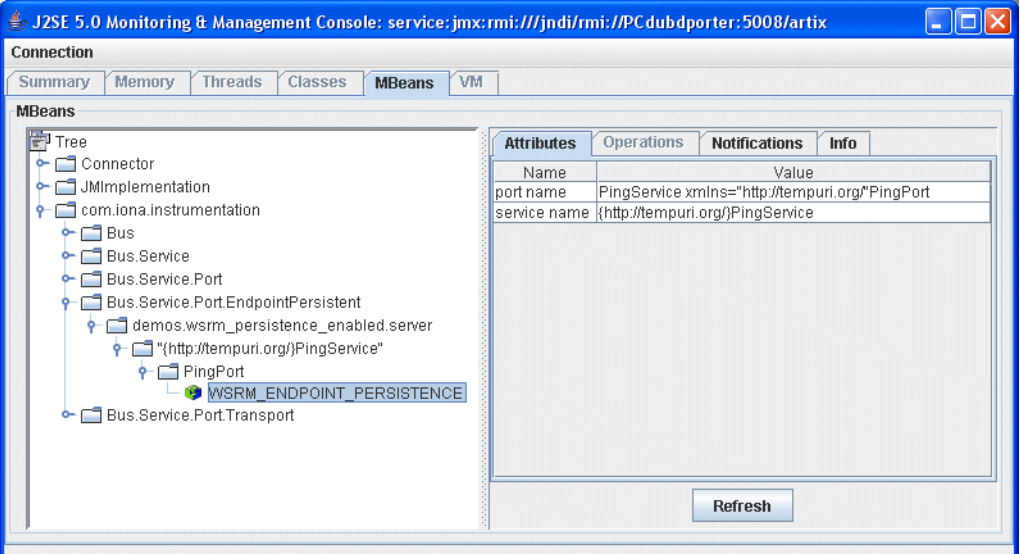

In this example, PingPort is a WS-RM persistence enabled port. You can view the port and service name in the **Attributes** tab on the right of the console.

### **View messages in the WS-RM persistence database**

To view messages in the WS-RM persistence database, perform the following steps:

1. Edit the client code in

...\samples\advanced\wsrm\cxx\client\PingClientSample.cxx as follows:

```
int
   run_persistence_client(
     int argc,
     char* argv[]
)
...
  for (int i=0; i < 10; i++)
       {
       cout << "Invoking PingOneway " << i << endl;
       PingType param1;
       param1.setText("PingOneway message from client");
        client1.PingOneway(param1);
        cout << i << " PingOneway invoked" << endl;
       }
...
```
This adds a loop to the client that invokes the server 10 times in order to easily view messages in WS-RM persistence database.

2. Start the client. For example, go to the ... \samples\advanced\wsrm\bin directory, and run the following command:

run\_cxx\_client\_persistence.bat

3. You can view the attributes for the WS-RM sequence in the JMX console, as shown in [Figure 12](#page-83-0). The WS-RM sequence name consists of the sequence\_guid string and a sequence ID.

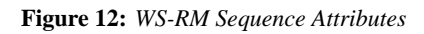

<span id="page-83-0"></span>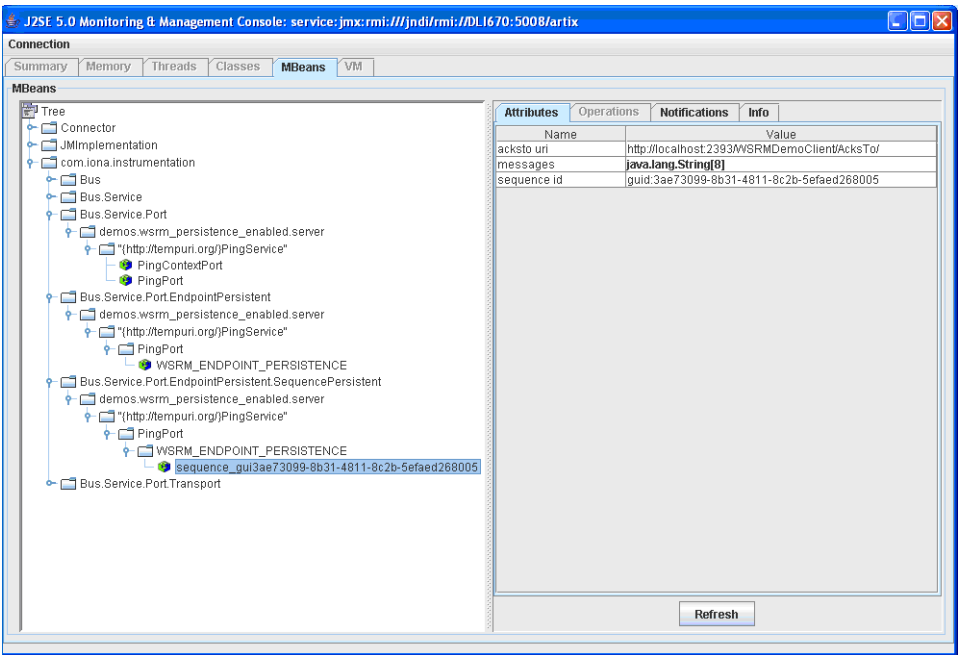

4. You can view all the messages in WS-RM persistence database by clicking in the **Attributes** tab on the right of the console, as shown in [Figure 13.](#page-84-0) Each message consists of a message ID and a SOAP message.

<span id="page-84-0"></span>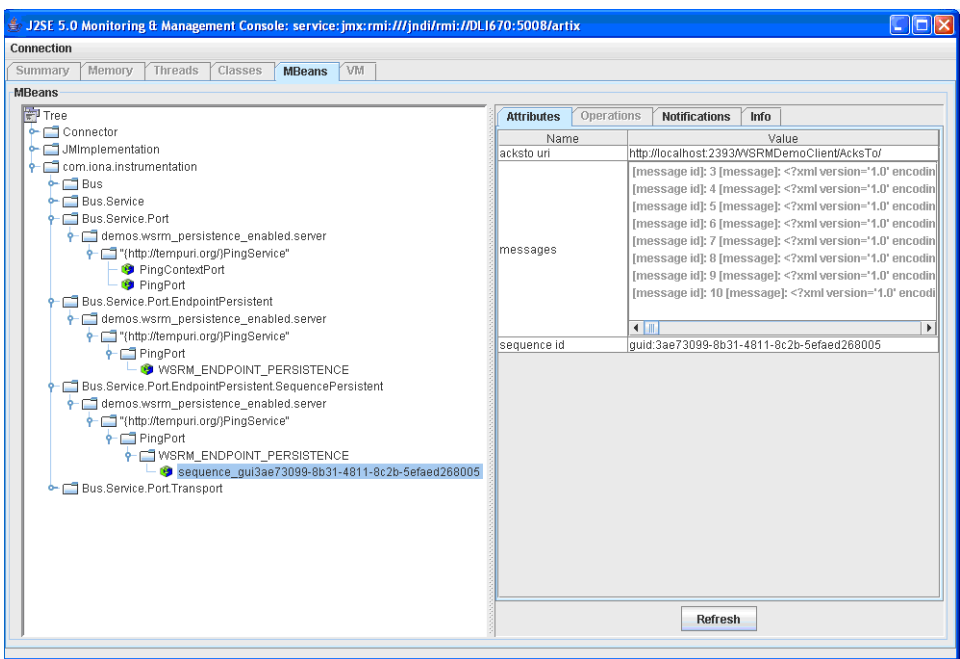

**Figure 13:** *Messages in the WS-RM Persistence database*

You can click the **Refresh** button to view the current messages in WS-RM persistence database.

CHAPTER 5 | **Managing WS-RM Persistence with JMX**

# **Part III**

## Progress Actional

**In this part** This part contains the following chapters:

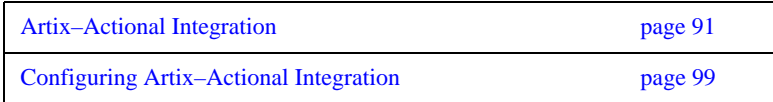

## CHAPTER 6

# <span id="page-88-0"></span>Artix–Actional Integration

*Artix provides support for integration with Progress Actional SOA management products.* 

**In this chapter** This chapter includes the following section:

[Artix–Actional Interaction Architecture page 92](#page-89-0)

## <span id="page-89-0"></span>**Artix–Actional Interaction Architecture**

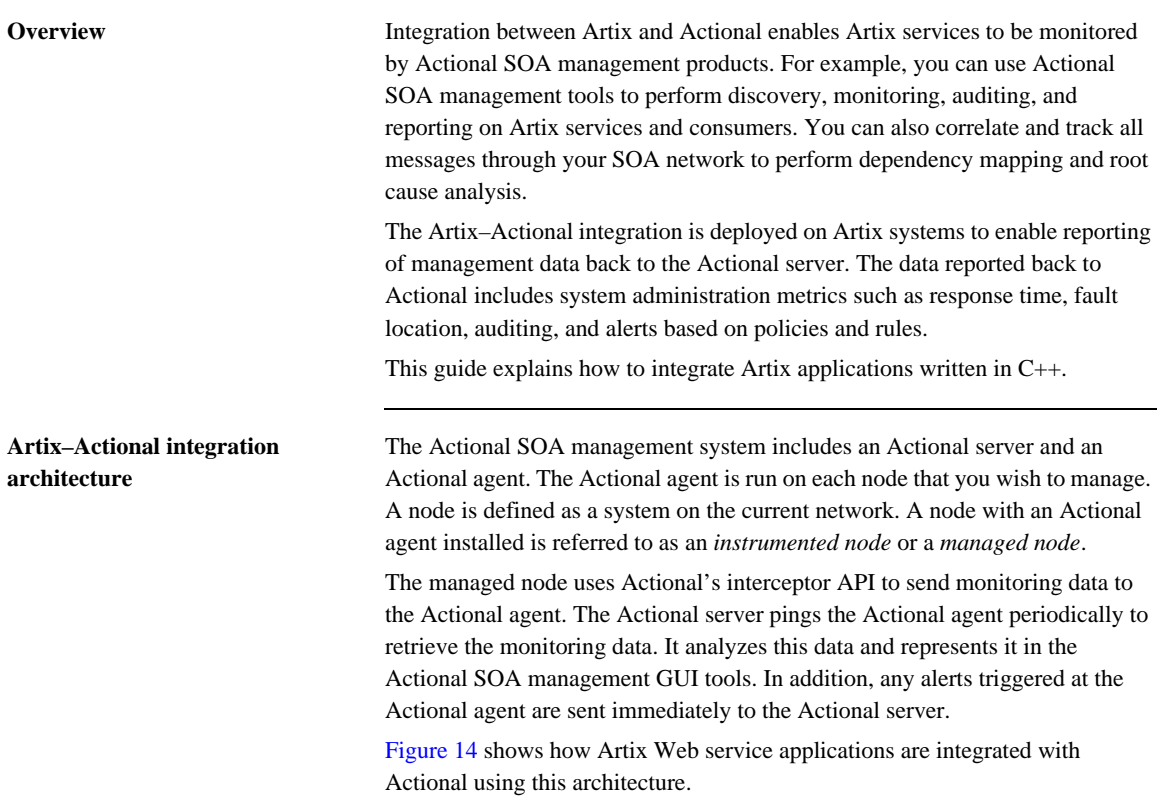

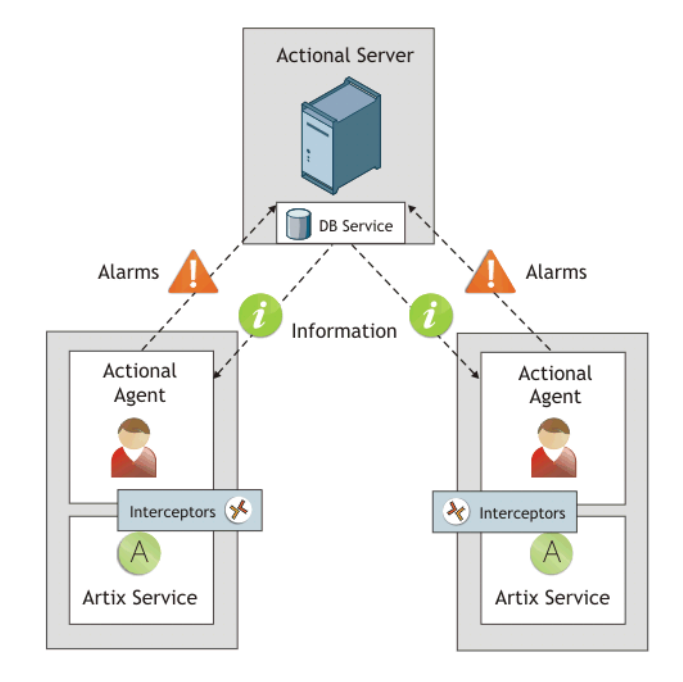

### <span id="page-90-0"></span>**Figure 14:** *Artix–Actional Integration Architecture*

The main components in this architecture are:

- **•** ["Actional server"](#page-91-0)
- **•** ["Actional agent"](#page-91-1)
- **•** ["Artix interceptors"](#page-91-2)
- **•** ["Actional agent interceptor API"](#page-91-3)
- **•** ["Artix service endpoints"](#page-92-0)
- **•** ["Service consumers"](#page-92-1)

<span id="page-91-3"></span><span id="page-91-2"></span><span id="page-91-1"></span><span id="page-91-0"></span>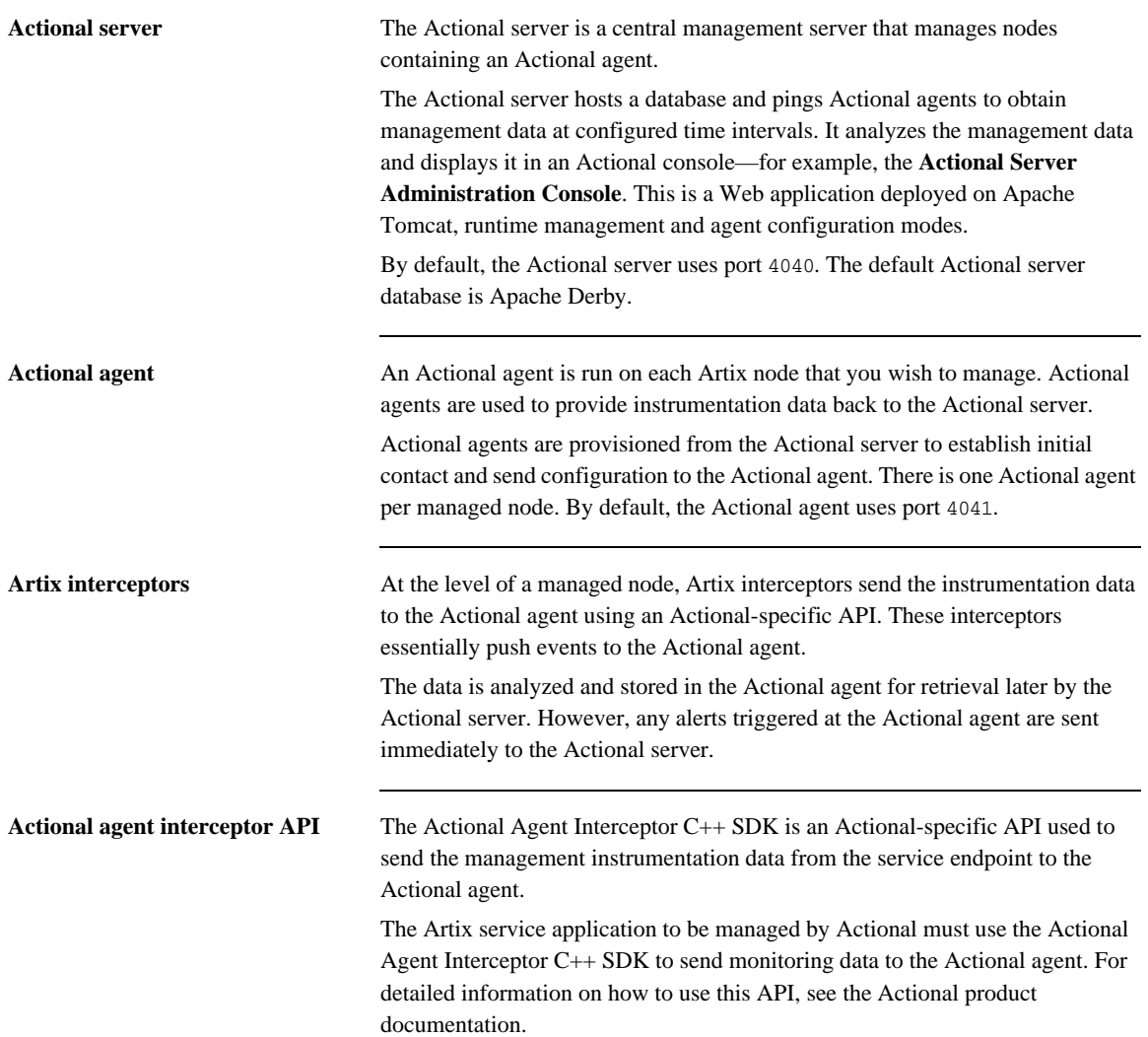

<span id="page-92-1"></span><span id="page-92-0"></span>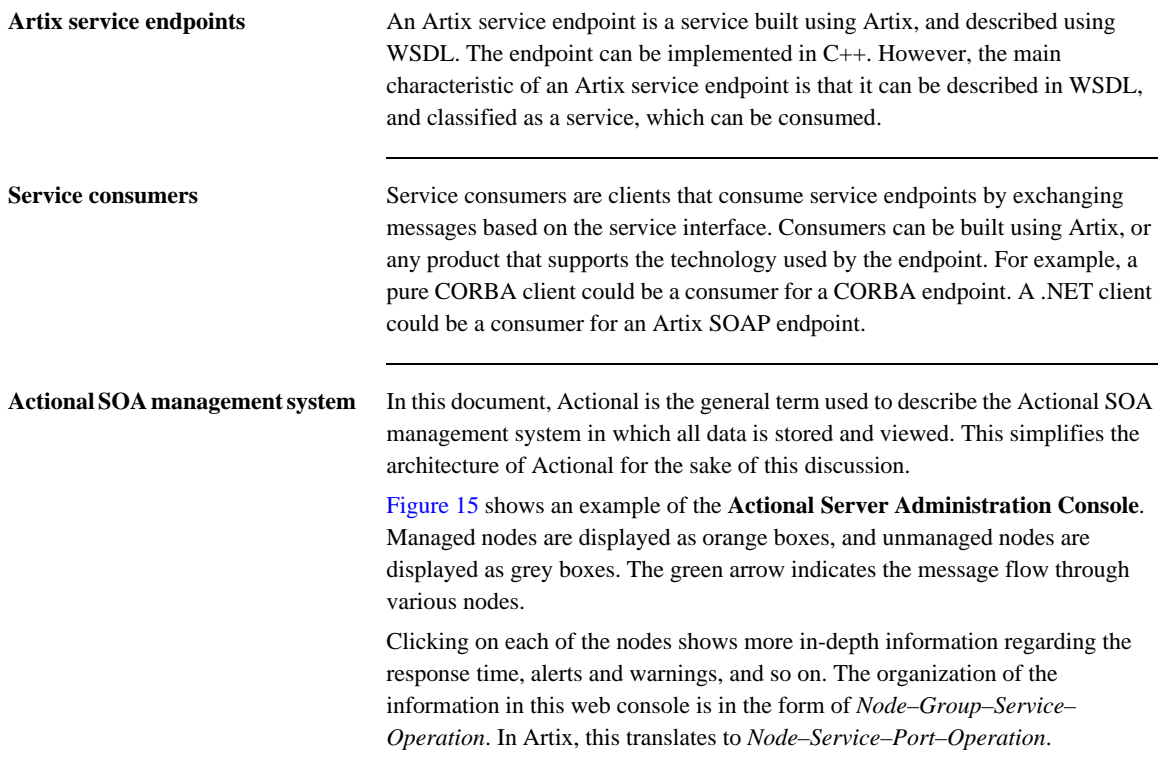

<span id="page-93-0"></span>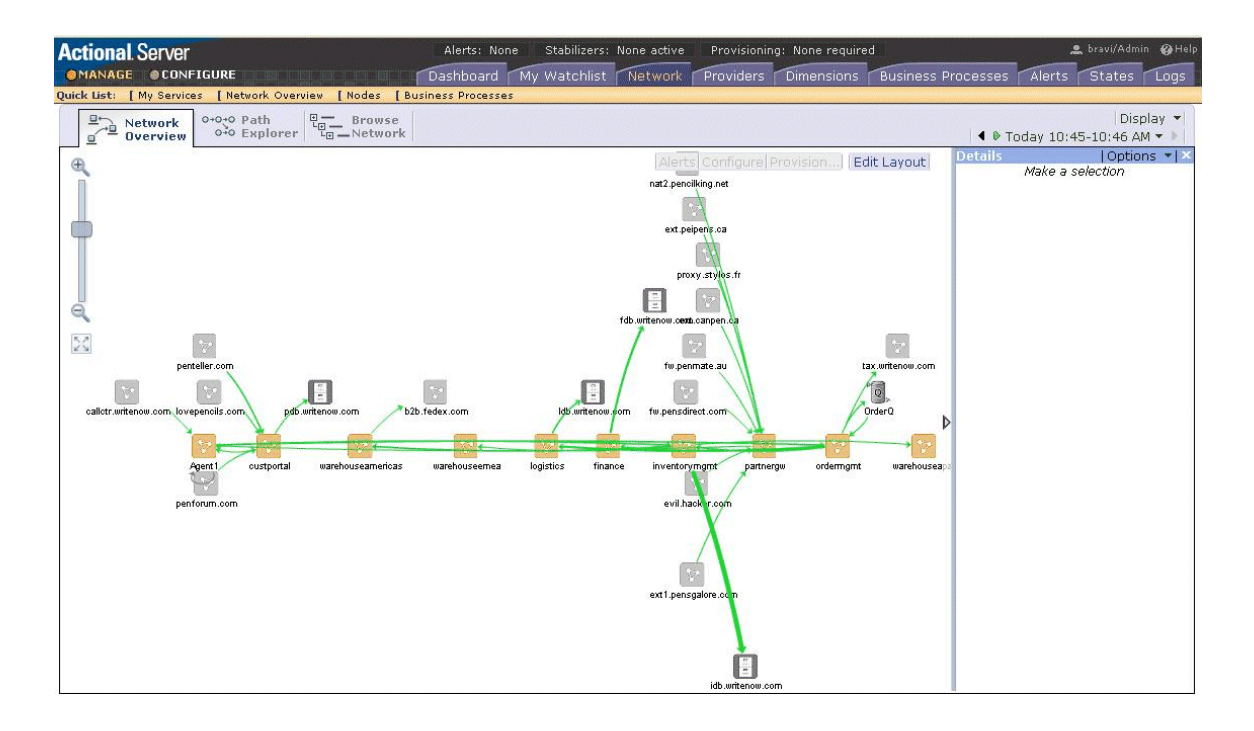

### **Figure 15:** *Actional Server Administration Console*

**Further information** For detailed information on using Actional features, see the Actional product documentation.

**Artix–Actional Interaction Architecture**

### CHAPTER 7

# <span id="page-95-0"></span>Configuring Artix– Actional Integration

*This chapter explains how to configure integration between Artix and Actional SOA management products, and shows examples from Artix-Actional integration demos.*

**In this chapter** This chapter includes the following sections:

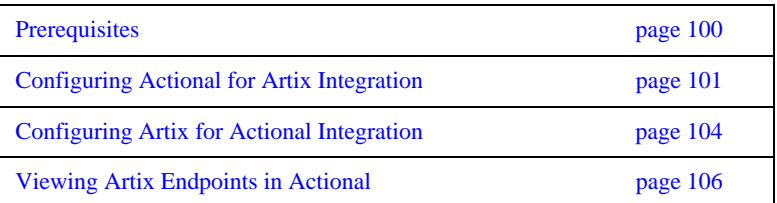

# <span id="page-96-0"></span>**Prerequisites**

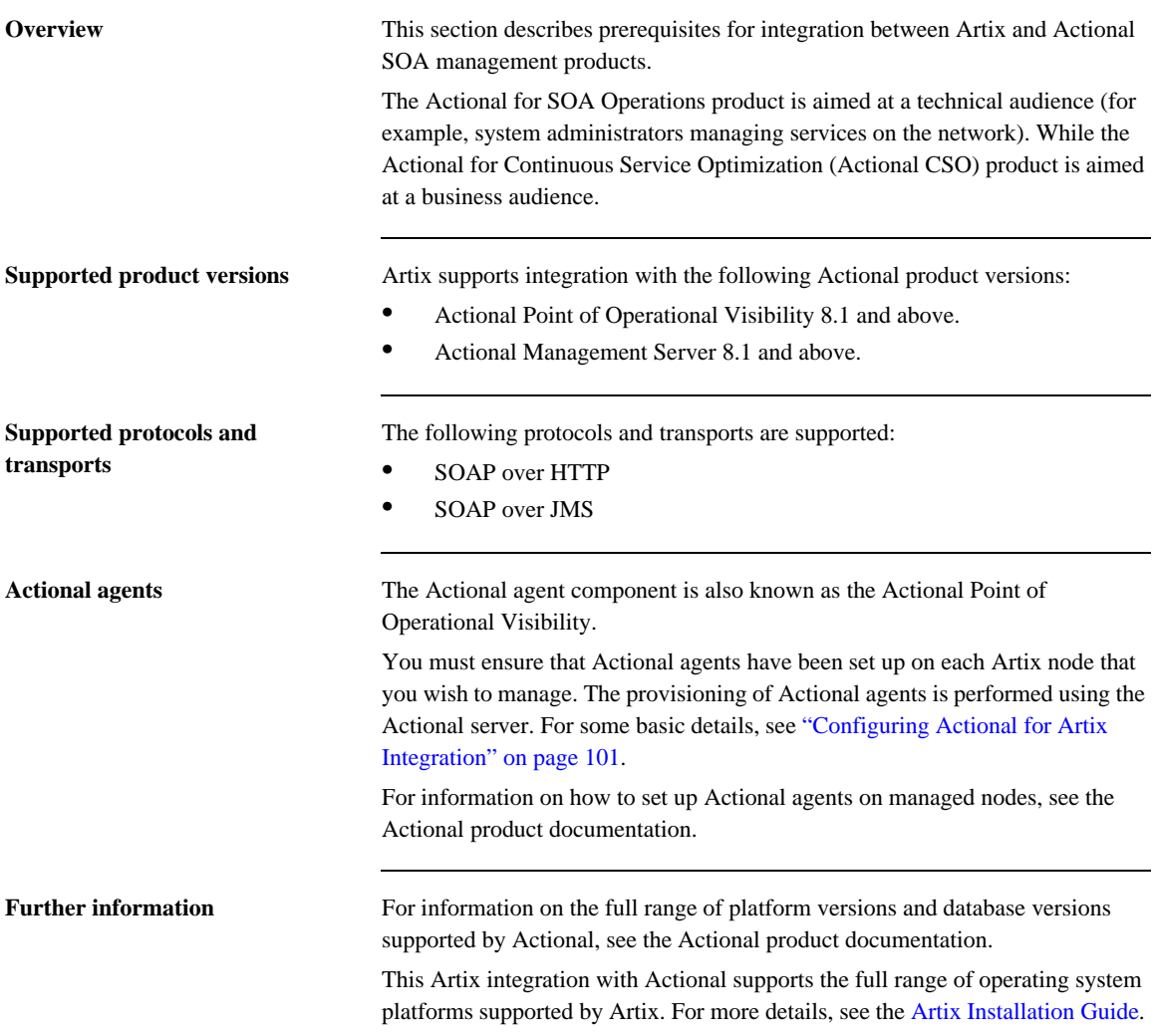

## <span id="page-97-0"></span>**Configuring Actional for Artix Integration**

**Overview** These section provides some basic configuration guidelines for Actional agent and server configuration. For full details, see the Actional product documentation.

> This basic configuration will help to set up the Artix–Actional integration demos. For information on how to run these demos, see the readme. txt files in the following directories:

*ArtixInstallDir*/samples/advanced/management/actional/soap\_over\_http *ArtixInstallDir*/samples/advanced/management/actional/soap\_over\_jms

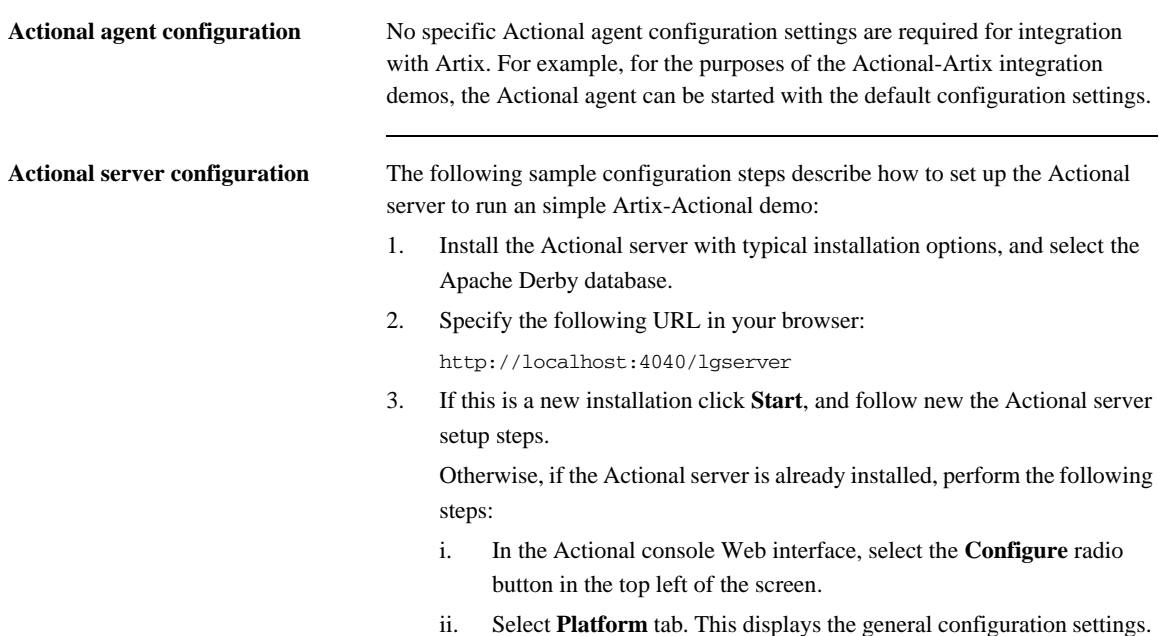

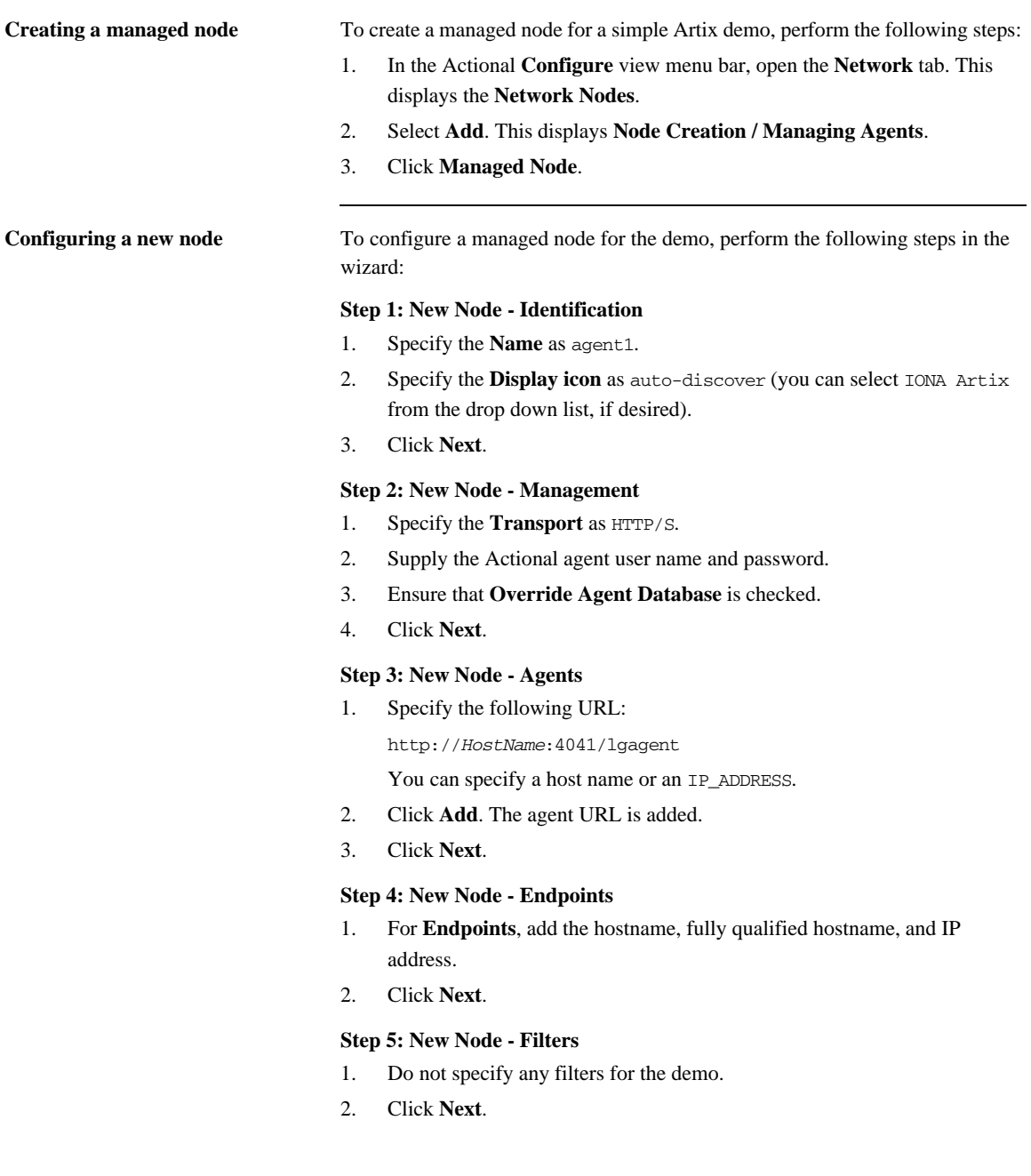

### **Step 6: New Node - Trust Zone**

- 1. Do not specify a trust zone the demo.
- 2. Click **Finish**

The node is created, and needs to be provisioned.

**Provisioning a new node** To provision the new node, perform the following steps:

- 1. Select the **Deployment** tab from the **Configure** menu bar.
- 2. The **Provisioning** page is displayed, and agent1 is listed as not provisioned.
- 3. Select the agent1 check box.
- 4. Click **Provision**. This displays a message when complete: Successfully provisioned.
- 5. Click the **Manage** radio button on the Actional Web interface. You should see agent1 added to the **Network Overview** screen.

## <span id="page-100-0"></span>**Configuring Artix for Actional Integration**

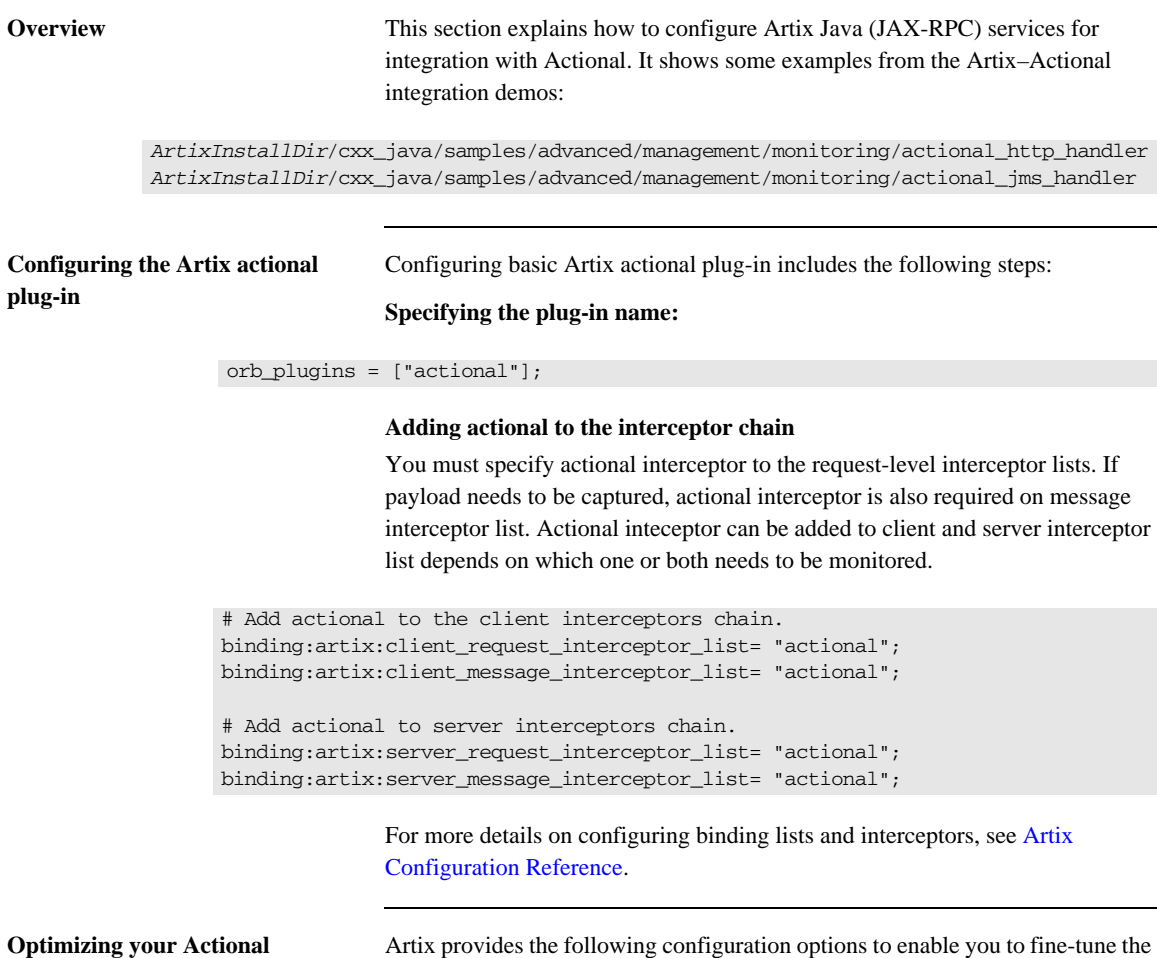

behavior of the monitoring plug-in.

**integration**

### **Capturing the message payload**

You can choose to enable capturing of the message payload (for example, a SOAP message over HTTP). If this option is set to false, only the payload size is reported. The default values are:

plugins:actional:client:capture\_request\_payload = "false"; plugins:actional:client:capture\_response\_payload = "false"; plugins:actional:server:capture\_request\_payload = "false"; plugins:actional:server:capture\_response\_payload = "false";

## <span id="page-102-0"></span>**Viewing Artix Endpoints in Actional**

**Overview** When your Artix service endpoints and consumers have been configured for integration with Actional, they can be monitored using the Actional SOA management tools.

> For example, when you run the Artix–Actional SOAP over HTTP demo, the **Actional Server Administration Console** displays the agent nodes. Invocations are displayed as arrows flowing to and from the node. For details on how to run this demo, see the readme.txt file in the following directory:

*ArtixInstallDir*/samples/advanced/management/actional/soap\_over\_http

**Network overview** [Figure 16](#page-103-0) shows a running SOAP over HTTP demo displayed in the **Network Overview** screen of the **Actional Server Administration Console**.

In [Figure 16,](#page-103-0) interactions between the client and server applications are recorded by agent100, which is installed on the machine that runs the demo. This agent reports monitoring data back to the Actional server.

**Figure 16:** *Actional Server Network Overview*

<span id="page-103-0"></span>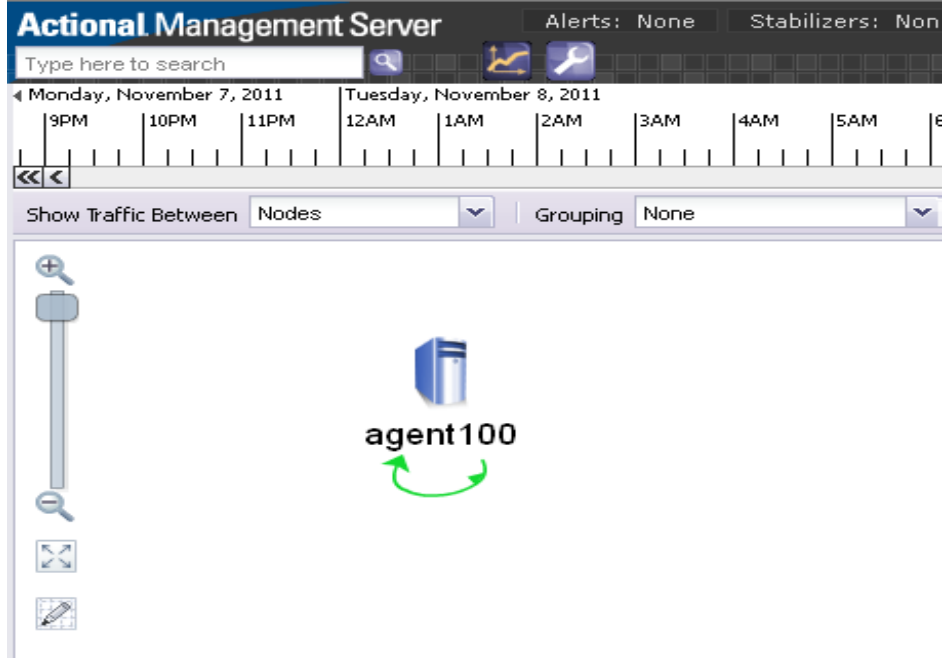

<span id="page-104-0"></span>**Path Explorer** [Figure 17](#page-104-0) shows the example invocation displayed in the **Path Explorer** screen of the **Actional Server Administration Console**.

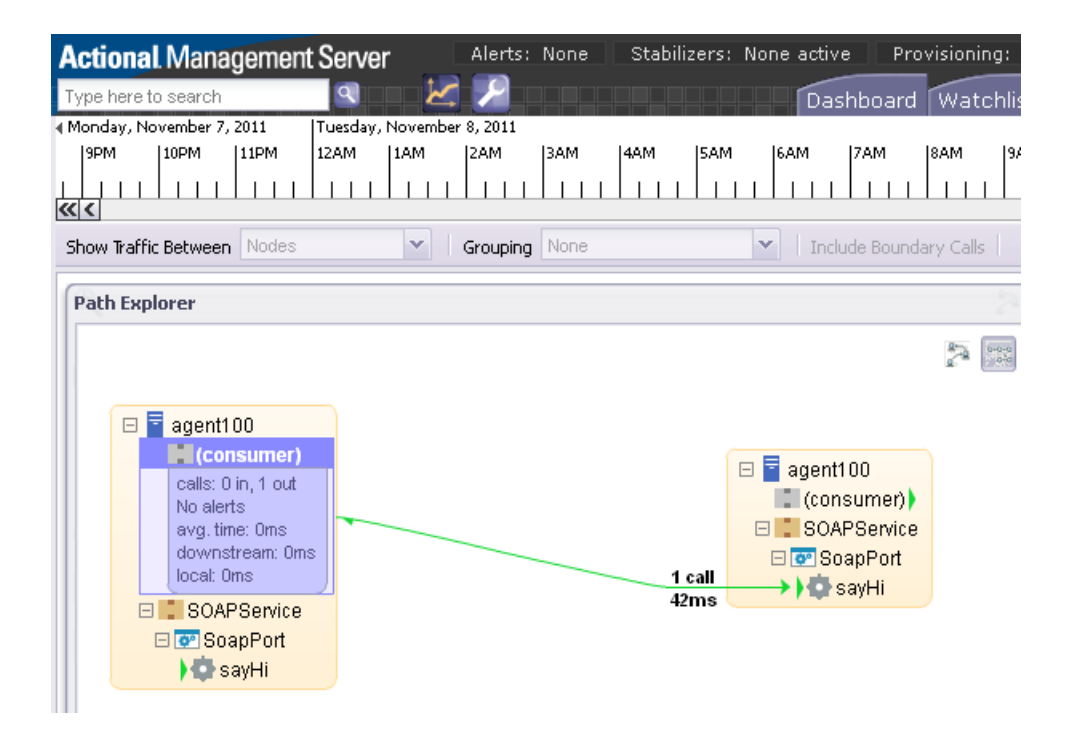

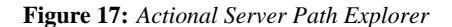

### **Further information** Actional

For information on how to set up and run the Actional server, Actional agent, and Actional Server Administration Console, see the Actional product documentation.

### **Artix**

For more information on Artix configuration, see the following:

- **•** Configuring and Deploying Artix Solutions, C++ Runtime
- **•** Artix Configuration Reference, C++ Runtime

# **Part IV**

## AmberPoint

**In this part** This part contains the following chapters:

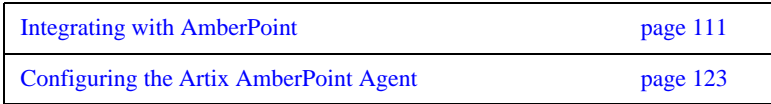

## CHAPTER 8

# <span id="page-107-0"></span>Integrating with AmberPoint

*Artix provides support for integration with the AmberPoint SOA management system. This chapter describes two approaches to integrating Artix services with AmberPoint.*

**In this chapter** This chapter includes the following sections:

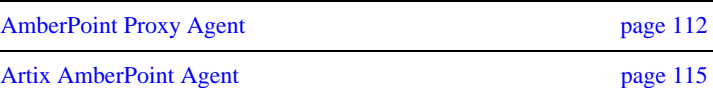
## **AmberPoint Proxy Agent**

**Overview** There are two possible approaches to integrating Artix with the AmberPoint SOA management system:

- **•** AmberPoint Proxy Agent
- **•** Artix AmberPoint Agent

### <span id="page-108-0"></span>**AmberPoint Proxy Agent architecture**

AmberPoint provides the AmberPoint Proxy Agent, which acts as a proxy for Web service endpoints by making the service endpoint WSDL available to the service consumer (client). [Figure 18](#page-108-0) shows a simple AmberPoint Proxy Agent architecture:

**Figure 18:** *AmberPoint Proxy Agent Integration*

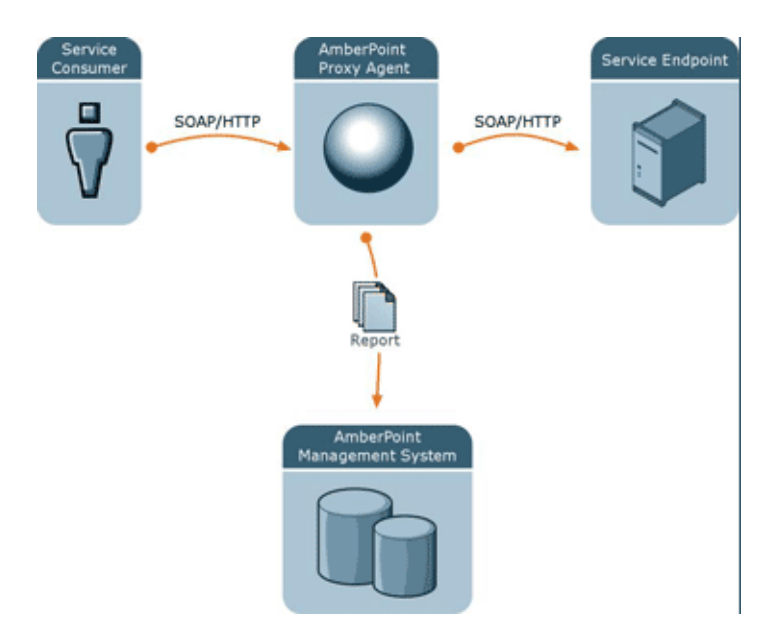

In this architecture, the following restrictions apply:

- **•** All messages between the service consumer and service endpoint must be routed through the AmberPoint Proxy Agent.
- **•** All messages must use SOAP over HTTP.
- **•** The service consumer is unaware of the back-end service endpoint, and views its relationship as being with the proxy only.

If you can work within these limits, the AmberPoint monitoring and management features can be used out-of-the box with Artix. However, if you require a more flexible integration (for example, with increased performance and scalability), you should use the Artix AmberPoint Agent.

[Figure 19](#page-109-0) shows the AmberPoint Proxy Agent deployed in a service network with multiple service consumers and service endpoints.

**Figure 19:** *AmberPoint Proxy Agent Service Network*

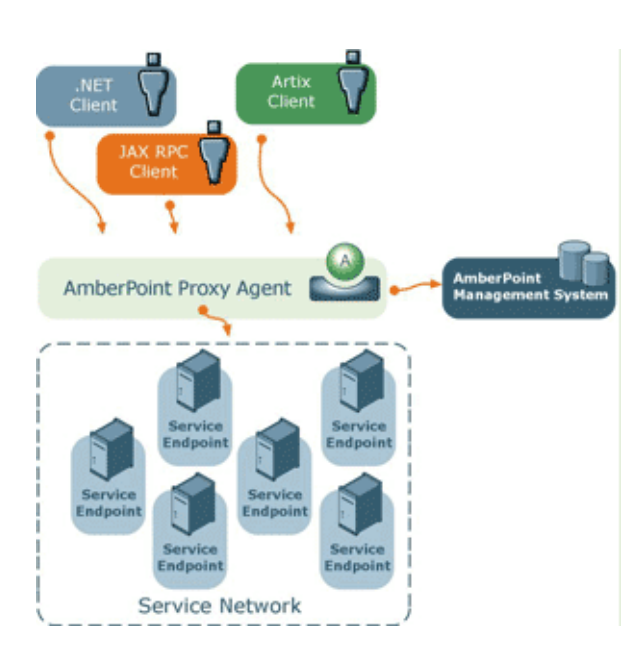

### <span id="page-109-0"></span>**AmberPoint Proxy Agent in a service network**

Because all messages are routed through the AmberPoint Proxy Agent, the additional network hops may impact on performance. In addition, the proxy involves the risk of a single point of failure.

If these are important issues for your system, you should use the Artix AmberPoint Agent instead.

**Further information** For information on using the AmberPoint Proxy Agent, see the AmberPoint product documentation.

## **Artix AmberPoint Agent**

**Overview The Artix AmberPoint Agent enables Artix endpoints to be discovered and** monitored by AmberPoint. This is the recommended approach to integrating Artix services with AmberPoint, and can be used with Artix services.

> The Artix AmberPoint Agent can be deployed with Artix endpoints that use SOAP over HTTP to enable reporting of performance metrics back to AmberPoint. The Artix AmberPoint Agent offers significant benefits over the AmberPoint Proxy Agent. For example, these include increased performance and scalability, dynamic discovery, and the use of callbacks. This section describes the Artix AmberPoint Agent in detail.

### <span id="page-111-0"></span>**Artix AmberPoint Agent architecture**

[Figure 20](#page-111-0) shows how Artix can be integrated with AmberPoint using the Artix AmberPoint Agent.

#### **Figure 20:** *Artix AmberPoint Agent Integration*

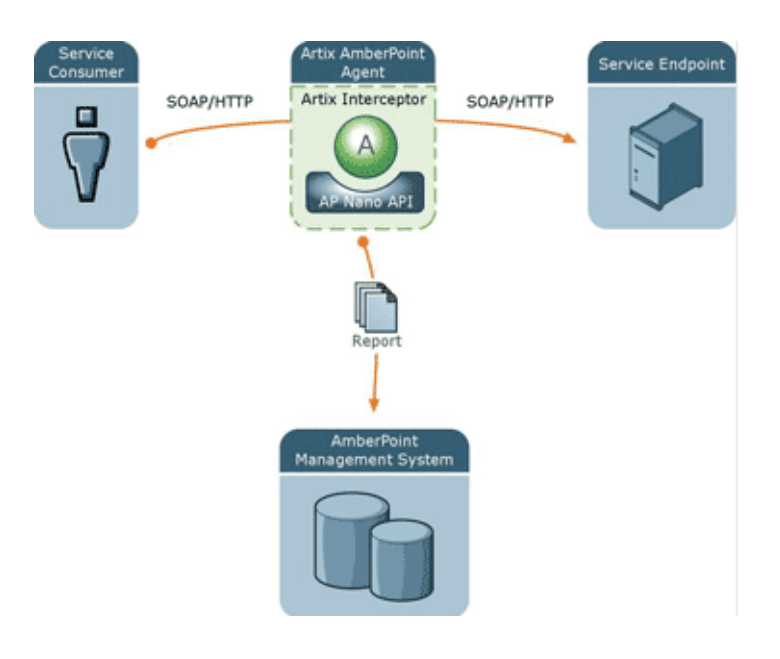

The main components in this architecture are:

- **•** ["Artix AmberPoint Agent"](#page-112-0)
- **•** ["Artix interceptor"](#page-113-1)
- **•** ["Artix service endpoints"](#page-113-2)
- **•** ["Service consumers"](#page-113-3)
- **•** ["AmberPoint SOA Management System"](#page-114-0)
- **•** ["AmberPoint Nano Agent API"](#page-114-1)

**Note:** Integration with the Artix AmberPoint Agent currently applies to SOAP over HTTP, and services that have one endpoint only.

<span id="page-112-0"></span>**Artix AmberPoint Agent** An Artix AmberPoint Agent consists of components developed by Progress and AmberPoint (the Artix interceptor, and the AmberPoint Nano Agent API). You can deploy multiple agents into your SOA network to capture data for the AmberPoint management system. Artix AmberPoint Agents gather performance data for all Artix endpoint types, as well as normal Web service endpoints.

#### **Deployment modes**

Artix AmberPoint Agents can be deployed in different ways in your system, for example:

- **•** *Embedded in Artix consumers intercepting traffic*. This is suitable if Artix is deployed on the client side only, and the service endpoints do not support AmberPoint. This requires configuration for the consumer only.
- **•** *Embedded in Artix service endpoints intercepting traffic*. This is suitable if Artix is used to implement the service endpoint. This works even when the consumers are third party products. This requires configuration for the service endpoint only. This is the most common and recommended approach, as shown in [Figure 21.](#page-113-0)
- **•** *Deployed as standalone Artix intermediaries (proxies) on your service network*. This option is suitable if you do not want touch your existing system and you do not want to update your endpoints or consumers. This approach is also necessary if Artix is not deployed at either the consumer or service endpoints.

## **Figure 21:** *Artix AmberPoint Agent Embedded in Service Endpoint*

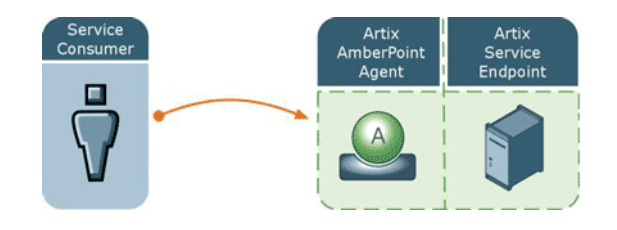

<span id="page-113-3"></span><span id="page-113-2"></span><span id="page-113-1"></span><span id="page-113-0"></span>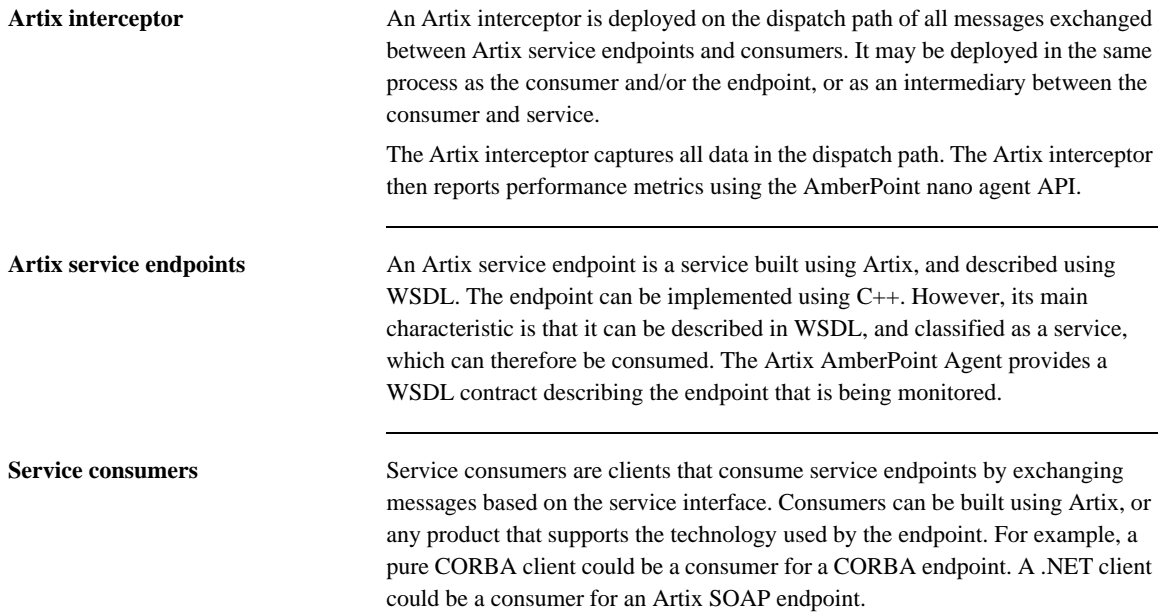

<span id="page-114-1"></span><span id="page-114-0"></span>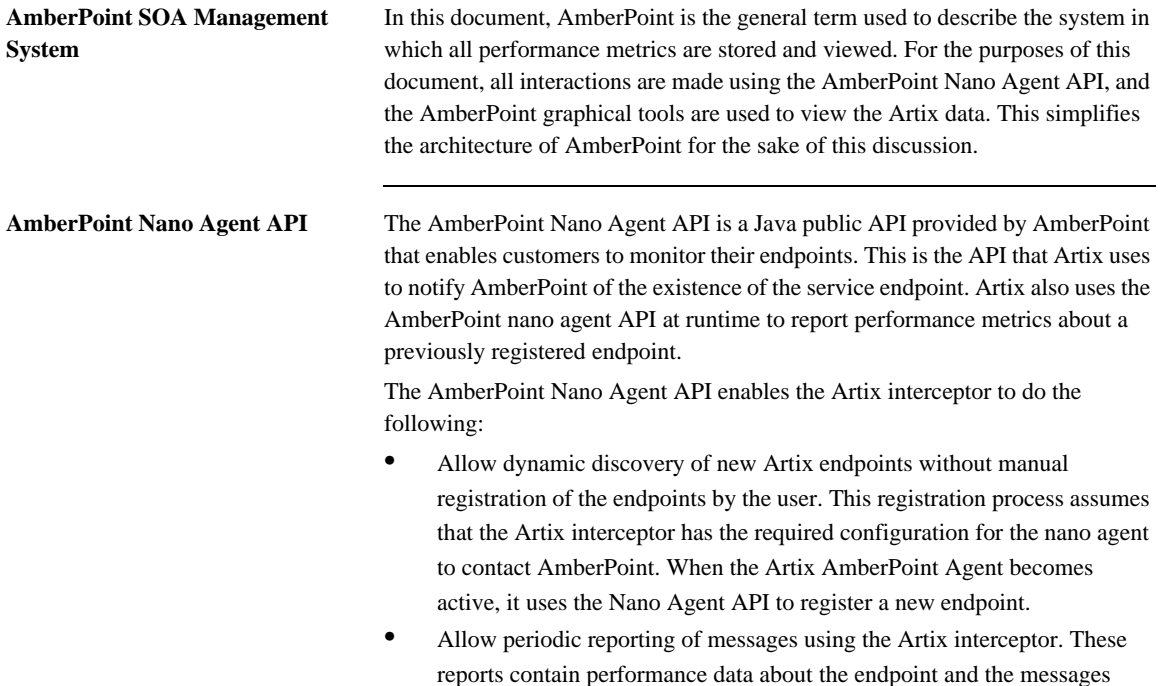

being exchanged.

#### <span id="page-115-0"></span>**Artix AmberPoint Agent in a service network**

[Figure 22](#page-115-0) shows the Artix AmberPoint Agent deployed in a service network with multiple service consumers and service endpoints.

#### **Figure 22:** *Artix AmberPoint Agent Service Network*

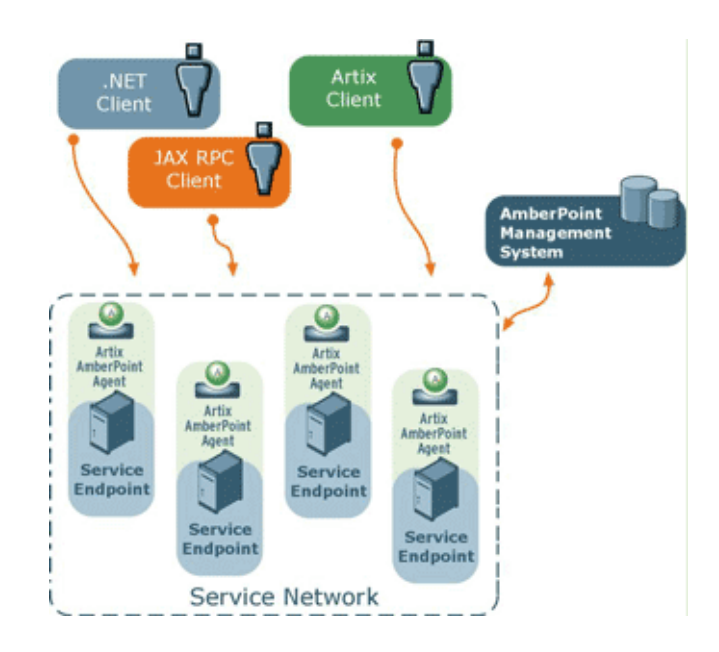

This loosely-coupled architecture has the following benefits:

- **•** Because the Artix AmberPoint Agent is collocated and embedded in the service endpoint, there are no additional network hops, so performance is maximized.
- **•** Unlike with the AmberPoint Proxy Agent, there is no risk of a single point of failure, so reliability and scalability are also improved.
- An Artix AmberPoint Agent can be embedded into an Artix router. This enables it to dynamically discover and monitor the Artix service endpoints and consumers that the router creates and manages.
- **•** Because the client is aware of the back-end service endpoint, the use of callbacks is supported.

**Supported AmberPoint features** The Artix AmberPoint Agent enables the use of the following AmberPoint features:

- **•** Dynamic discovery of Artix clients and services using SOAP over HTTP.
- **•** Monitoring of Artix client and service invocations, and reporting them back to AmberPoint.
- **•** Mapping Qualities of Service (QoS) to customer Service Level Agreements (SLAs).
- **•** Monitoring of Artix invocation flow dependencies, which enables AmberPoint to draw Web service dependency diagrams.
- **•** Centralized logging and performance statistics.

**Further information** For detailed information on using AmberPoint features, see the AmberPoint product documentation.

**Artix AmberPoint Agent**

## CHAPTER 9

# Configuring the Artix AmberPoint Agent

*This chapter explains how to set up integration with the Artix AmberPoint Agent, and shows examples from the Artix AmberPoint integration demos.*

**In this chapter** This chapter includes the following sections:

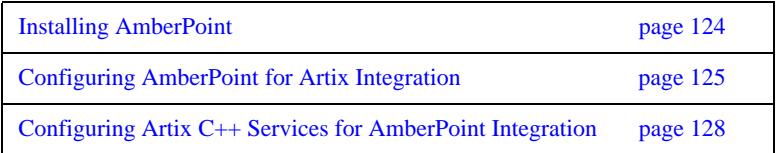

# <span id="page-119-0"></span>**Installing AmberPoint**

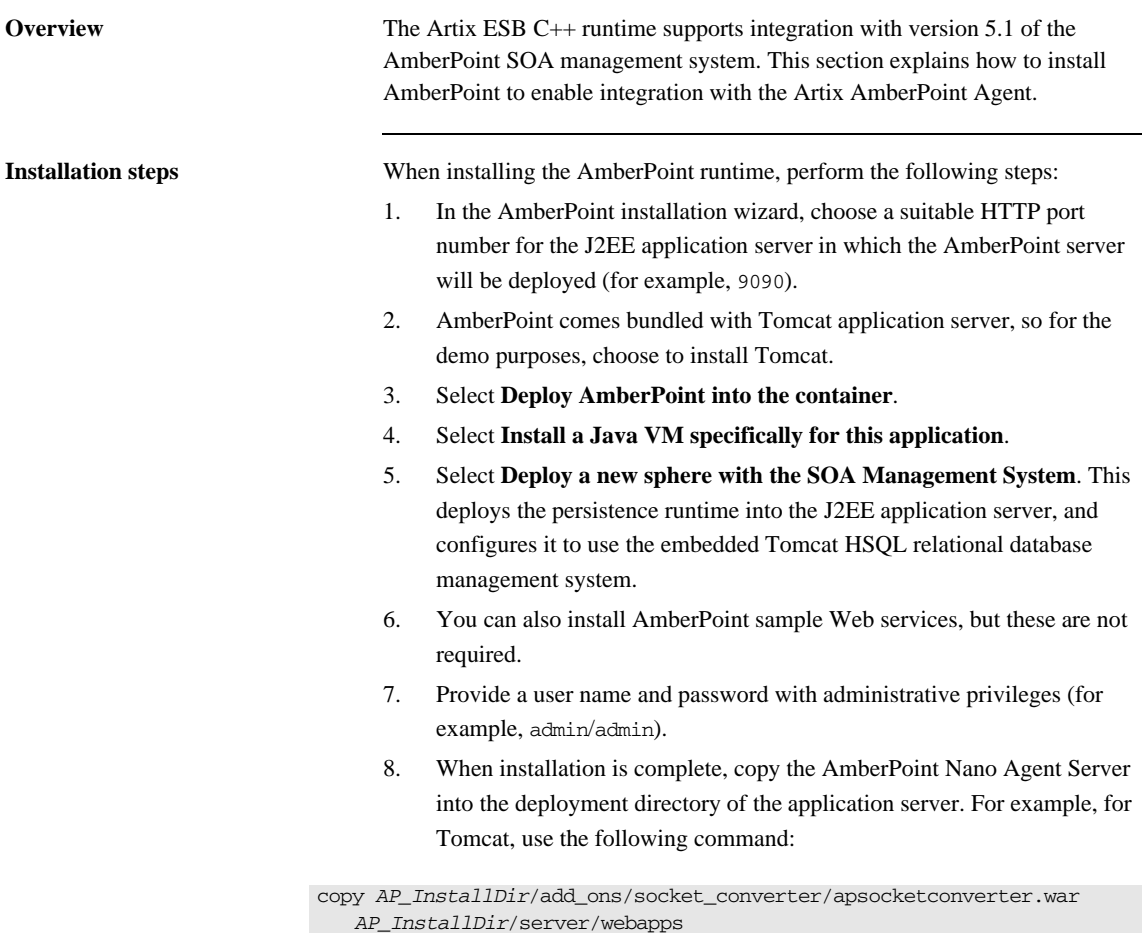

If you are not using Tomcat, use the vendor's visual tools to deploy apsocketconverter.war into the application server.

# <span id="page-120-0"></span>**Configuring AmberPoint for Artix Integration**

<span id="page-120-1"></span>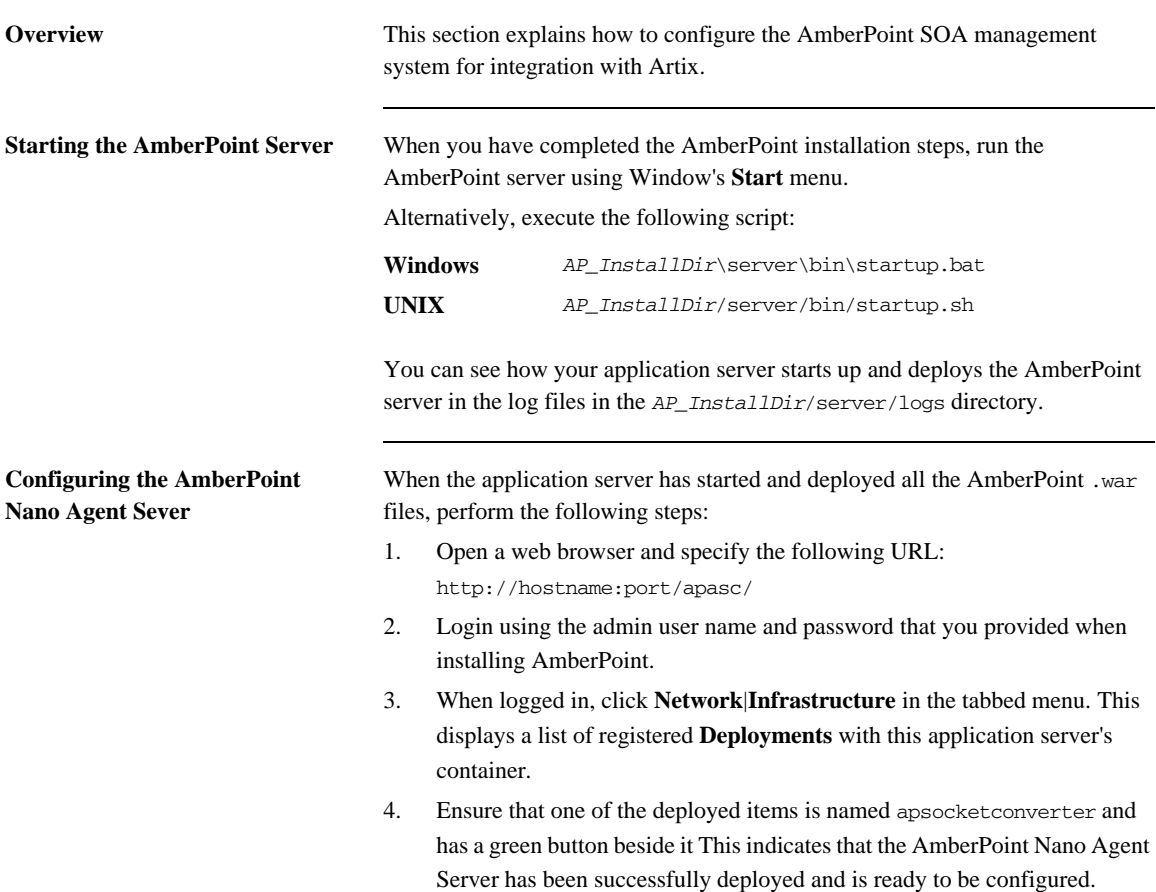

- 5. In the left pane, click the **Register** button. From the drop-down menu, select **Message Source**|**Simple Message Source**: This displays the **Register Message Source** form.
- 6. In the **Register Message Source** form, enter the following:

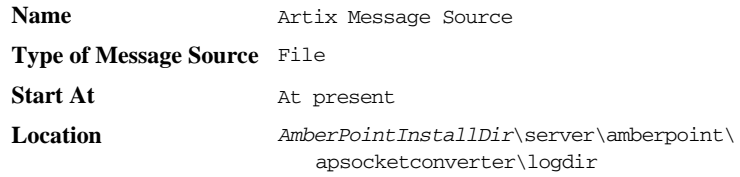

The source **Name** can be any string value. The **Location** specifies the location of the log file for incoming messages. The default **Criteria for this policy** applies this message source to all active services that this AmberPoint system is aware of.

- 7. Without modifying the **Criteria for this policy,** click **Preview Services** to see which services this message Source applies to. If you have no services currently registered, only one service named **MonitorEnabler** is displayed.
- 8. Click the **Go** button at the top left of the screen, and wait until the **Policy Status** is Applied.
- 9. Return to a command window to build an Artix AmberPoint demo (see ["Configuring Artix C++ Services for AmberPoint Integration" on](#page-123-0)  [page 128](#page-123-0)).

<span id="page-122-0"></span>**Configuring the AmberPoint port** If the default AmberPoint Nano Agent Server port (33333) does not suit your setup, change the following attributes to the new port number:

- **•** messageLogWriter logLocation in your Artix apobserver.configuration file
- **•** messageLogReader logLocation in:

*AP\_InstallDir*/server/webapps/apsocketconverter.war@/WEB-INF/ application/resources/readerConfig.xml

Whenever you update values in the Artix apobserver.configuration file, you must restart the services already being monitored by the Artix AmberPoint Agent for the changes to take effect.

If you update the Nano Agent Server port, you may need to restart the application server for changes to take effect (except for those servers that support hot deployment).

For example, these settings appear as follows in the Artix apobserver.configuration file:

```
...
```

```
<ap:messageLogWriter 
  logWriterImplClass="com.amberpoint.msglog.socketimpl.SocketLogWriter"
      logName="{hostname}" <!-- default = localhost -->
      logLocation="{port}" <!-- default = 33333 -->
      syncEverySoManyEntries="50">
</ap:messageLogWriter>
<ap:hostMapper algorithm="asSent" urlProperty="ap:requestURL"/>
   ...
<ap:hostMapper algorithm="asSent" urlProperty="ap:wsdlUrl"/>
   ...
```
# <span id="page-123-0"></span>**Configuring Artix C++ Services for AmberPoint Integration**

**Overview** This section explains how to configure Artix C<sub>++</sub> and JAX-RPC services to support the Artix AmberPoint Agent. It describes Artix AmberPoint demo configuration settings in detail. However, if your AmberPoint installation and demo run on the same host, you do not need to make any configuration changes to run the demo. If you wish to run the demo now, skip this section, and see the readme.txt in the following directory:

*ArtixInstallDir*/samples/integration/amberpoint

This amberpoint demo is based on the .../samples/routing/content\_based demo, with some modifications to enable Artix and AmberPoint integration.

**Configuring the AmberPoint Nano Agent plug-in**

You must enable the AmberPoint Nano Agent plug-in for the Artix runtime. For example, the configuration scope in which the demo servers run includes an Artix plug-in named ap\_nano\_agent. This is loaded into the Artix runtime, and enables discovery and monitoring by AmberPoint of services and consumers running inside Artix processes.

```
demos {
     content_based {
       orb_plugins = ["xmlfile_log_stream", "soap", "at_http", "ap_nano_agent"];
 ...
    }
  ...
}
```
In this demo, there are three server instances, each exposing the same interface but running under different service and endpoint name pairs. These are as follows:

```
{TargetService1, TargetPort1}
{TargetService2, TargetPort2}
{TargetService3, TargetPort3}
```
**Configuring the consumer** 

**hostname**

**Configuring the Artix router** To enable router support, you must also add the AmberPoint Nano Agent plug-in to the router's configuration. For example, the demo configuration scope in which the Artix router runs includes additional configuration for the Artix routing plug-in. Its orb plugins list includes the ap\_nano\_agent plug-in. which enables the router's endpoints and consumers to be discovered and monitored by AmberPoint.

#### demos {

```
 content_based {
     ...
     router {
     orb plugins = [ "xmlfile log stream", "ap nano agent", "routing" ];
       plugins:routing:use_pass_through="false";
      ...
     }
   }
}
```
The ap\_nano\_agent plug-in must precede the routing plug-in. This is because the Artix AmberPoint Agent must register itself in the interceptor chain before the routing plug-in instantiates and activates the services that it manages.

Setting plugins:routing:use\_pass\_through to false disables passing data through the router without parsing. The ap\_nano\_agent plug-in requires that the underlying payload is parsed in the Artix type format.

### plugins:ap\_nano\_agent:hostname\_address:publish\_hostname specifies the form in which the Artix AmberPoint Agent resolves the host address that an Artix service consumer (proxy) runs on. This variable takes the following values:

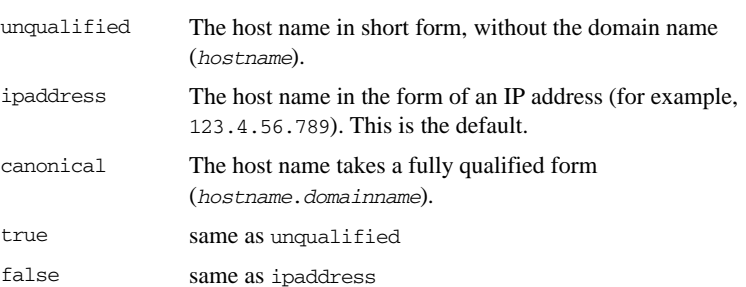

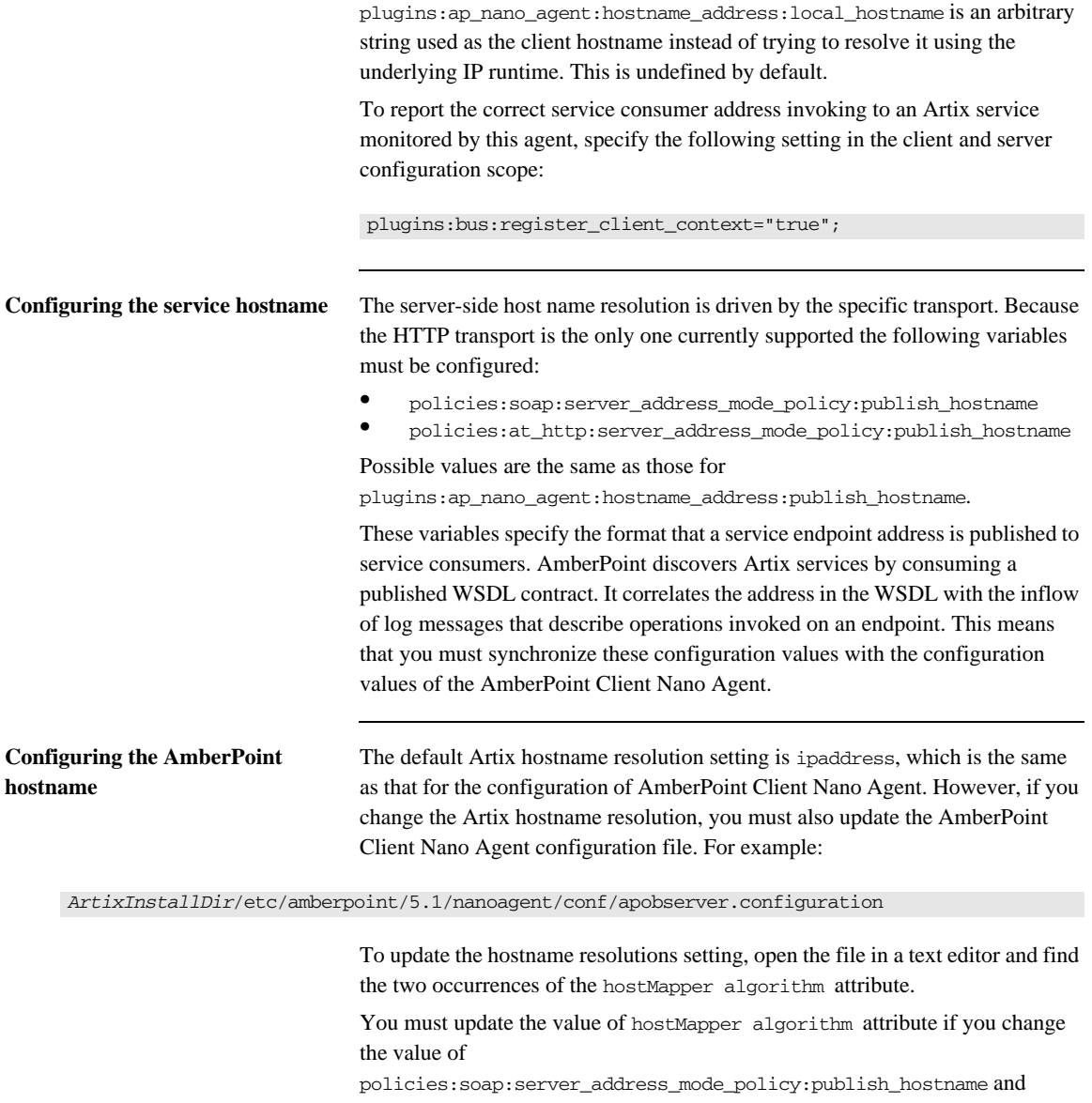

policies:at\_http:server\_address\_mode\_policy:publish\_hostname configuration variables.

The equivalent AmberPoint values are as follows:

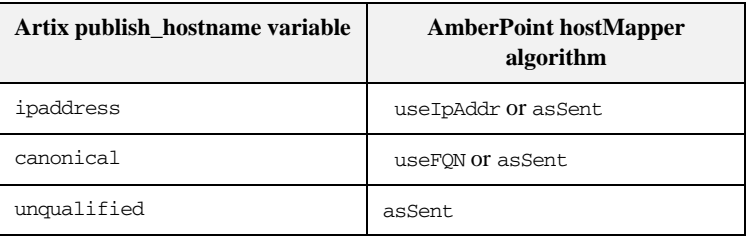

To avoid updating the AmberPoint Nano Agent Client configuration each time you change the Artix configuration, simply use hostMapper algorithm="asSent".

If you are running your Artix services and the AmberPoint Nano Agent Server on different machines, you must also update the messageLogWriter logName attribute to point the host name or IP address where the Nano Agent Server is running.

**Configuring the AmberPoint port** If the default AmberPoint Nano Agent Server port (33333) does not suit your setup, you can update your AmberPoint configuration file to the new port number. For more details, see ["Configuring the AmberPoint port" on page 127](#page-122-0).

#### **Viewing Artix services in AmberPoint**

When you run the demo, and start the Artix router and servers, and make client invocations to the router, these calls are in turn forwarded on to the servers.

#### **AmberPoint dependency diagrams**

While the demo is running, in the AmberPoint GUI, select the **Network**|**Services**|**Dependencies** screen. AmberPoint tracks the call flow, as it happens, between Artix services with the Artix AmberPoint Agent in their runtime. The dependency flow diagram is a directed graph, and can be of any complexity. For example, a client makes three calls to the source service implemented by the router. Each call is routed to the intended destination service, defined by the routing rules. Each TargetService receives a single call out of the three made. And each dependency tracking is shown in relation to the service selected in the **Selector** list, which is referred as a primary service.You can manually create dependencies between services using the AmberPoint tools if so desired. See the AmberPoint user documentation for details on what you can do with dependency diagrams (for example, using the **Network**|**Services**|**Dependencies** screen).

#### **AmberPoint performance diagrams**

You can use the AmberPoint **Performance|Activity** screen to view performance statistics. See the AmberPoint user documentation for details on what you can do with performance statistics.

#### **AmberPoint logging policies**

You can collect call logs by adding an AmberPoint logging policy using the **Exceptions**|**Services** screen. To add an AmberPoint logging policy, click the **Add Logging Policy** button at the top of the screen. This displays the **Add Policy** form,. Use this form to specify a meaningful name, and tune its parameters to your needs. If you wish to log messages for all available services, edit the policy rules at the bottom of this form.

When the log policy is created, you must wait until it is applied, like when you created a **Message Source** (see ["Configuring the AmberPoint Nano Agent](#page-120-1)  [Sever" on page 125](#page-120-1)). After the log policy has been applied and turns green, send some more traffic using the demo. You can then watch the **Message Log** using the **Exceptions**|**Services**|**Message Log** tab.

**Further information** There are many other AmberPoint features that you can use with Artix. For example, when AmberPoint has captured the Artix traffic, you can use its runtime to define customers and their SLAs, and map these SLAs to the services in the network. You can also create reactions (alerts) if an SLA violation has occurred and so on. See the AmberPoint user documentation for more details.

#### **Artix AmberPoint demo**

For more details on the Artix AmberPoint integration demo, see:

*ArtixInstallDir*\samples\integration\amberpoint\README.txt

#### **Artix C++ configuration**

- **•** [Configuring and Deploying Artix Solutions, C++ Runtime](../deploy/cpp/index.htm)
- **•** [Artix Configuration Reference, C++ Runtime](../config_ref/cpp/index.html)

# **Part V** BMC Patrol

**In this part** This part contains the following chapters:

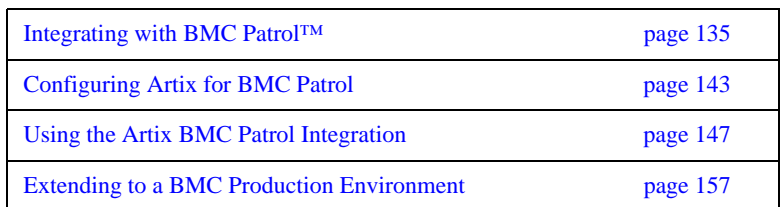

## CHAPTER 11

# <span id="page-130-0"></span>Integrating with **BMC Patrol™**

*This chapter introduces Artix ESB's integration with the BMC Patrol™ Enterprise Management System. It describes the requirements and main components of this integration.*

**In this chapter** This chapter contains the following sections:

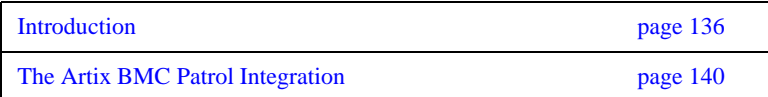

## <span id="page-131-0"></span>**Introduction**

<span id="page-131-2"></span><span id="page-131-1"></span>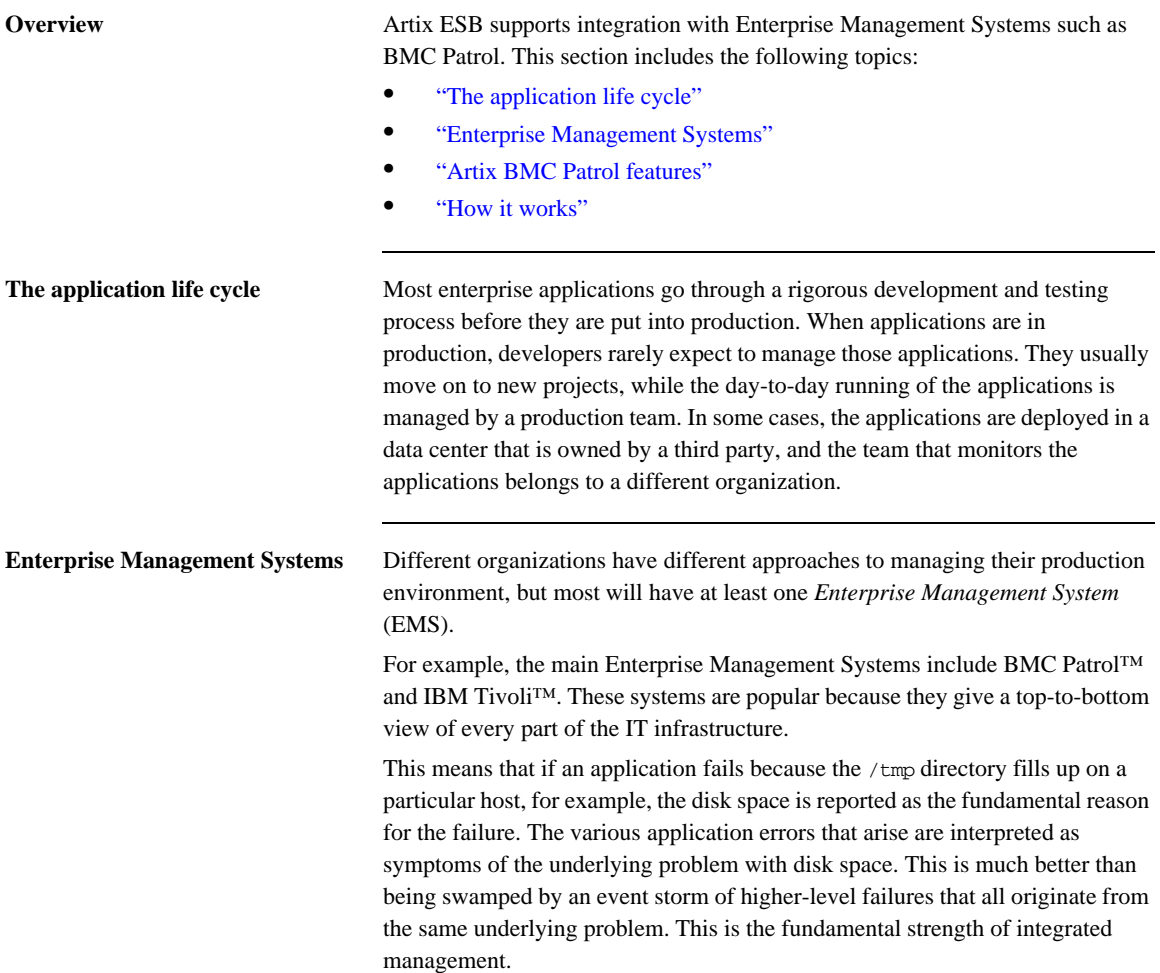

<span id="page-132-0"></span>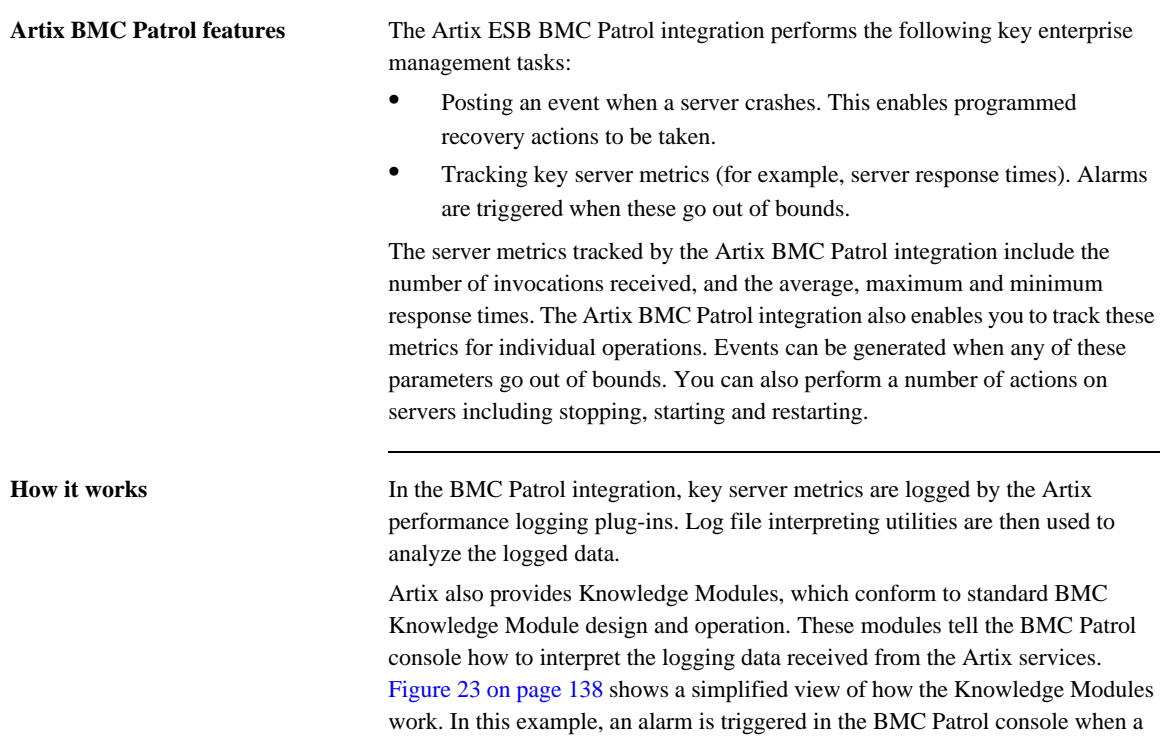

<span id="page-132-1"></span>locator becomes unresponsive, and this results in an action to restart the locator.

<span id="page-133-0"></span>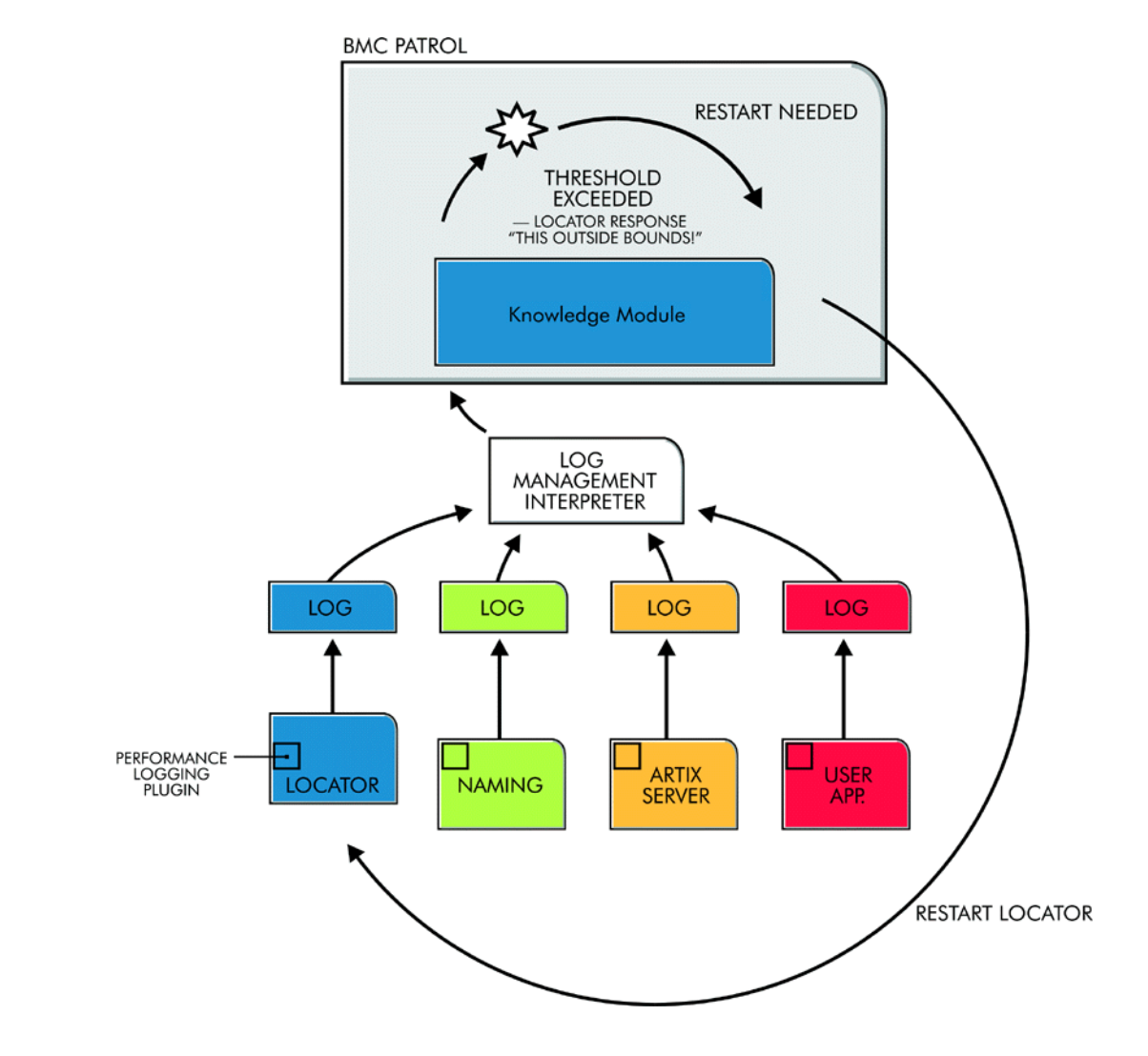

**Figure 23:** *Overview of the Artix BMC Patrol Integration*

The performance logging plug-ins collect data relating to server response times and log it periodically in the performance logs. The Knowledge Module executes parameter collection periodically on each host, using the log file interpreter running on each host to collect and summarize the logged data.

The Knowledge Module compares the response times and other values against the defined alarm ranges, and issues an alarm event if a threshold has been breached. These events can be analyzed and appropriate action taken automatically (for example, restart a server). Alternatively, the user can intervene manually and execute a BMC Patrol menu command to stop, start or restart the offending server.

# <span id="page-135-0"></span>**The Artix BMC Patrol Integration**

<span id="page-135-2"></span><span id="page-135-1"></span>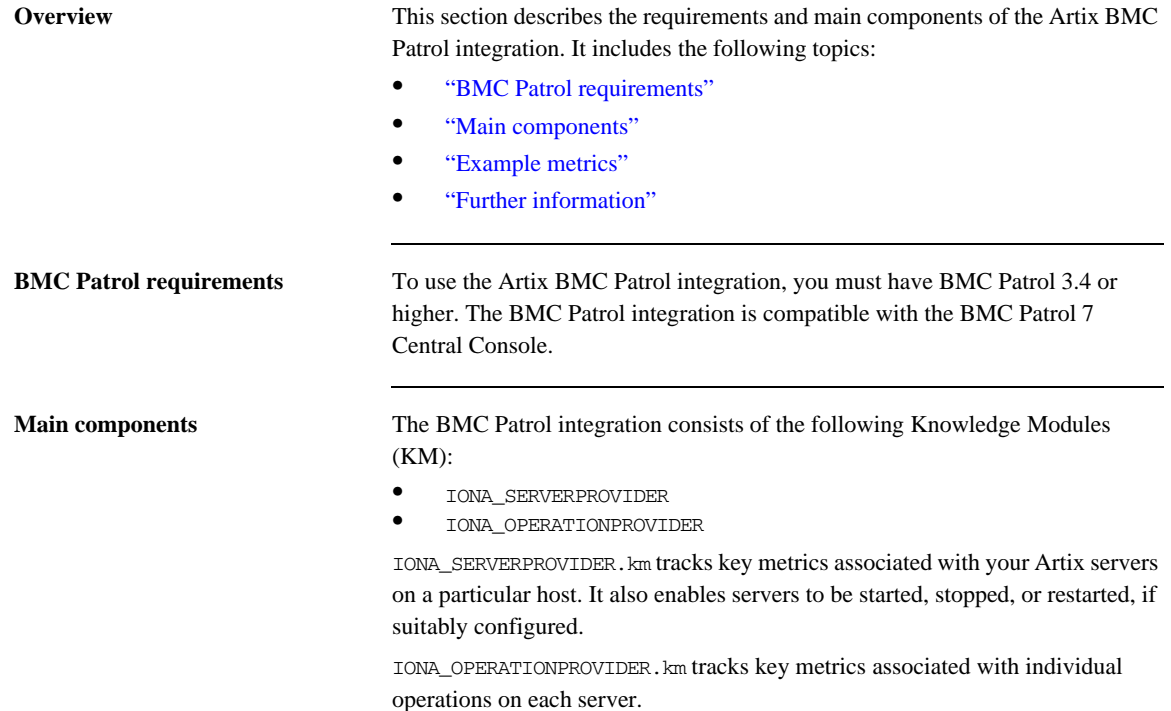

<span id="page-136-0"></span>**Example metrics** [Figure 24](#page-136-1) shows an example of the IONA\_SERVERPROVIDER Knowledge Module displayed in BMC Patrol. The window in focus shows the IONA performance metrics that are available for an operation named query\_reservation, running on a machine named stimulator.

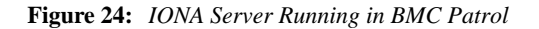

<span id="page-136-1"></span>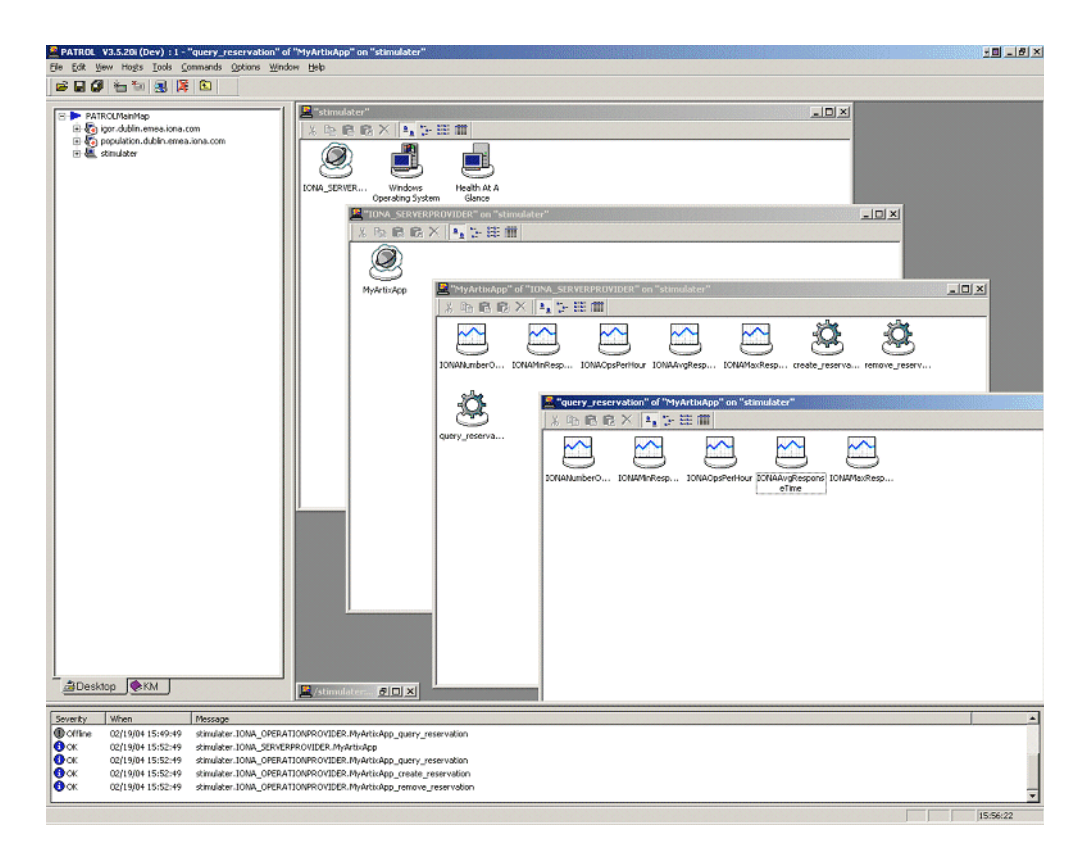

The IONA server performance metrics include the following:

- **•** IONAAvgResponseTime
- **•** IONAMaxResponseTime
- **•** IONAMinResponseTime
- **•** IONANumInvocations
- **•** IONAOpsPerHour

For more details, see ["Using the Artix Knowledge Module" on page 150](#page-145-0).

[Figure 25](#page-137-1) shows alarms for server metrics, for example, IONAAvgResponseTime. This measures the average response time of all operations on this server during the last collection cycle.

<span id="page-137-1"></span>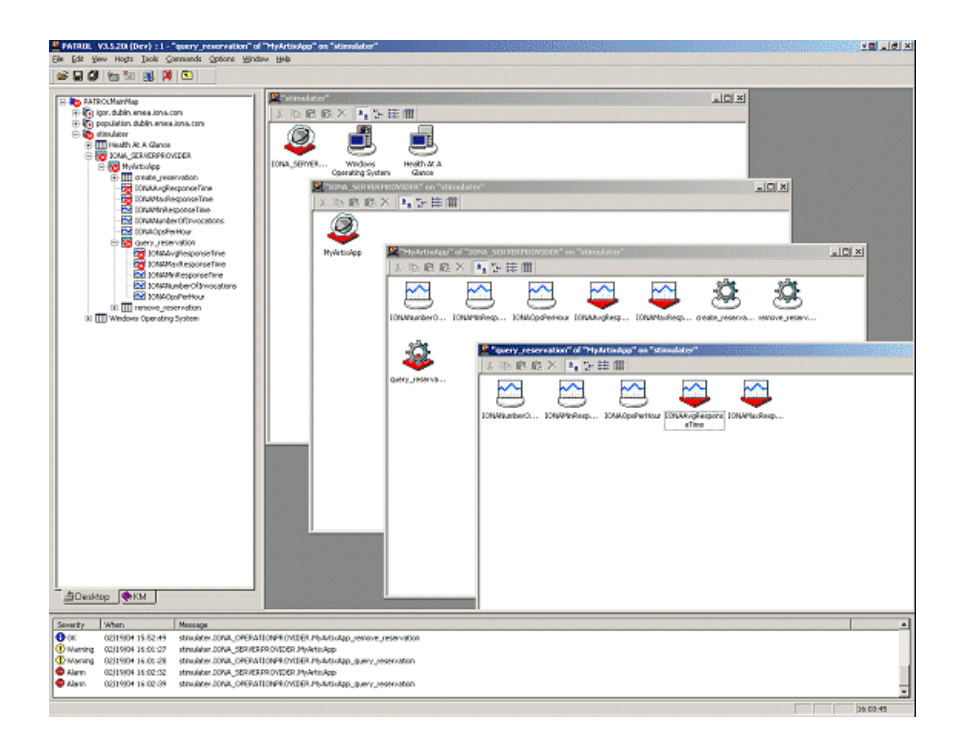

**Figure 25:** *BMC Patrol Displaying Alarms*

<span id="page-137-0"></span>**Further information** For a detailed description of Knowledge Modules, see your BMC Patrol documentation.

## CHAPTER 12

# <span id="page-138-0"></span>Configuring Artix for BMC Patrol

*This chapter explains the steps that you need to perform in your IONA product to configure integration with BMC Patrol.* 

**In this chapter** This chapter contains the following sections:

[Setting up your Artix Environment page 144](#page-139-0)

## <span id="page-139-0"></span>**Setting up your Artix Environment**

**Overview** The best way to learn how to use the BMC Patrol integration is to start with a host that has both BMC Patrol and Artix installed. This section explains how to make your Artix servers visible to BMC Patrol. It includes the following topics:

- **•** ["EMS configuration files"](#page-139-1)
- **•** ["Creating a servers.conf file"](#page-139-2)
- **•** ["Creating a server\\_commands.txt file"](#page-140-0)
- **•** ["Further information"](#page-141-0)

<span id="page-139-1"></span>**EMS configuration files** You need to create two text files that are used to configure the BMC Patrol integration:

- **•** servers.conf
- **•** server\_commands.txt

These files are used to track your Artix applications in BMC Patrol. You will find starting point files in the IONA\_km.zip located in the following directory of your Artix installation:

*ArtixInstallDir*\management\BMC\IONA\_km.zip

When you unzip, the starting point files are located in the lib/iona/conf directory.

<span id="page-139-2"></span>**Creating a servers.conf file** The servers.conf file is used to instruct BMC Patrol to track your Artix servers. It contains the locations of performance log files for specified applications. Each entry must take the following format:

my\_application, 1, /*path*/*to*/*myproject*/log/myapplication\_perf.log

This example entry instructs BMC Patrol to track the myapplication server, and reads performance data from the following log file:

/*path*/*to*/*myproject*/log/myapplication\_perf.log

You must add entries for the performance log file of each Artix server on this host that you wish BMC Patrol to track. BMC Patrol uses the servers.conf file to locate these log files, and then scans the logs for information about the server's key performance indicators.

The following example is taken from the Artix ESB for Java product sample application for BMC Patrol integration:

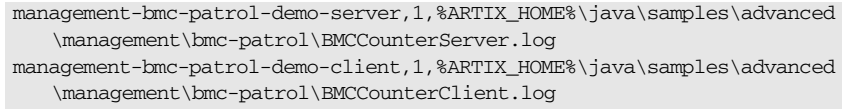

### <span id="page-140-0"></span>**Creating a server\_commands.txt file**

The server\_commands.txt file is used to instruct BMC Patrol how to start, stop, and restart your Artix servers. It contains the locations of the relevant scripts for specified servers. Each entry must take the following format:

myapplication,start=/*path*/*to*/*myproject*/bin/start\_myapplication.sh myapplication,stop=/*path*/*to*/*myproject*/bin/stop\_myapplication.sh myapplication,restart=/*path*/*to*/*myproject*/bin/restart\_myapplication.sh

In this example, each entry specifies a script that can be used to stop, start, or restart the myapplication server. When BMC Patrol receives an instruction to start myapplication, it looks up the server\_commands.txt file, and executes the script specified in the appropriate entry.

You must add entries that specify the relevant scripts for each server on this host that you wish BMC Patrol to track.

<span id="page-141-0"></span>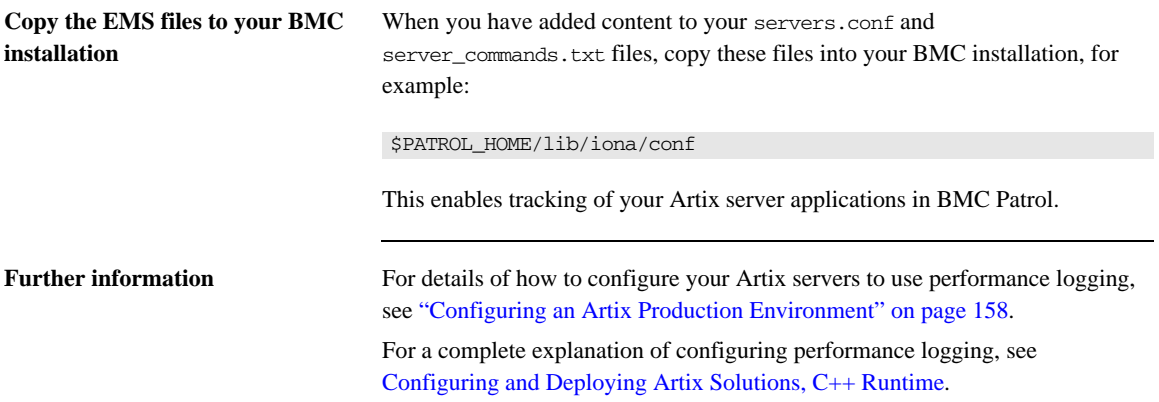

## CHAPTER 13

# <span id="page-142-0"></span>Using the Artix BMC Patrol Integration

*This chapter explains the steps the that you must perform in your BMC Patrol environment to monitor Artix applications. It also describes the Artix Knowledge Module and how to use it to monitor servers and operations. It assumes that you already have a good working knowledge of BMC Patrol.*

**In this chapter** This chapter contains the following sections:

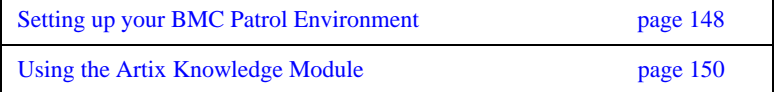

# <span id="page-143-0"></span>**Setting up your BMC Patrol Environment**

<span id="page-143-1"></span>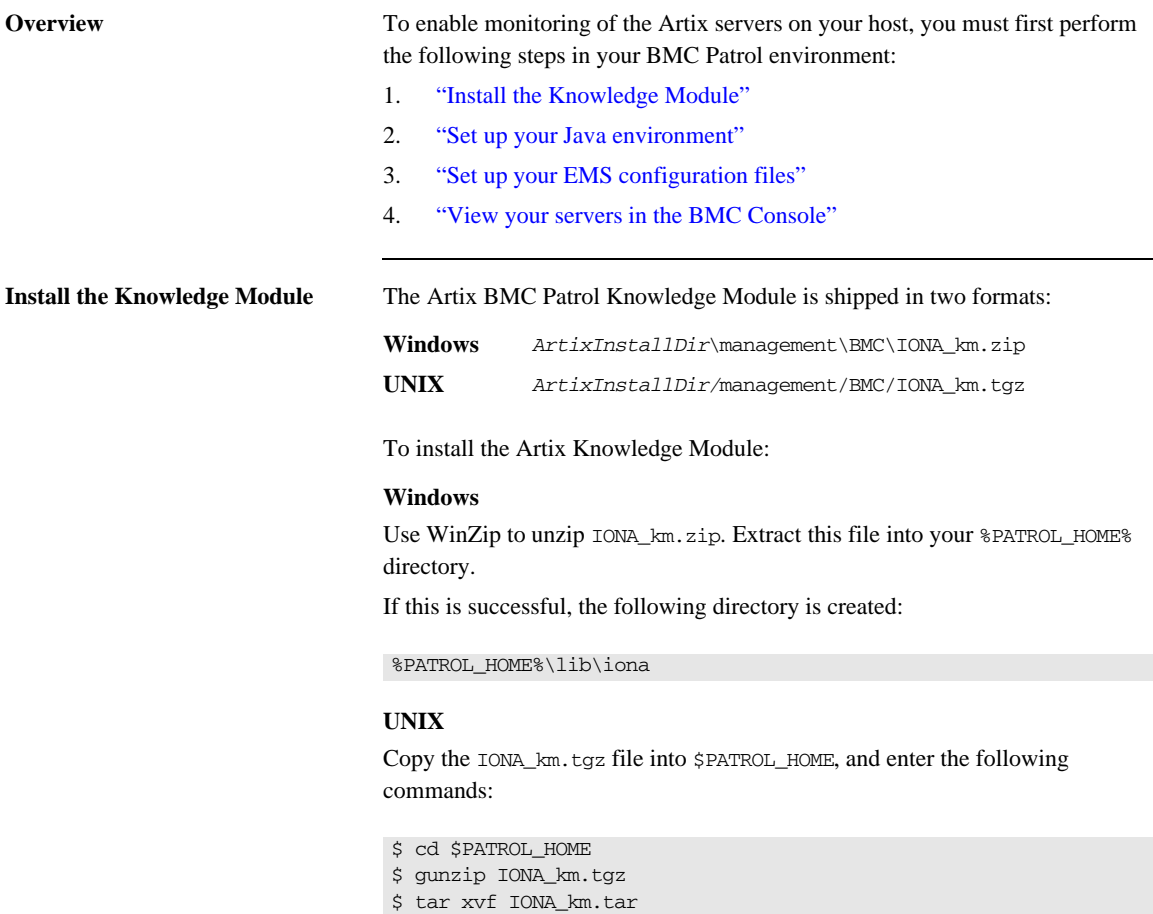
<span id="page-144-7"></span><span id="page-144-6"></span><span id="page-144-5"></span><span id="page-144-4"></span><span id="page-144-3"></span><span id="page-144-2"></span><span id="page-144-1"></span><span id="page-144-0"></span>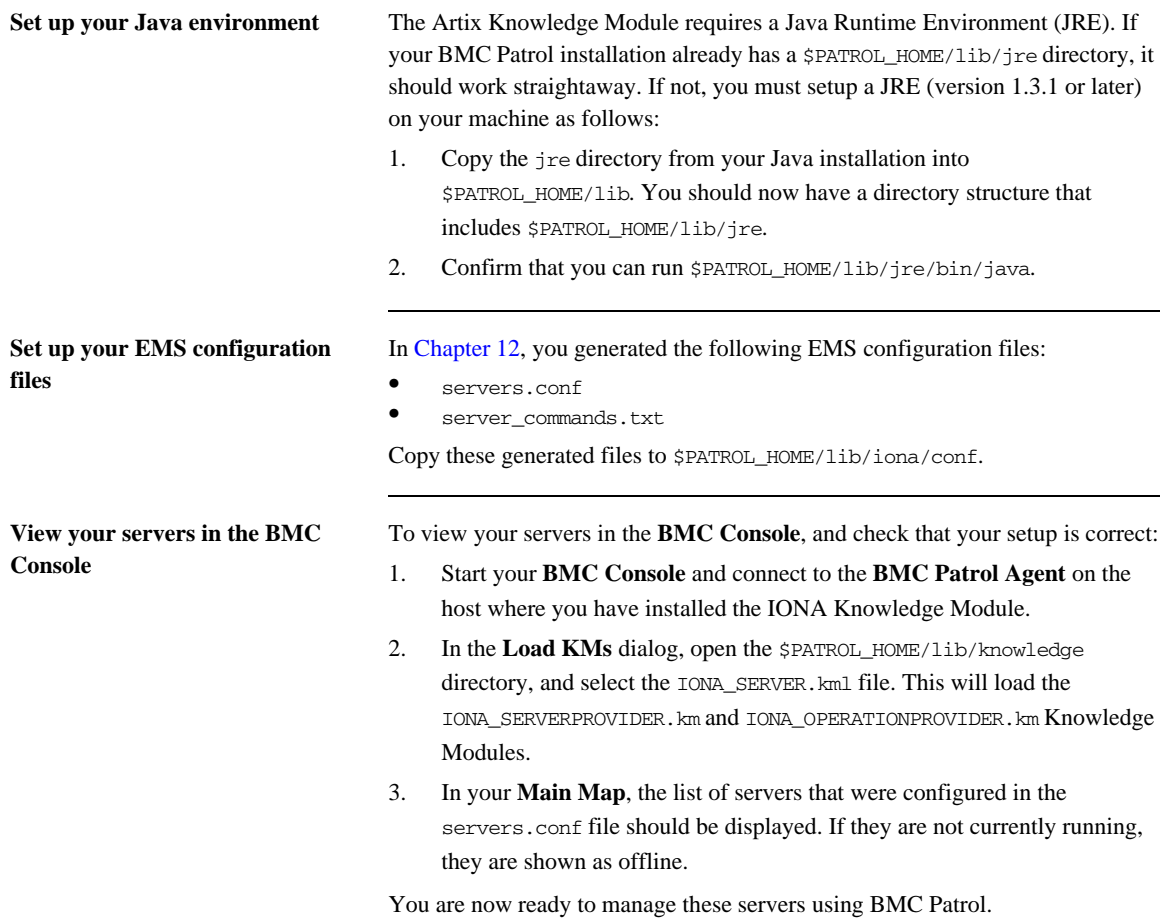

## **Using the Artix Knowledge Module**

**Overview** This section describes the Artix Knowledge Module and explains how to use it to monitor servers and operations. It includes the following topics:

- **•** ["Server Provider parameters"](#page-145-1)
- **•** ["Monitoring servers"](#page-146-0)
- **•** ["Monitoring operations"](#page-146-1)
- **•** ["Operation parameters"](#page-147-0)
- **•** ["Starting, stopping and restarting servers"](#page-150-0)
- <span id="page-145-8"></span><span id="page-145-7"></span>**•** ["Troubleshooting"](#page-150-1)

<span id="page-145-1"></span>**Server Provider parameters** The IONA\_SERVERPROVIDER class represents instances of Artix server or client applications. The parameters exposed in the Knowledge Module are shown in [Table 9](#page-145-0).

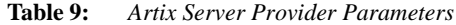

<span id="page-145-6"></span><span id="page-145-5"></span><span id="page-145-4"></span><span id="page-145-3"></span><span id="page-145-2"></span><span id="page-145-0"></span>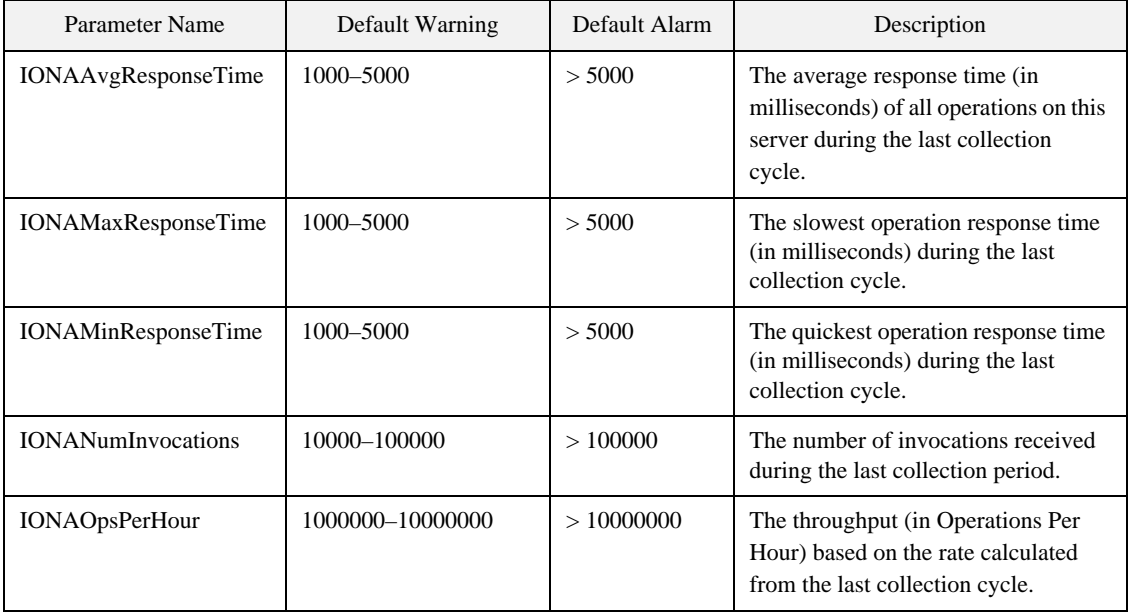

<span id="page-146-11"></span><span id="page-146-10"></span><span id="page-146-8"></span><span id="page-146-3"></span><span id="page-146-0"></span>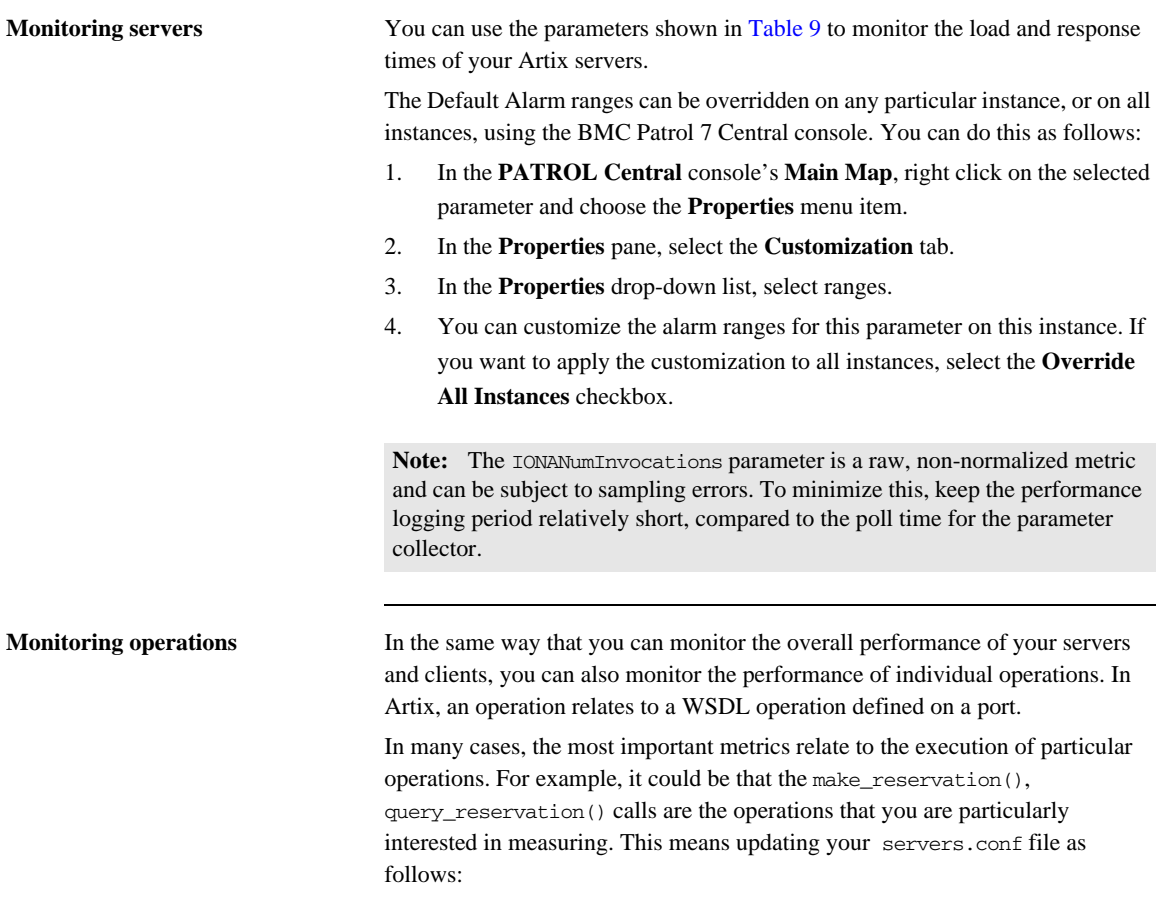

<span id="page-146-1"></span>mydomain\_myserver,1,/var/mydomain/logs/myserver\_perf.log**,[make\_reservation,query\_reservation]**

<span id="page-146-9"></span><span id="page-146-7"></span><span id="page-146-6"></span><span id="page-146-5"></span><span id="page-146-4"></span><span id="page-146-2"></span>In this example, the addition of the bold text enables the make\_reservation and query\_reservation operations to be tracked by BMC Patrol.

<span id="page-147-0"></span>**Operation parameters** [Table 10](#page-147-1) shows the Artix parameters that are tracked for each operation instance:

<span id="page-147-6"></span><span id="page-147-5"></span><span id="page-147-4"></span><span id="page-147-3"></span><span id="page-147-2"></span><span id="page-147-1"></span>

| Parameter Name             | Default Warning   | Default Alarm | Description                                                                                                    |
|----------------------------|-------------------|---------------|----------------------------------------------------------------------------------------------------|
| <b>IONAAvgResponseTime</b> | 1000-5000         | > 5000        | The average response time (in<br>milliseconds) for this operation on<br>this server during the last<br>collection cycle.    |
| <b>IONAMaxResponseTime</b> | 1000-5000         | > 5000        | The slowest invocation of this<br>operation (in milliseconds) during<br>the last collection cycle.                          |
| <b>IONAMinResponseTime</b> | 1000-5000         | > 5000        | The quickest invocation (in<br>milliseconds) during the last<br>collection cycle.                                           |
| <b>IONANumInvocations</b>  | 10000-100000      | >100000       | The number of invocations of this<br>operation received during the last<br>collection period.                               |
| <b>IONAOpsPerHour</b>      | 1000000-100000000 | >10000000     | The number of operations invoked<br>in a one hour period based on the<br>rate calculated from the last<br>collection cycle. |

<span id="page-147-7"></span>**Table 10:** *Artix Operation Provider Parameters*

<span id="page-148-1"></span>[Figure 26](#page-148-0) shows BMC Patrol graphing the value of the IONAAvgResponseTime parameter on a query\_reservation operation call.

<span id="page-148-0"></span>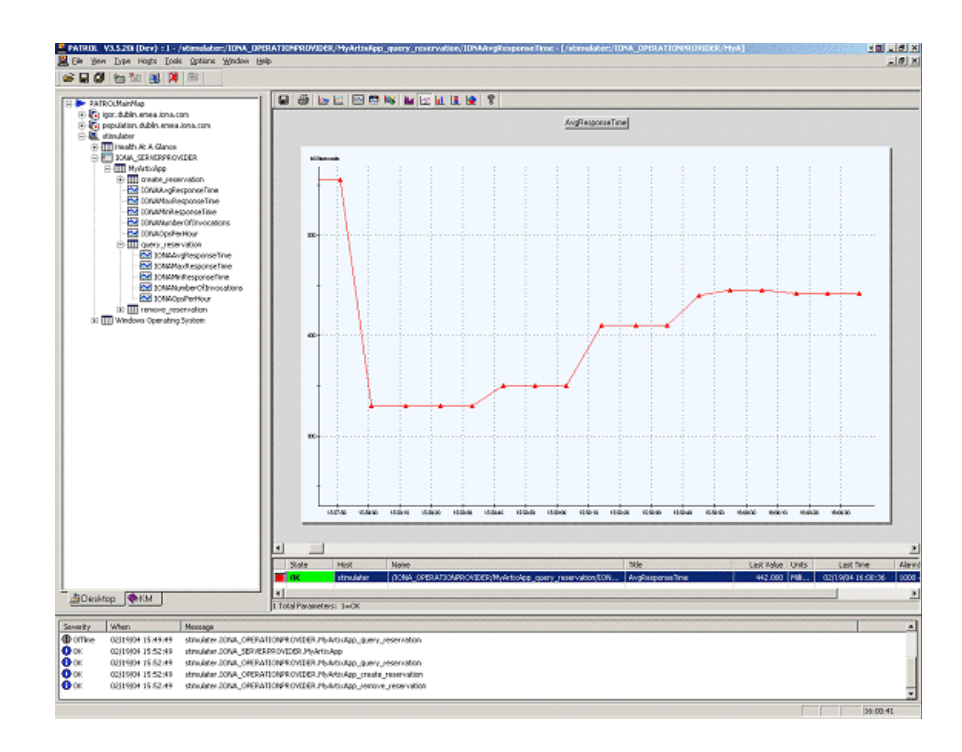

**Figure 26:** *Graphing for IONAAvgResponseTime*

<span id="page-149-3"></span><span id="page-149-2"></span><span id="page-149-1"></span>[Figure 27](#page-149-0) shows warnings and alarms issued for the IONAAvgResponseTime parameter.

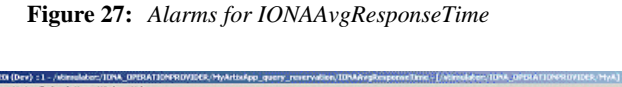

<span id="page-149-0"></span>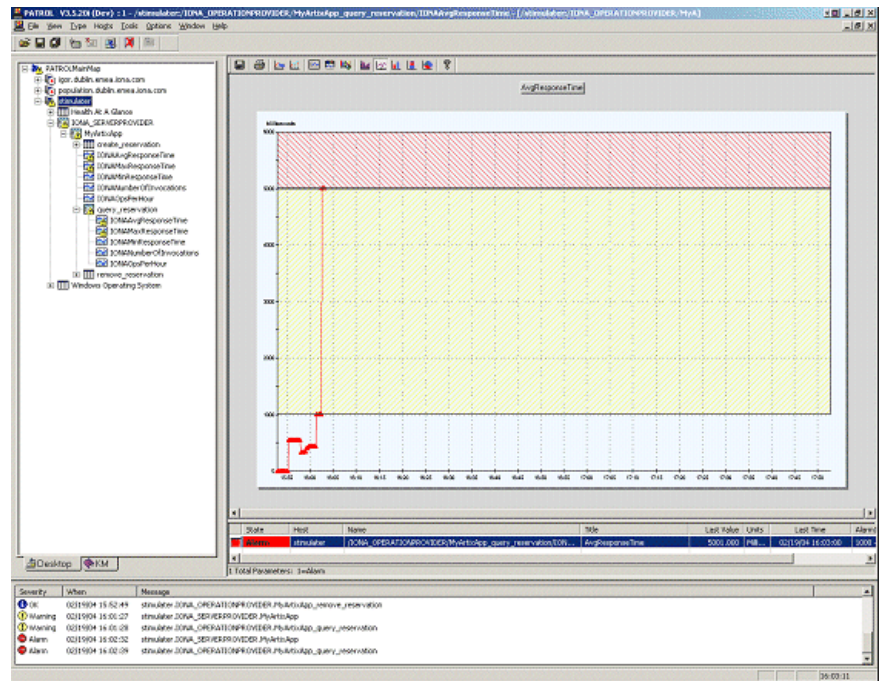

<span id="page-150-13"></span><span id="page-150-11"></span><span id="page-150-10"></span><span id="page-150-6"></span><span id="page-150-5"></span><span id="page-150-2"></span><span id="page-150-1"></span><span id="page-150-0"></span>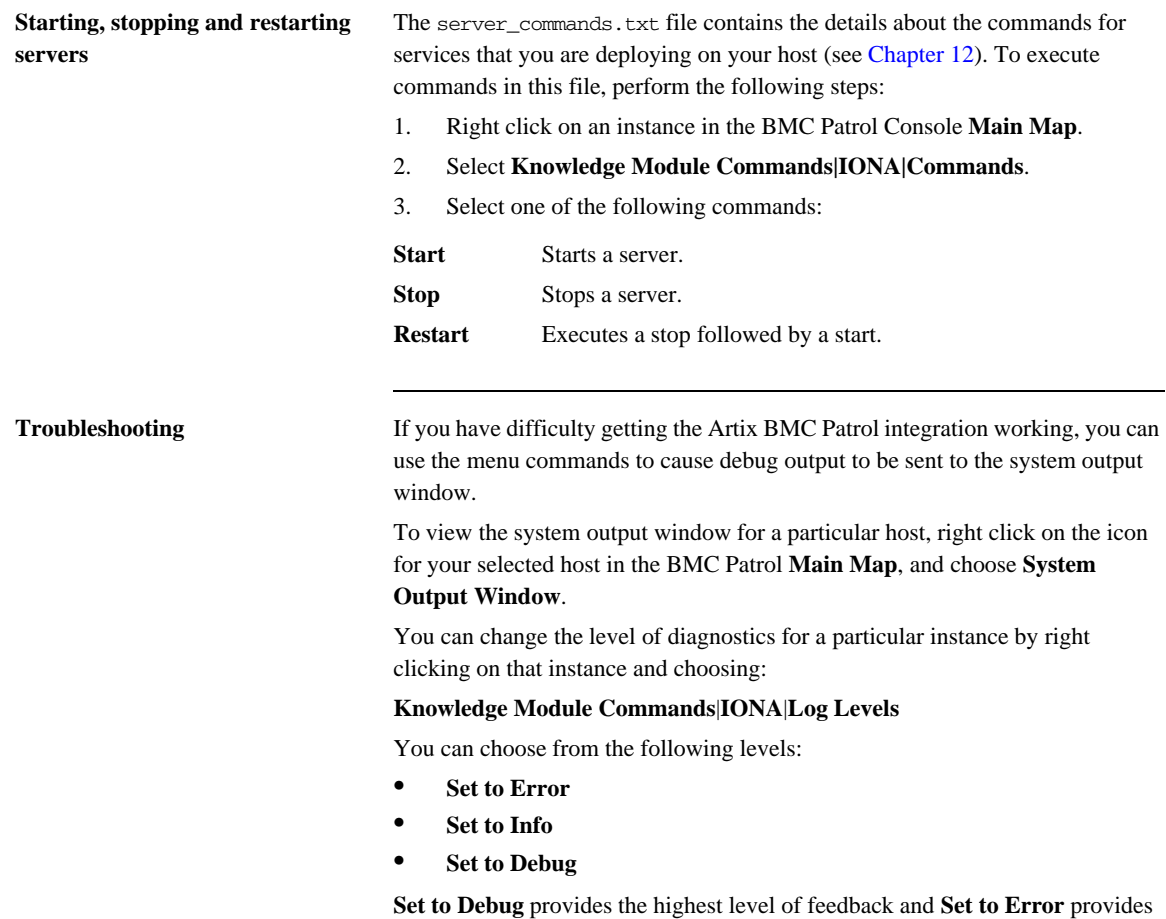

<span id="page-150-12"></span><span id="page-150-9"></span><span id="page-150-8"></span><span id="page-150-7"></span><span id="page-150-4"></span><span id="page-150-3"></span>the lowest.

CHAPTER 13 | **Using the Artix BMC Patrol Integration**

## CHAPTER 14

# Extending to a BMC Production Environment

*This section describes how to extend an Artix BMC Patrol integration from a test environment to a production environment.*

**In this chapter** This chapter contains the following sections:

[Configuring an Artix Production Environment page 158](#page-153-0)

## <span id="page-153-0"></span>**Configuring an Artix Production Environment**

<span id="page-153-1"></span>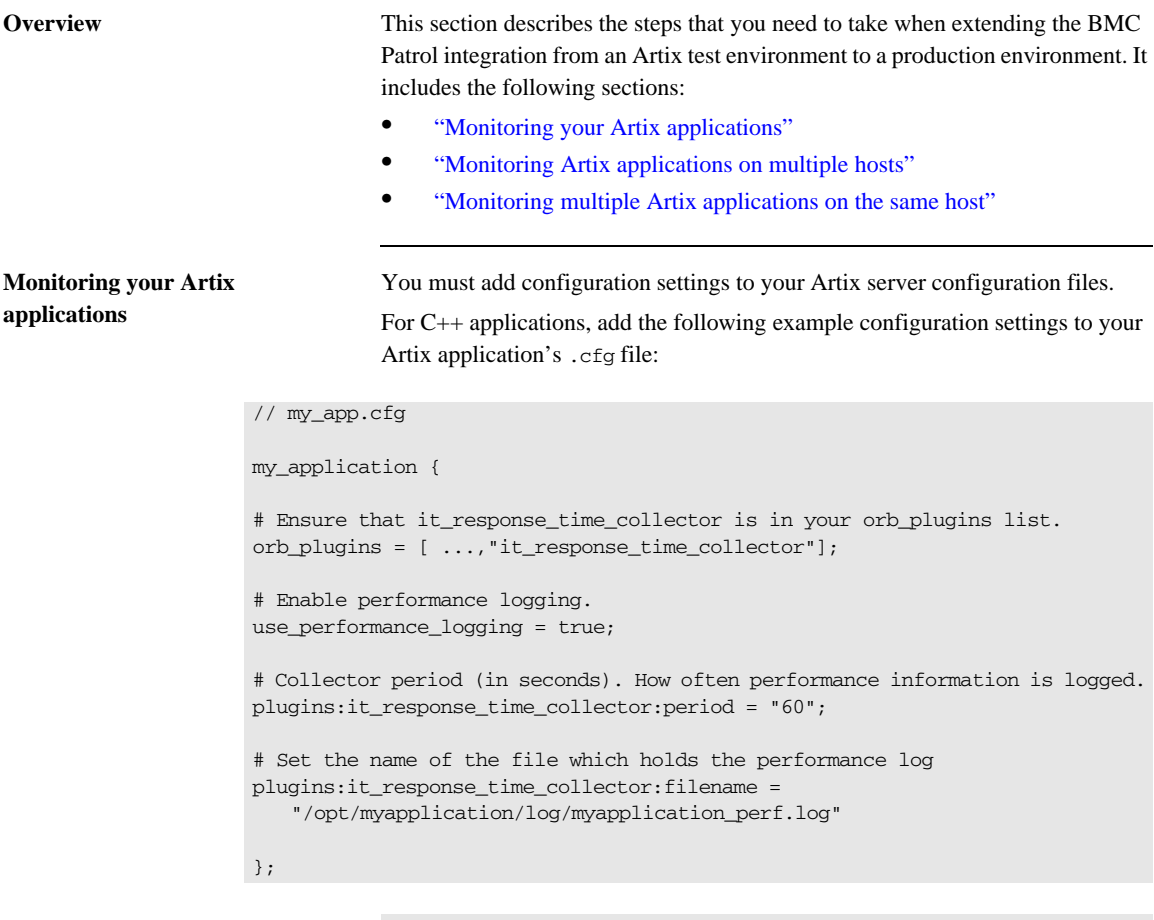

<span id="page-153-7"></span><span id="page-153-6"></span><span id="page-153-5"></span><span id="page-153-4"></span><span id="page-153-3"></span><span id="page-153-2"></span>**Note:** The specified plugins:it\_response\_time\_collector:period should divide evenly into your cycle time (for example, a period of 20 and a cycle time of 60).

#### <span id="page-154-0"></span>**Monitoring Artix applications on multiple hosts**

<span id="page-154-7"></span><span id="page-154-6"></span>To monitor your Artix applications on multiple hosts, you must distribute the Artix KM to your hosts. The best approach to distributing the Artix Knowledge Module to a large number of machines is to use the Knowledge Module Distribution Service (KMDS).

#### **Using the KMDS to distribute the IONA KM**

<span id="page-154-8"></span>To create a deployment set for machines that run Patrol Agents (but not the Patrol Console), perform the following steps:

- 1. Choose a machine with the Patrol Developer Console installed. Follow the procedure for installing the Artix KM on this machine (see ["Setting up](#page-143-0)  [your BMC Patrol Environment" on page 148](#page-143-0)).
- <span id="page-154-9"></span>2. Start the Patrol Developer Console and choose **Edit Package** from the list of menu Items.
- 3. Open the following file:

\$PATROL\_HOME/archives/IONA\_Server\_KM\_Agent\_Resources.pkg file

<span id="page-154-4"></span><span id="page-154-3"></span><span id="page-154-2"></span><span id="page-154-1"></span>You will see a list of all the files that need to be installed on machines that run the Patrol Agent.

- 4. Now select **Check In Package** from the **File** menu to check the package into the KMDS.
- 5. You can now use the KMDS Manager to create a deployment set based on this KM package, and distribute it to all the machines that Artix installed and that also have a Patrol Agent.
- <span id="page-154-5"></span>6. You repeat this process for the IONA\_Server\_KM\_Console\_Resources.pkg file.

This creates a deployment set for all machines that have both the Patrol Agent and Patrol Console installed, and which will be used to monitor Artix applications.

For further details about using the KMDS, see your BMC Patrol documentation.

### <span id="page-155-2"></span><span id="page-155-1"></span><span id="page-155-0"></span>**Monitoring multiple Artix applications on the same host** Sometimes you may need to deploy multiple Artix applications on the same host. The solution is simply to merge the servers, conf and server commands, txt files from each of the applications into single servers.conf and server commands.txt files. For example, if the servers, conf file from the UnderwriterCalc application looks as follows: And the servers.conf file for the ManagePolicy application looks as follows: The merged servers.conf file will then include the following two lines: You can now copy this merged file to your \$PATROL\_HOME/lib/iona/conf directory and BMC Patrol will monitor both applications. Exactly the same procedure applies to the server\_commands.txt file. **Further information** For more detailed information on the BMC Patrol consoles, see your BMC Patrol documentation. UnderwriterCalc,1,/opt/myAppUnderwritierCalc/log/UnderwriterCalc\_perf.log ManagePolicy, 1, /opt/ManagePolicyApp/log/ManagePolicy\_perf.log UnderwriterCalc,1,/opt/myAppUnderwritierCalc/log/UnderwriterCalc\_perf.log ManagePolicy, 1, /opt/ManagePolicyApp/log/ManagePolicy\_perf.log

# Index

#### **A**

[acksto uri 81](#page-78-0) [Actional agent 94,](#page-91-0) [100](#page-96-0) [Actional Agent Interceptor SDK 94](#page-91-1) [Actional CSO 100](#page-96-1) [Actional for Continuous Service Optimization 100](#page-96-2) [Actional for SOA Operations 100](#page-96-3) [Actional Point of Operational Visibility 100](#page-96-4) [Actional server 94](#page-91-2) [Actional server, configuration 101](#page-97-0) [Actional Server Administration Console 39,](#page-36-0) [94,](#page-91-3) [95,](#page-92-0)  [106](#page-102-0) [Add Logging Policy 132](#page-127-0) [Add Policy 132](#page-127-1) address 63 [alarms 137,](#page-132-0) [139,](#page-134-0) [154](#page-149-1) [alerts 92,](#page-89-0) [94](#page-91-4) [AmberPoint Nano Agent API 118](#page-114-0) [AmberPoint Nano Agent Client 131](#page-126-0) [AmberPoint Nano Agent Server 124,](#page-119-0) [131](#page-126-1) [AmberPoint Proxy Agent 112](#page-108-0) [AmberPoint server 125](#page-120-0) [Apache Derby 94,](#page-91-5) [101](#page-97-1) [Apache Tomcat 94](#page-91-6) [ap\\_nano\\_agent 128,](#page-123-0) [129](#page-124-0) [apobserver.configuration 127,](#page-122-0) [130](#page-125-0) [application server 124](#page-119-1) [apsocketconverter 125](#page-120-1) [apsocketconverter.war 124](#page-119-2) [arguments 50](#page-47-0) [Artix AmberPoint agent 115,](#page-111-0) [116](#page-112-0) [Artix interceptor 117](#page-113-0) [Artix interceptors 94](#page-91-7) [Artix Java handlers 94](#page-91-8) [Artix router 119,](#page-115-0) [129](#page-124-1) [Artix service endpoint 95,](#page-92-1) [117](#page-113-1) [asSent 131](#page-126-2) [Attributes tab 84](#page-81-0) [averageResponseTime 57](#page-54-0)

#### **B**

[binding:artix:client\\_message\\_interceptor\\_list 104](#page-100-0) binding: artix: client\_request\_interceptor\_list 104

binding: artix: server\_message\_interceptor\_list 104 binding: artix: server\_request\_interceptor\_list 104 [BMC Console 149](#page-144-0) [BMC Patrol Agent 149](#page-144-1) bus [attributes 49](#page-46-0) [ObjectName 49](#page-46-1) bus management 68

#### **C**

[callbacks 119](#page-115-1) [canonical 129](#page-124-2) [Check In Package 159](#page-154-1) [collector 151](#page-146-2) [commands 155](#page-150-2) [CompositeData 64](#page-61-0) [connector.url 72](#page-69-0) [consumer 95,](#page-92-2) [117](#page-113-2) [Criteria for this policy 126](#page-121-0) [Customization tab 151](#page-146-3) [custom JMX MBeans 46](#page-43-0) [cycle time 158](#page-153-2)

#### **D**

[database 94,](#page-91-9) [101](#page-97-2) [Dependencies 131](#page-126-3) [dependency diagrams 120](#page-116-0) [dependency mapping 92](#page-89-1) [deployment modes 116](#page-112-1) [Deployments 125](#page-120-2) [diagnostics 155](#page-150-3) [dynamic discovery 118,](#page-114-1) [120](#page-116-1)

#### **E**

[Edit Package 159](#page-154-2) [EMS 136](#page-131-0) [endpoint 95,](#page-92-3) [117](#page-113-3) [Enterprise Management System 136](#page-131-1) [event\\_log:filters 35](#page-32-0)

#### **F**

[File menu 159](#page-154-3)

#### **G**

[getLoggingLevel 51](#page-48-0) [Go 126](#page-121-1)

#### **H**

[hostMapper algorithm 130](#page-125-1) [HSQL 124](#page-119-3) [HTTP adaptor 76](#page-73-0) [HTTP port 124](#page-119-4)

#### **I**

[identifier 50](#page-47-1) [Infrastructure 125](#page-120-3) [instrumented node 92](#page-89-2) [interceptor 117](#page-113-4) interceptors 63, [74](#page-71-0) [IONAAvgResponseTime 142,](#page-137-0) [150,](#page-145-2) [152,](#page-147-2) [153,](#page-148-1) [154](#page-149-2) [IONA\\_km.tgz 148](#page-143-1) [IONA\\_km.zip 144,](#page-139-0) [148](#page-143-2) [IONAMaxResponseTime 142,](#page-137-1) [150,](#page-145-3) [152](#page-147-3) [IONAMinResponseTime 142,](#page-137-2) [150,](#page-145-4) [152](#page-147-4) [IONANumInvocations 142,](#page-137-3) [150,](#page-145-5) [151,](#page-146-4) [152](#page-147-5) [IONA\\_OPERATIONPROVIDER 140,](#page-135-0) [149](#page-144-2) [IONAOpsPerHour 142,](#page-137-4) [150,](#page-145-6) [152](#page-147-6) [IONA\\_SERVER.kml 149](#page-144-3) [IONA\\_Server\\_KM\\_Agent\\_Resources.pkg 159](#page-154-4) [IONA\\_Server\\_KM\\_Console\\_Resources.pkg 159](#page-154-5) [IONA\\_SERVERPROVIDER 140,](#page-135-1) [149,](#page-144-4) [150](#page-145-7) [ipaddress 129](#page-124-3) [it\\_response\\_time\\_collector 158](#page-153-3)

#### **J**

[J2SE 5.0 Monitoring and Management Console 83](#page-80-0) [Java, requirements 149](#page-144-5) [Java Management Extensions 43,](#page-40-0) [67](#page-64-0) [JConsole 72,](#page-69-1) [83](#page-80-1) [Connect to Agent 83](#page-80-2) [JMX 43,](#page-40-1) [67](#page-64-1) [JMX HTTP adaptor 76](#page-73-1) [JMX Remote 47](#page-44-0) [JMXServiceURL 68](#page-65-1)

#### **K**

[KMDS 159](#page-154-6) [Knowledge Module Distribution Service 159](#page-154-7) [Knowledge Modules 142](#page-137-5)

#### **L**

[Load KMs dialog 149](#page-144-6) [local\\_log\\_stream 35](#page-32-1) locator [managed attributes 60](#page-57-0) [log file interpreter 139](#page-134-1) logging [levels 51](#page-48-1) [subsystems 51](#page-48-2) [logging period 151](#page-146-5) [logging policies 132](#page-127-2) [Log Levels 155](#page-150-4)

#### **M**

[Main Map 149,](#page-144-7) [155](#page-150-5) [Managed Beans 34,](#page-31-0) [44](#page-41-0) [managed node 102](#page-98-0) [managed node, configuration 102](#page-98-1) [management consoles 71](#page-68-0) [MBeans 34,](#page-31-1) [44](#page-41-1) [MBeanServer 44,](#page-41-2) [80](#page-77-0) [MBeanServerConnection 46](#page-43-1) [MBeans tab 84](#page-81-1) [menu commands 139,](#page-134-2) [155](#page-150-2) [Message Log 132](#page-127-3) [messageLogReader logLocation 127](#page-122-1) [messageLogWriter logLocation 127](#page-122-2) [messages 81](#page-78-1) [MonitorEnabler 126](#page-121-2) [monitoring 120](#page-116-2)

#### **N**

[Nano Agent API 118](#page-114-2) [Network Overview 103,](#page-99-0) [106](#page-102-1)

#### **O**

operation [parameters 152](#page-147-7) [WSDL 151](#page-146-6) [orb\\_plugins 104,](#page-100-4) [158](#page-153-4) [Override All Instances checkbox 151](#page-146-7)

#### **P**

[parameter collector 151](#page-146-2) [parameters 150,](#page-145-8) [152](#page-147-7) [Path Explorer 108](#page-104-0) [Patrol Agents 159](#page-154-8)

[PATROL Central 151](#page-146-8) [Patrol Developer Console 159](#page-154-9) [Performance 119](#page-115-2) [performance log files 144](#page-139-1) performance logging [period 151](#page-146-5) [plugins 139](#page-134-3) [persistence endpoint 80](#page-77-1) [plugins:ap\\_nano\\_agent:hostname\\_address:local\\_hostna](#page-125-2) me 130 [plugins:ap\\_nano\\_agent:hostname\\_address:publish\\_host](#page-124-4) name 129 plugins:artix:db [home 82](#page-79-0) [plugins:bus:register\\_client\\_context 130](#page-125-3) [plugins:bus\\_management:connector:enabled 68,](#page-65-2) [82](#page-79-1) [plugins:bus\\_management:connector:port 82](#page-79-2) [plugins:bus\\_management:connector:registry:required 6](#page-66-0) 9 [plugins:bus\\_management:connector:url:file 69,](#page-66-1) [82](#page-79-3) [plugins:bus\\_management:connector:url:publish 69](#page-66-2) [plugins:bus\\_management:enabled 68,](#page-65-3) [82](#page-79-4) [plugins:bus\\_management:http\\_adaptor:enabled 76](#page-73-2) [plugins:bus\\_management:http\\_adaptor:port 76](#page-73-3) [plugins:it\\_response\\_time\\_collector:filename 158](#page-153-5) [plugins:it\\_response\\_time\\_collector:period 158](#page-153-6) [plugins:routing:use\\_pass\\_through 129](#page-124-5) [policies:at\\_http:server\\_address\\_mode\\_policy:publish\\_h](#page-125-4) ostname 130 [policies:soap:server\\_address\\_mode\\_policy:publish\\_hos](#page-125-5) tname 130 [Policy Status 126](#page-121-3) [port 124](#page-119-5) name 63 [ObjectName 63](#page-60-0) [port, WSDL 151](#page-146-9) [port name 80](#page-77-2) [ports 56](#page-53-0) [Preview Services 126](#page-121-4) [Properties 151](#page-146-10) [Properties menu 151](#page-146-11) [provisioning 103](#page-99-1) [proxy agent 112](#page-108-1)

#### **R**

[Register 126](#page-121-5) [registeredEndpoints 60,](#page-57-1) [62](#page-59-0) [registeredNodeErrors 60](#page-57-2) [registeredServices 60,](#page-57-3) [62](#page-59-1)

[Register Message Source 126](#page-121-6) [relational database 124](#page-119-6) [remote access port 69](#page-66-3) [remote JMX clients 68](#page-65-4) [reporting 118](#page-114-3) [requestsOneway 57](#page-54-1) [requestsSinceLastCheck 57](#page-54-2) [requestsTotal 57](#page-54-3) [response time 92](#page-89-3) [response times 40,](#page-37-0) [137](#page-132-1) [Restart 155](#page-150-6) [RMEndpointPersistentStore 80](#page-77-3) [RMI Connector 68](#page-65-5) [RMSequencePersistentStore 80](#page-77-4) [router 119,](#page-115-3) [129](#page-124-6) [runtime MBeans 46](#page-43-2)

#### **S**

[scope 49](#page-46-2) [Selector 131](#page-126-4) [sequence\\_guid 86](#page-83-0) [sequence ID 86](#page-83-1) [sequence id 81](#page-78-2) [server\\_commands.txt 145,](#page-140-0) [160](#page-155-1) [server parameters 150](#page-145-8) [servers.conf 144,](#page-139-2) [160](#page-155-2) service [attributes 56](#page-53-1) [managed components 55](#page-52-0) [methods 58](#page-55-0) [name 56](#page-53-2) [ObjectName 56](#page-53-3) [service consumer 95,](#page-92-4) [117](#page-113-5) [serviceCounters 56](#page-53-4) [service endpoint 95,](#page-92-5) [117](#page-113-6) [serviceGroups 62](#page-59-2) [Service Level Agreements 120,](#page-116-3) [132](#page-127-4) [serviceLookupErrors 60](#page-57-4) [serviceLookups 60](#page-57-5) [service name 80](#page-77-5) [services 50](#page-47-2) [serviceSessions 62](#page-59-3) [servicesMonitoring 50](#page-47-3) session manager [managed attributes 62](#page-59-4) [setLoggingLevel 51](#page-48-3) [setLoggingLevelPropagate 51](#page-48-4) [Set to Debug 155](#page-150-7) [Set to Error 155](#page-150-8)

[Set to Info 155](#page-150-9) [Simple Message Source 126](#page-121-7) [SLAs 120,](#page-116-4) [132](#page-127-4) [SOA management 112](#page-108-2) [SOAP/HTTP 113](#page-109-0) [SOAP over HTTP 100](#page-96-5) [SOAP over JMS 100](#page-96-6) [Start 155](#page-150-10) [state 56](#page-53-5) [Stop 155](#page-150-11) [System Output Window 155](#page-150-12)

#### **T**

[TabularData 64](#page-61-1) [timeSinceLastCheck 57](#page-54-4) [Tomcat 94,](#page-91-10) [124](#page-119-7) [totalErrors 57](#page-54-5) transport 64 [troubleshooting 155](#page-150-13)

#### **U**

[UNIX 148](#page-143-3) [unqualified 129](#page-124-7) useFON 131 [useIpAddr 131](#page-126-6) [use\\_performance\\_logging 158](#page-153-7)

#### **W**

[warnings 154](#page-149-3) [Windows 148](#page-143-4) WSDL [operation 151](#page-146-6) [port 151](#page-146-9) [WS-RM persistence 80](#page-77-6)

### **X**

[xmlfile\\_log\\_stream 35](#page-32-1)